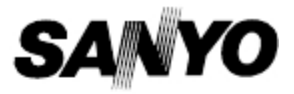

## **使用说明手册**

## **三洋数字式录音笔**

**型号:ICR-EH800D**

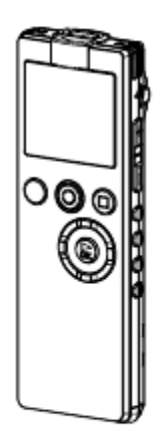

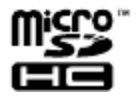

1AJ6P1P0073--

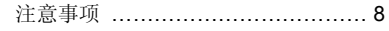

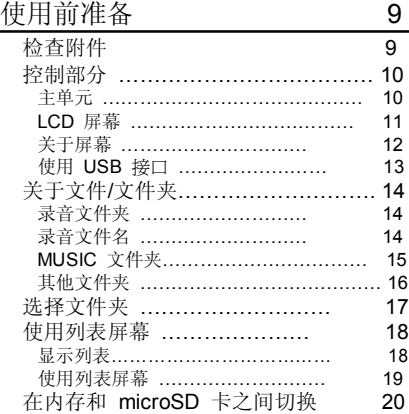

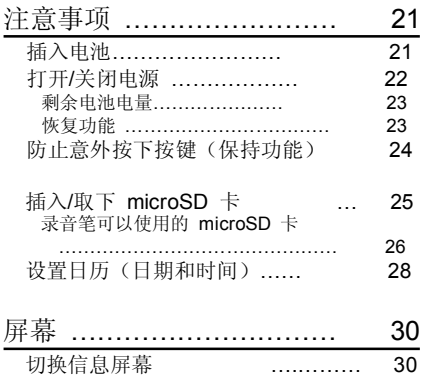

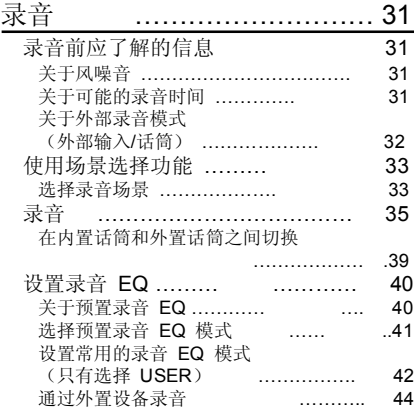

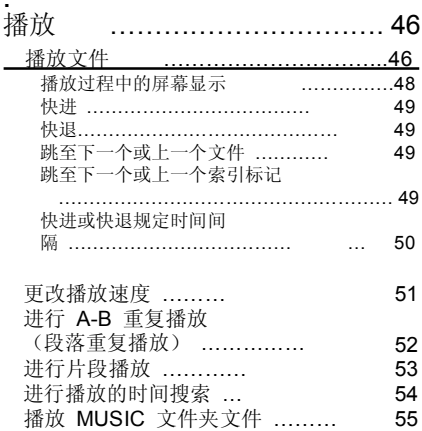

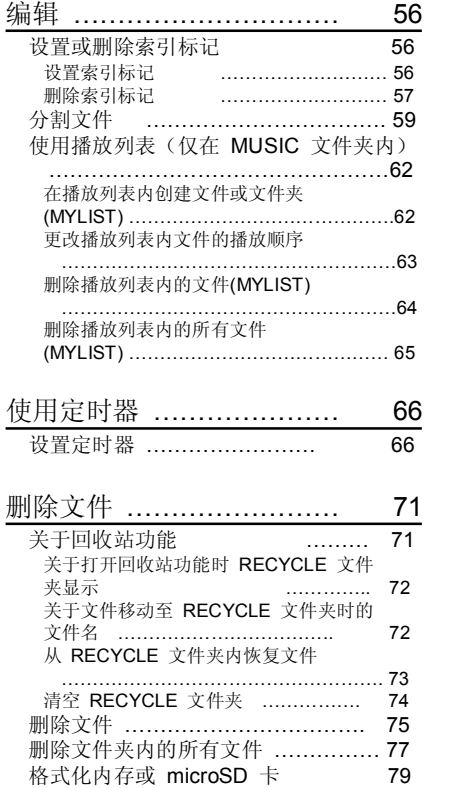

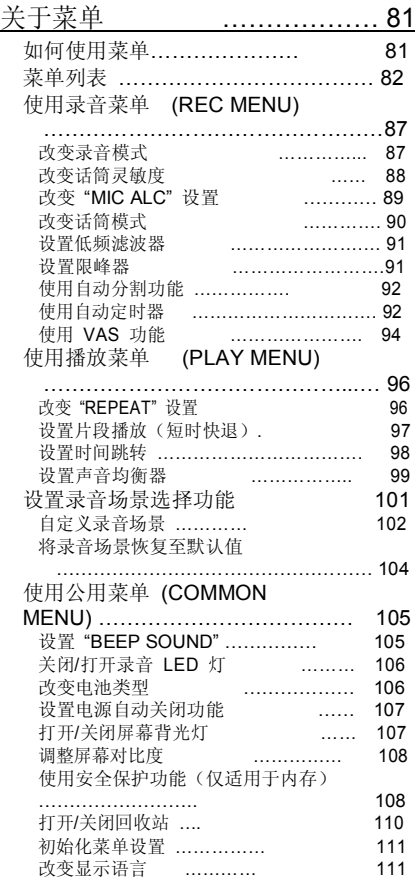

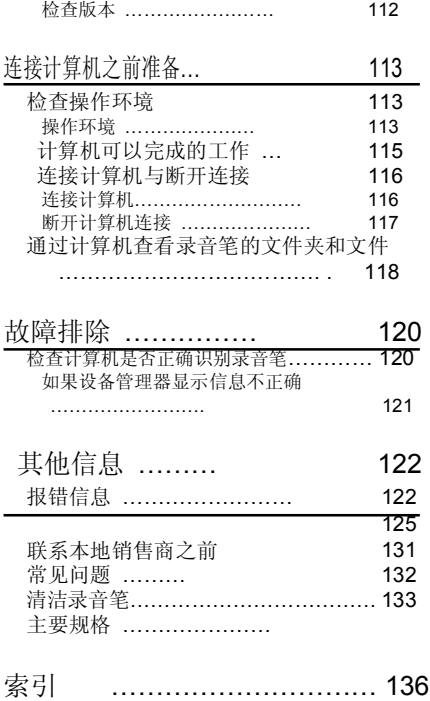

注意:

本使用说明书在产品开发之前印刷。为提高 产品的可操作性或其他功能而必须改变产品 的部分规格时,优先考虑产品的自身规格。 因此,该说明书可能与实际产品的全部功能 并不完全相符。实际产品和包装以及名称和 示意图可能与本手册有所不同。比如,本手 册显示的屏幕和 LCD 屏幕与实际录音笔 的屏幕和 LCD 屏幕不同。

### **在使用本产品之前,请阅读本说明书。**

请妥善保存好本说明书,以便日后查阅。

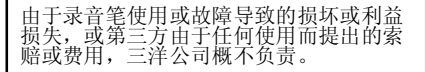

### **给美国用户**

根据美国加利福尼亚州法律规定,本手册包含如下建议:

### **警告:**

该产品内含化学品(包括铅),加利福尼亚州居民了解这些化学品会导致癌症、出生缺陷 或其他生殖健康损害。**使用后应洗手。**

## **给加拿大用户**

此 B 类数字装置符合加拿大 ICES-003 规范。

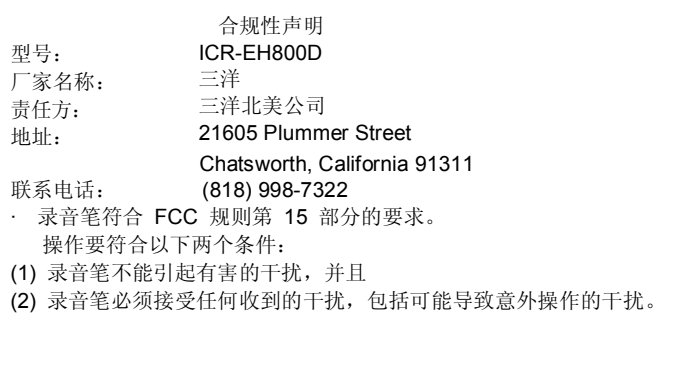

### **给欧洲用户**

下述符号标志与回收系统适用于欧洲国家,并不适用于全球其他地区的国家。

三洋产品的设计制造采用高品质材料和部件,这些材料和部件可以回收和/或再利用。

该符号标志说明,电气与电子设备、电池和蓄电池在使用寿命到期后,应与家居废品分 开处理。

注意:

如果符号标志下方印有化学符号,则该化学符号说明电池或蓄电池包含一定浓度的重金属。 符号说明如下: Ha: 汞, Cd: 钙. Pb: 铅。

欧盟对旧电气、电子设备、电池和蓄电池采用独立的收集系统。 请在社区废品收集/回收中心正确处理上述物品。

请为保护生活环境贡献力量!

### **注意**

- 未经书面批准,禁止全部或部分复制本手册。
- 本手册中的所有图片和示意图用于解释说明,可能与实际产品的图片有所不同。同样,在没 有提前通知,实际的使用规范会有所改变,因此会与该手册内容有所不同。

由于录音笔使用不当、修改,或数据损失、破坏而导致的损失,三洋公司概不负责。

### **SANYO Sales & Marketing Europe GmbH**

Stahlgruberring 4, D-81829 München, Germany

### **SANYO Electric Co., Ltd.**

1-1, Sanyo-cho, Daito City, Osaka 574-8534, Japan

## **注意事项**

- · 录音笔不能接触滴落或飞溅的液体。
- · 在操作过程中不能取下录音笔的电池。
- · 录音笔不能跌落或是经受剧烈震动。
- · 不能在极端温度条件下(低于 5 °C 或高于 35 °C)使用录音笔。 Microsoft、Windows MediaTM 和 Windows® 标志是微软公司在美国 和/或其他国家的商标或注册商标。

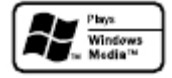

- · Windows MediaTM Player 是微软公司的商标或注册商标。
- · microSDHC 标志是商标。

- · 其他系统和产品名称通常是各自开发制造商的注册商标或商标。本手册没有™和<sup>®</sup>标志。 · 由于电源中断或录音笔受损导致的录制失败,三洋公司概不负责。
- · 为了避免意外操作或故障可能导致数据丢失的危险,建议您在计算机等设备上保存记录
- 信息的备份。
- · 未经版权所有人许可而录制受版权保护的材料通常是违法行为。如果您希望重录此类资 料,应获得版权所有人许可。三洋公司不允许利用录音笔进行任何违法行为,也不承担 相关责任。

## **使用前准备**

**检查附件**

确保包装盒内有以下物品。

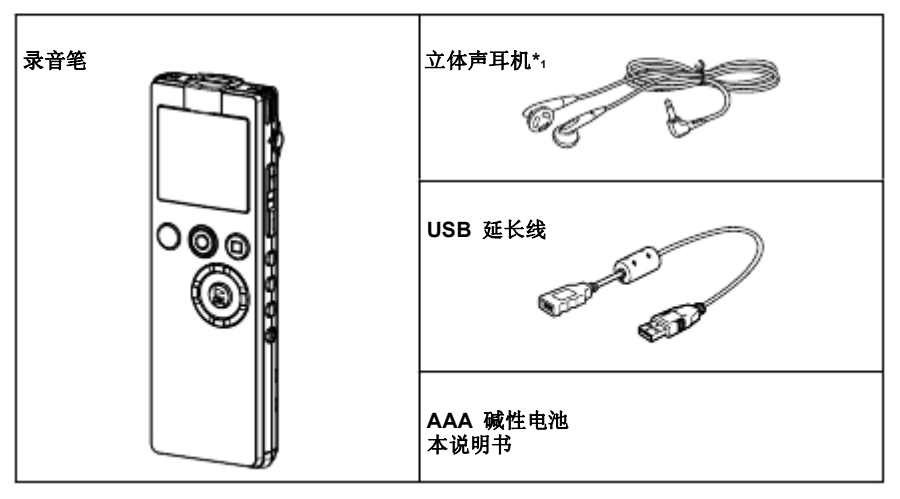

\*1 录音笔不能使用 4 针脚立体声耳机(比如带遥控装置的耳机)。

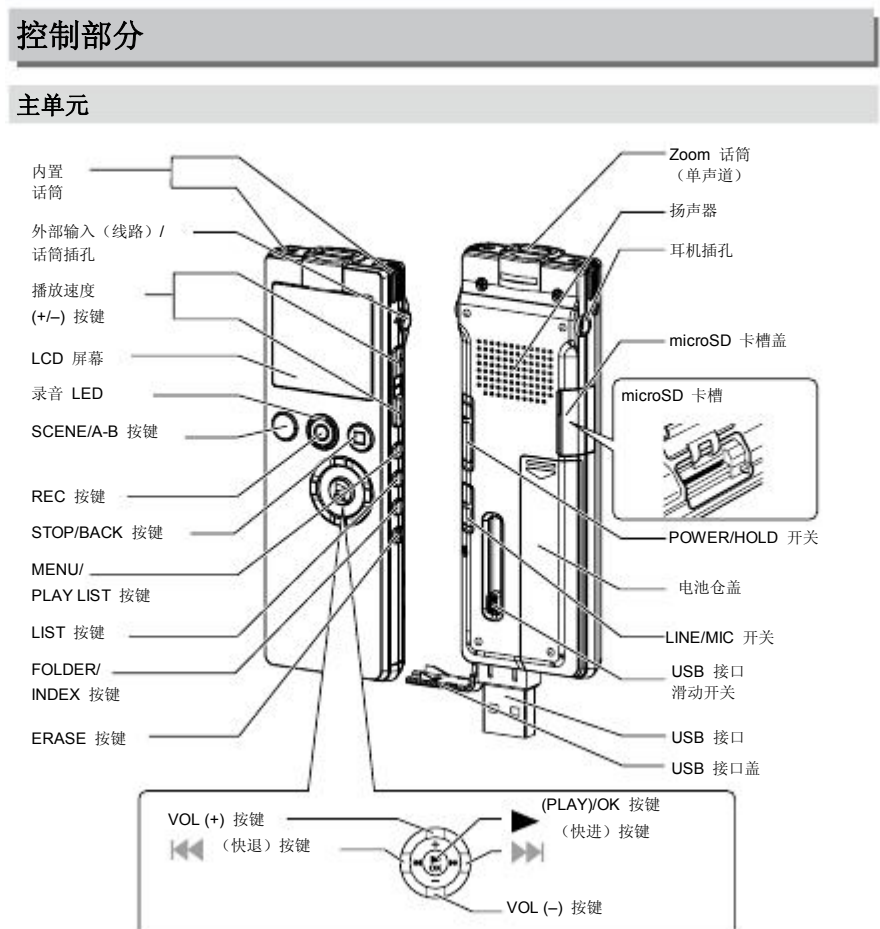

**10**

### **LCD 屏幕**

### **基本屏幕**

一次不可能显示所有屏幕。

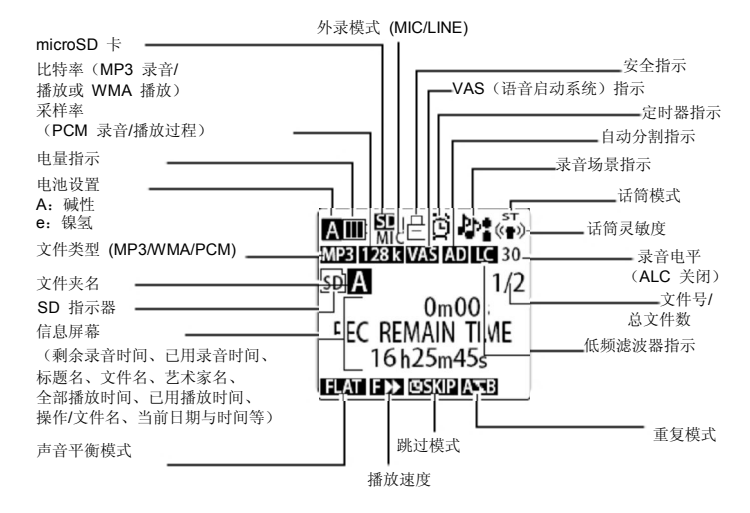

LCD 屏幕的对比度可以调整。 **调整屏幕对比度(第 108 页)**

### **关于屏幕**

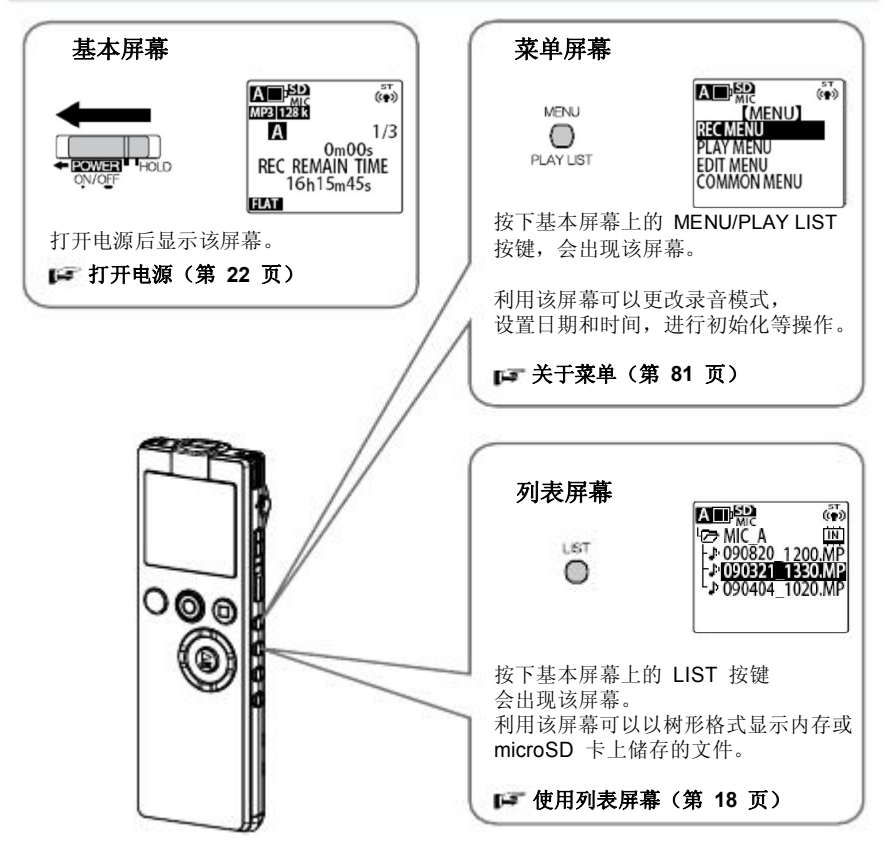

### **使用 USB 接口**

连接计算机或 USB AC 适配器时, 请将录音笔的 USB 接口滑出。

- **滑出 USB 接口**
- **沿箭头方向滑动 USB 接口滑动开关,以打开 USB 接口盖。** 轻轻按下止动杆的同时,滑动开关,直到发出咔哒声。

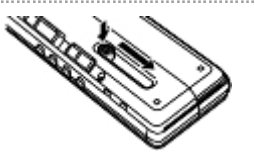

### **将 USB 接口退回录音笔内部**

1 **沿箭头方向滑动 USB 接口滑动开关。** 轻轻按下止动杆的同时,滑动开关,直到发出咔哒声。

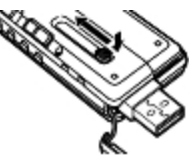

**关闭 USB 接口盖**

 $\overline{Q}$ 

·不使用 USB 接口时,应始终关闭接口盖。

## **关于文件/文件夹**

### **录音文件夹**

对于录音文件夹,录音笔提供 MIC 文件夹(A 至 D),以储存内置话筒的录音,提供 LINE 文件夹,以储存通过外部装置获得的线路输入录音。

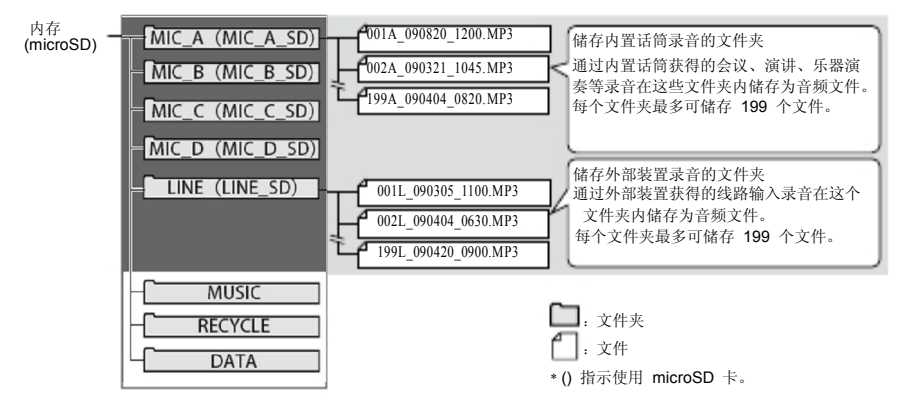

· 带.INX 扩展名的文件包含索引信息。如果在电脑上删除了该文件,则索引信息会消失。

### **记录文件名**

录音笔自动为每个录音分配文件名。

001A\_091001\_1200.MP3

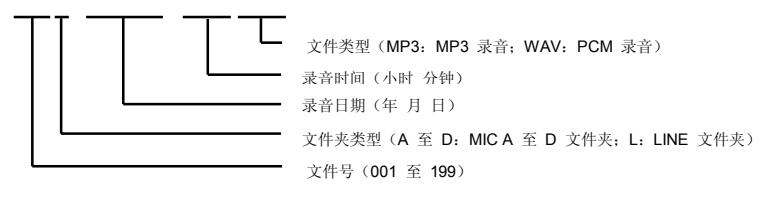

· 录音笔不显示文件号和文件夹类型。但是,可以将录音笔与计算机相连并检查该信息。 • 如果使用计算机更改录音笔内的录音文件名, 无法再从该文件的初始文件夹 (MIC A 至 MIC D 或 LINE 文件夹)播放该文件。因此,在更改文件名或将文件移动至 MUSIC (M) 文件夹时,请遵循上一页说明的命名规则,然后从此处播放文件。

### **MUSIC 文件夹**

MUSIC 文件夹储存从计算机传输的 MP3 和 WMA 一类文件。录音笔可以播放这些文件。 通过计算机将 CD 音轨传输到该文件夹,可以将录音笔当做音乐播放器使用。

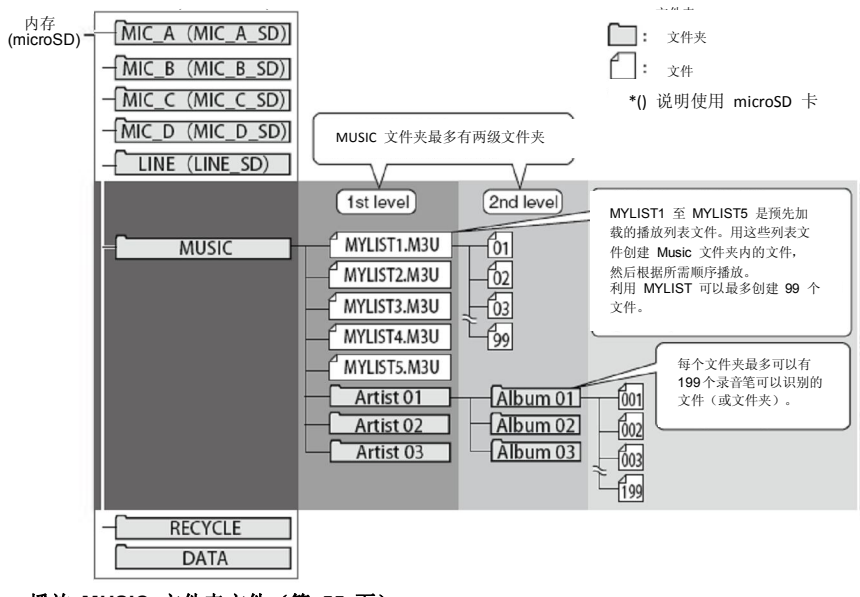

**播放 MUSIC 文件夹文件(第 55 页)**

### Note:

FILE 0/0, 给人没有文件的感觉, 同样, 由于 MYLIST1 至 MYLIST5 首先在列表屏幕上显示, 请按 VOL (+/-) 键, 确保已经复制文件夹。 ·如果从计算机向 MUSIC 文件夹传输一个文件夹,基本屏幕只显示

## **文件夹的最大储存文件数量 文件夹的最大储存文件数量**

■ 文件犬的取入俯仔又什致里<br>MUSIC (M) 文件夹可以储存的最大文件数量(199 个文件)包括子文件夹 和播放列表文件。

### **其他文件夹**

### **RECYCLE 文件夹**

这是回收文件夹。如果打开了回收站功能,删除录音笔文件后,这些文件就移动至该文件夹。 如果无意删除了文件,还可以从该文件夹恢复。

### **有关回收站的功能(第 71 页)**

### **● 数据文件夹**

该文件夹在录音笔上不可见,只能通过与录音笔相连的计算机才能看到。在该文件夹内可以 储存 Word 或 Excel 文件, 然后存取该文件夹, 把录音笔当做 microSD 卡读写器 (移动硬盘)。

## **作为 USB 闪存或 microSD 读写器使用(第 115 页)**

### **MANUAL 文件夹**

该文件夹在录音笔上不可见,只能通过与录音笔相连的计算机才能看到。该文件夹包含 PDF 版的使用说明手册。确保在计算机上保持该文件夹的备份。

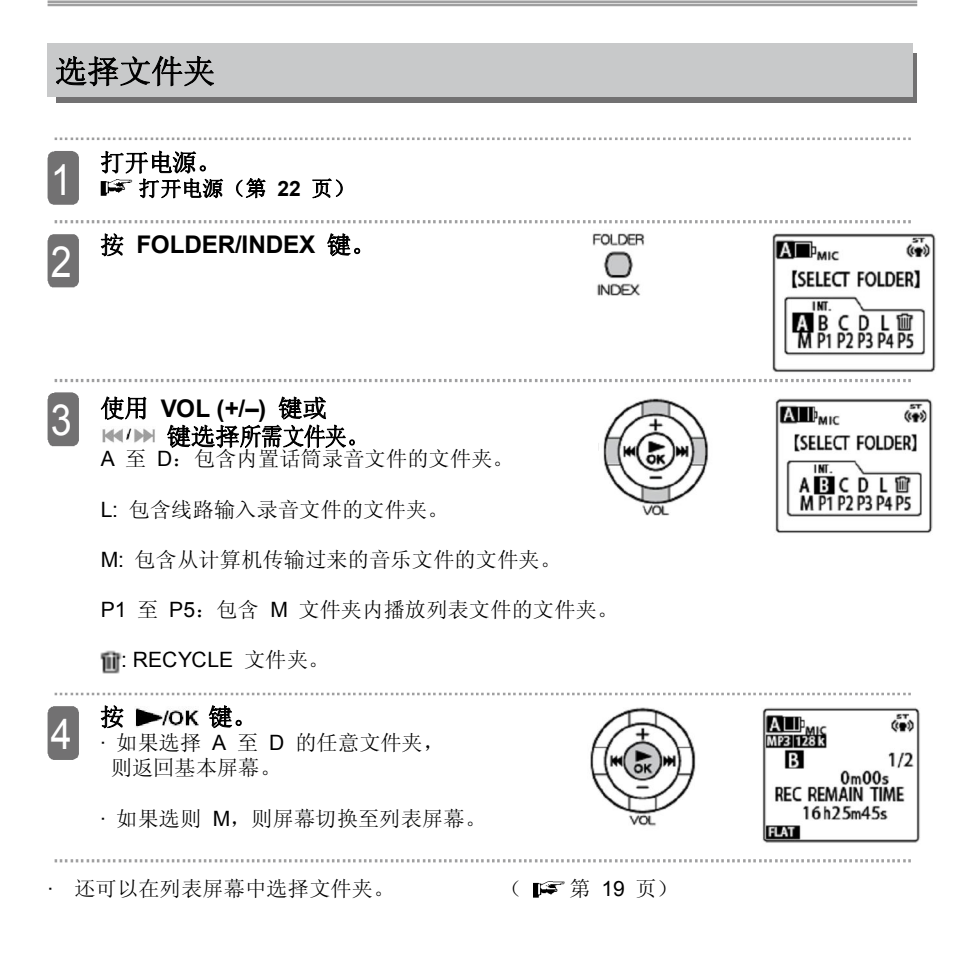

## **使用列表屏幕**

列表屏幕用树形格式显示文件夹和文件。使用该屏幕可以快速选择文件夹或文件。

### **显示列表**

在基本屏幕上按 LIST 键显示列表屏幕。列表屏幕默认显示基本屏幕选择的文件。

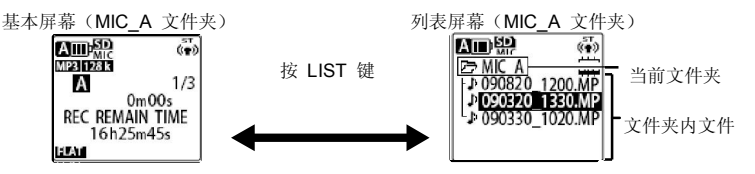

- · 在播放或录音过程中不能显示列表屏幕。在播放过程中, 按 LIST 键可以停止播放, 并 切换至列表屏幕。
- · 如果文件数量大于屏幕可以显示的数量,保持高亮显示,屏幕开始滚动,这样就可以看 到更多文件。

### **录音文件名称(第 14 页)**

· 再次按 LIST 键返回基本屏幕。 **列表屏幕显示的图标**

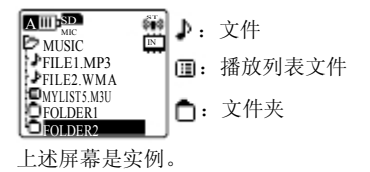

如果文件夹内 没有文件

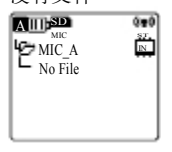

## **使用列表屏幕**

若要选择文件或文件夹,只能使用 VOL (+/-) 键和 K<//><//>

### **列表显示按键的功能**

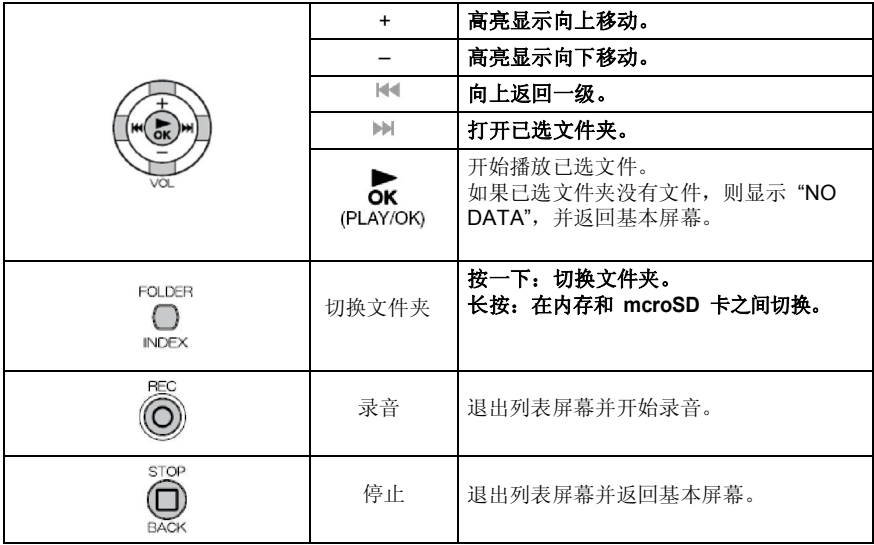

## **在内存和 microSD 卡之间切换**

如果录音笔内插有 microSD 卡并希望用 microSD 卡进行录音、播放或删除文件, 可以从内存切换至 microSD 卡。

## **插入/取出 microSD 卡(第 25 页)**

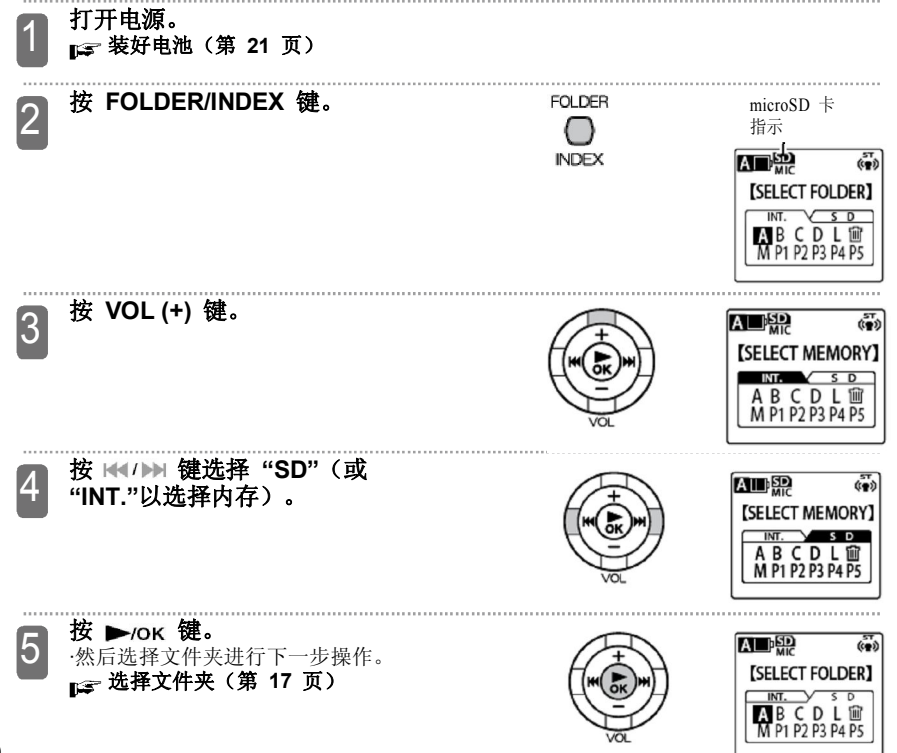

# **使用前准备**

**装入电池**

将 AAA 碱性电池(附带)或 AAA 镍氢电池(可选)装入录音笔,如下:

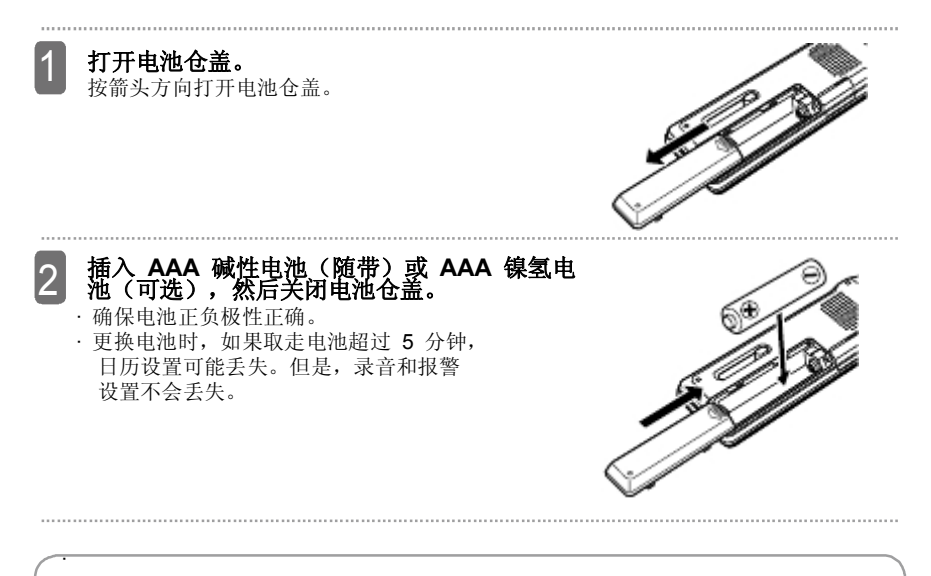

### Note:

- 使用镍氢电池时,将 "BATTERY SETTING" 设置变为 "镍氢电池" 。如果希望使用<br> 碱性电池,则将 "BATTERY SETTING" 设置变为 "碱性电池" 。
- 在使用可充电镍氢电池(比如三洋公司生产的镍氢电池)时,要注意电池使用时间比 碱性电池短大约 30% 左右。

### **更换电池类型(第 106 页)**

## **打开/关闭电源**

### **打开电源。 沿箭头方向滑动 POWER/HOLD 开关。**

- · 打开电源后,屏幕显示 "HELLO"。然后 恢复功能显示上一次关闭电源之前选择的 最后一个文件。
- · 您可以从上一次播放停止的位置恢复并播 放(播放恢复功能)。

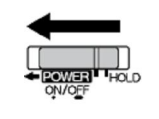

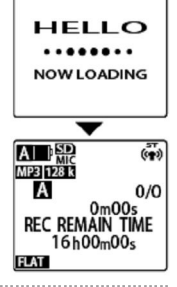

### **关闭电源 沿箭头方向滑动 POWER/HOLD 开关, 保持 2 秒钟以上。**

大于2秒

SEE YOU

· 出现 "SEE YOU" 后,电源关闭。

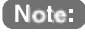

### **首次打开电源**

首次打开电源,切记设置日历。

**设置日历(日期和时间) (第 28 页)**

### **关于自动关闭电源功能**

启动自动关闭电源功能后,如果在预置时间内没有操作,录音笔会自动关闭电源。 (录音笔出厂设置为 15 分钟。)

**设置自动关闭电源功能(第 107 页)**

### **剩余电池电量**

在屏幕上可以检查剩余电池电量。当出现 时, 请尽快更换新电池。 电池电量

- · 电池电量低时, 出现"LOW BATTERY PLEASE CHANGE THE BATTERY", 然后屏幕关闭。
- · 电池电量低时, 如果将"BEEP SOUND"设置为"ON", 就会听到 蜂鸣声。
- · 根据周围环境温度和使用情况,电池的使用时间会有些变化。因此 因此可以大致参考电池电量指示。
- · 碱性电池电量低时,请不要再继续使用,对于镍氢电池,要先充足 电再使用。

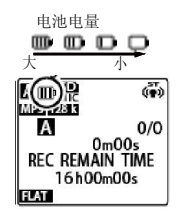

### **恢复功能**

恢复功能可以记忆上一次关闭电源之前使用的文件和播放位置。再次打开电源时,录音笔恢复 这些配置。但是恢复功能在以下情况不能使用。

- 切换文件夹
- 录音笔与计算机相连
- 没有首先关闭电源就取下电池 microSD 卡
- 在内存和 microSD 卡之间切换

## **防止意外按下按键(保持功能)**

把录音笔放在手提包或口袋内,任何意外运动都会导致开关被按下,电池电量被耗尽。为了防 止发生此类问题,建议将录音笔放入手提包或口袋之前,打开保持功能。

**将 POWER/HOLD 开关滑至 HOLD 位置。** <sup>A</sup>

显示 "HOLD ON", 禁用所有按键。 **滑动 POWER/HOLD 开关使其离开 HOLD 位置**

显示 "HOLD OFF", 再次启用所有按键。

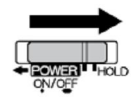

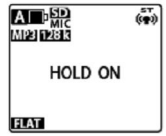

## **插入/取下 microSD 卡**

除了内存以外,还可以使用 microSD 卡, 如下:

1 **关闭电源。 关闭电源(第 22 页)**

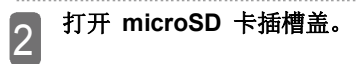

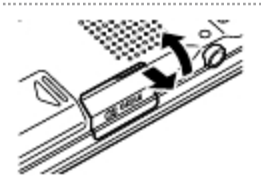

3 **若要插入 microSD 卡 沿图示方向将 microSD 卡(单独出售)直接 插入 microSD 卡槽内,一直到咔哒一声可靠 就位。**

· 检查卡槽, 然后将 microSD 卡直接插入卡槽内。

- · 打开电源时,屏幕出现 "SD",
- · 如果录音笔不能识别插入的 microSD 卡, 请取下 卡然后再次插入。

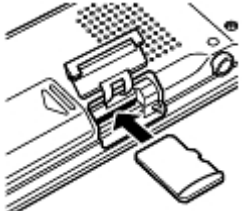

microSD 卡 指示

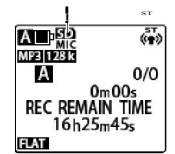

 **若要取下 microSD 卡 轻按 microSD 卡。** microSD 卡稍稍伸出。 轻轻取下卡。

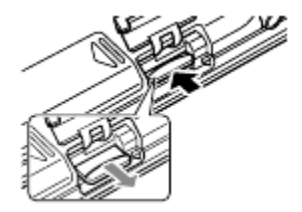

## **关闭 microSD 卡槽盖。**

4

## **录音笔可以使用的 microSD 卡**

该录音笔可以使用 512MB 至 2GB 的 microSD 卡以及 4GB 和 8GB 的 microSDHC 卡

(截止到2009 年 10 月)。

· 根据 microSD 卡或 microSDHC 卡的制造商和类型的不同, 有些卡可能无法在录音笔上正 常使用。

#### **microSD 卡处理**

· 在插入录音笔使用之前,要格式化 microSD 卡。**确保始终使用录音笔格式化卡。不能使用 计算机或其他装置格式化的 microSD 卡。**

#### **格式化内存或 microSD 卡(第 79 页)**

- · 确保将 microSD 卡正确插入录音笔。如果没有正确插入, 不能在 microSD 卡上讲行录音和 播放操作。
- · 插入或取下 microSD 卡时,不要施加不必要的外力,否则会割伤手或手指,或者损坏 microSD 卡和卡槽。
- · 不要接触 microSD 卡的金手指,不要让卡接触到水或尘土。
- · 不要弯曲或是折叠 microSD 卡, 不要将重物放在卡上面。
- · 电源打开时不要插入或取下 microSD 卡: 否则卡上的数据可能受损。
- · 由于 microSD 卡的体积较小, 在插入或取下时应格外小心。
- · 不要在容易出现静电或电气噪声的地方使用或储存 microSD 卡。
- · 请不要将 microSD 卡放在有腐蚀性药品, 或是有腐蚀性气体的地方, 否则 microSD 卡会 发生故障或是丢失数据。
- · 处理 microSD 卡时,也可能会泄露敏感数据。建议首先删除卡上的所有数据,然后将卡毁坏 再丢弃。
- · 如果插入方向出错或 microSD 卡的上下边颠倒, 则无法插入卡。
- · 如果插入方向出错或 microSD 卡的上下边颠倒, 则可能损坏卡或 microSD 卡槽。
- **· 决不能将 microSD 卡放在儿童可以用手触及的地方,否则儿童会无意吞下卡。**
- · 如果打开电源后, 录音笔无法识别 microSD 卡, 应关掉电源, 重新插入 microSD 卡, 然后再次打开电源。

## **设置日历(日期和时间)**

正确设置日历后,正确的录音日期和时间就会存储在每个文件内(时间戳记功能)。而且由于 每个文件名可以利用录音日期与时间信息,建议您正确设置日历。 以下步骤说明将日历设置为 "2009.SEP.20 24H 18:30" 的正确方法。

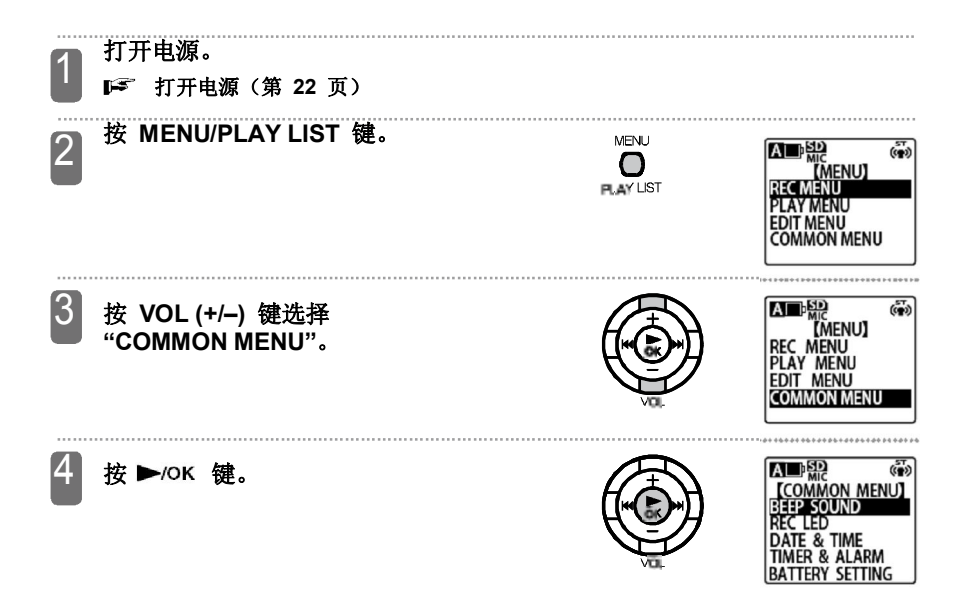

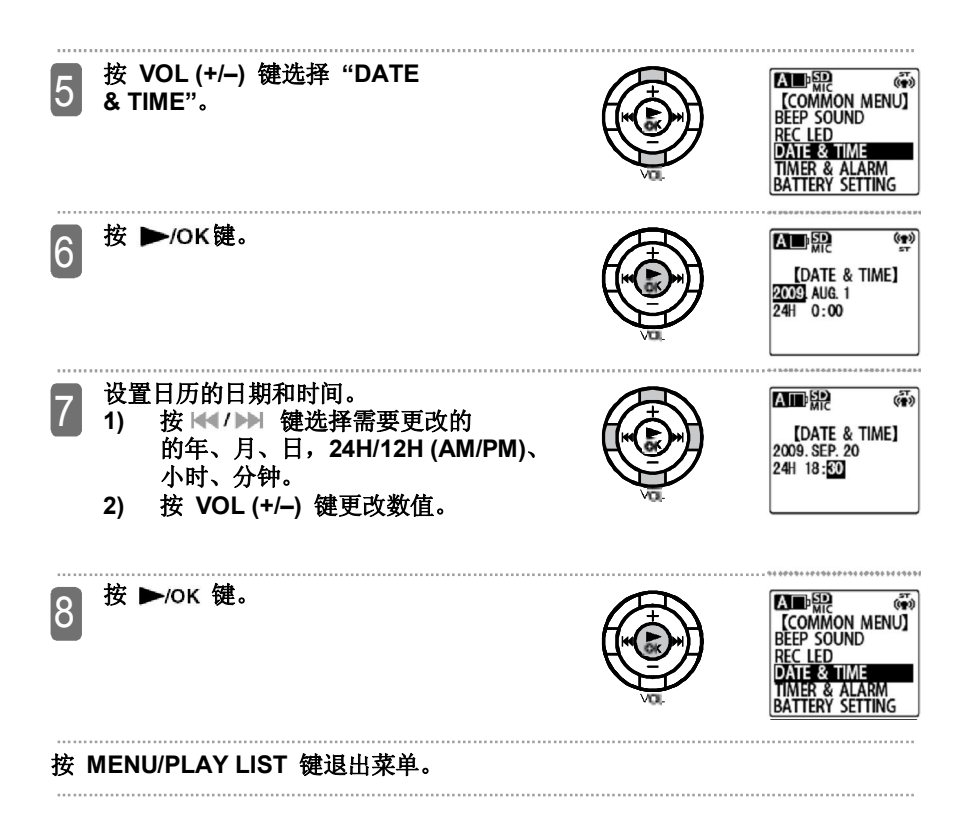

**显示**

## **切换信息显示**

## 在基本屏幕上,按照如下顺序反复按 STOP/BACK 键改变屏幕<br>(以 MIC\_A FOLDER 为例)。

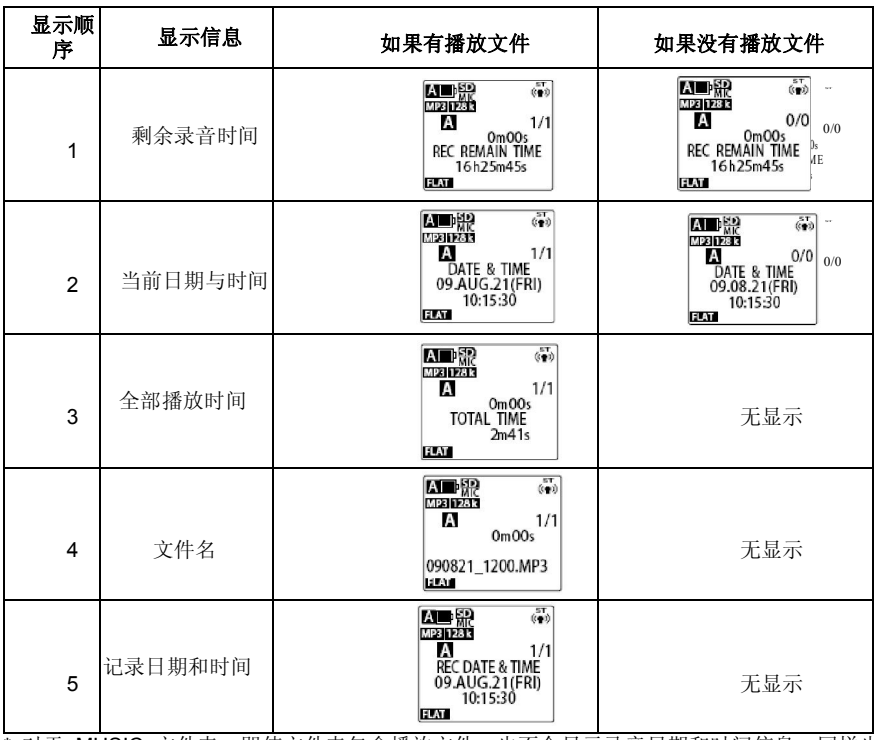

\* 对于 MUSIC 文件夹,即使文件夹包含播放文件,也不会显示录音日期和时间信息,同样也<br>不会显示剩余录音时间。

 $\bf{L}$   $\vec{v}$ 

## **录音前应了解的信息**

### **关于风噪声**

录音笔配有高性能内置话筒。因此,如果风或您的呼吸直接冲击话筒,同样会录下风或呼吸噪 声。建议将"LOW CUT FILTER"(■ 第 91 页)设置为"ON",然后开始录音。

### **关于可能的录音时间**

可能的录音时间是从录音笔开始录音到结束录音的总时间,并假定录音笔在默认状态(录音笔 出厂时没有录音数据)以及在操作过程中没有更改录音模式。

根据录音模式的不同,录音质量和可能的录音时间有所不同。 录音笔出厂时设置为"MP3 128kbps", 但是可以根据使用更改录音模式。

### **更改录音模式(第 87 页)**

### **关于外置录音模式(外部输入/话筒)**

对于外置输入,可以使用录音笔上的 LINE/MIC 开关设置 LINE 或 MIC。

## ■ 若要使用外置话筒<br>
<u>■ 若要使用外置话筒</u>

 将 LINE/MIC 开关滑至 MIC。外部录音模式设置为 MIC,屏幕显示 "MIC",将录音用的立体声话筒 (单独出售)插入外置输入(线路)/话筒插孔 购买外置话筒时,确保话筒满足以下建议规格。 A 0/0

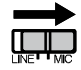

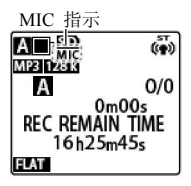

建议规格

- •类型: 驻极体电容/插拔式电源系统
- · 阻抗: 2 k
- · 电源: 确保在 1.3 V 下工作
- · 插头: 迷你插头 ( 3.5Φ )

如果将"MIC MODE"设置为"ZOOM",然后使用外置话筒录音,则会生成单声道\*录音。 \* 如果使用 PCM 录音,则相同的声音在左右两个声道以立体声录制。

### **■ 若要连接其他音频装置**

 将 LINE/MIC 开关滑至 LINE。 将外置录音模式设置为 LINE ,屏幕显示 "LINE"。 · 录音文件自动存储在 LINE (L) 文件夹。

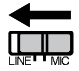

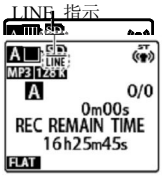

## **使用屏选功能**

录音笔有很多录音场景,以便处理各种录音环境。每种录音场景由多个录音设置综合而成。您 可以选择适合特定录音环境的场景。

### **选择录音场景**

录音笔具有以下四种预设录音场景:INTERVIEW、MEETING、 LECTURE 和 MUSIC。 您还可以使用三个用户定义的场景(FAVORITE1 至 FAVORITE3)以创建并记录您自己喜欢的录音场景,同样还可以编辑录音场景以适应您的偏好。

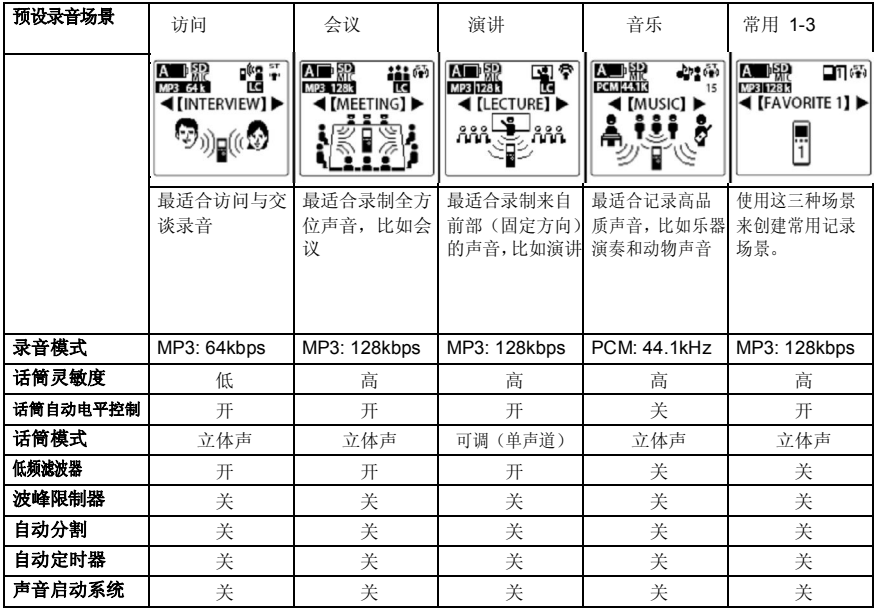

**33**

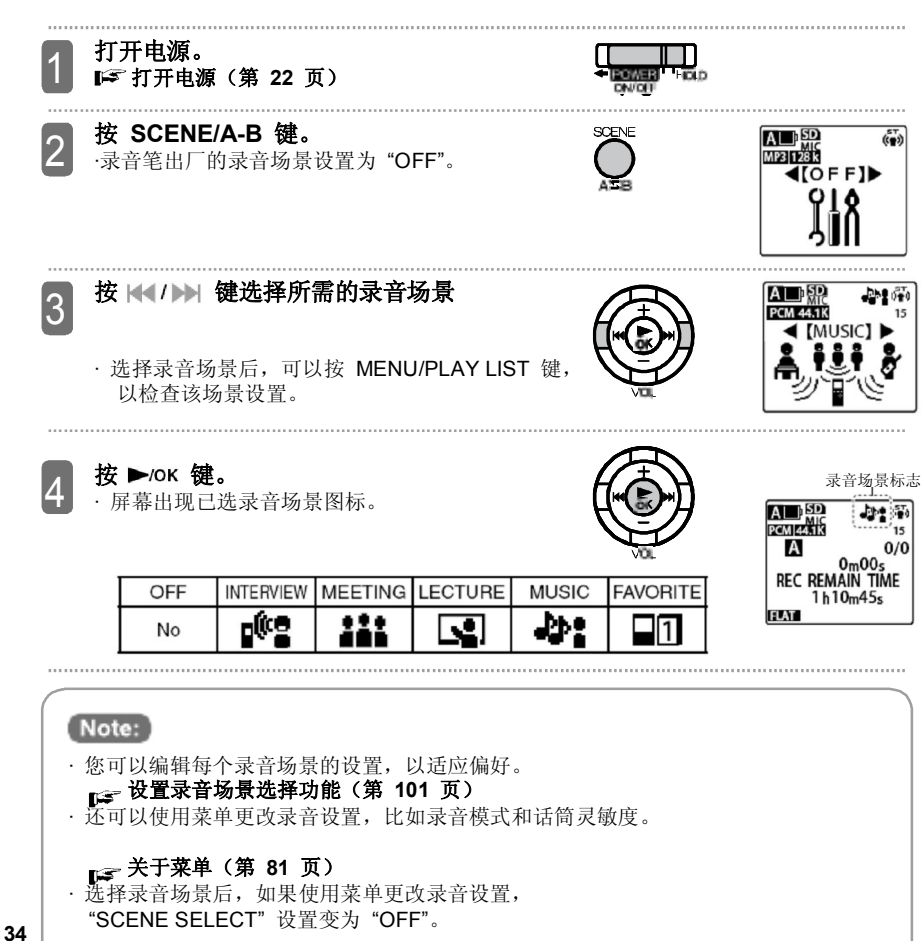

**录音**

本节说明如何使用内置话筒录音。

如果将 "SCENE SELECT" 设置为 "MUSIC", 或将 "MIC ALC" 设置为 "OFF", 则可以根据 录音内容或音量调整录音电平。

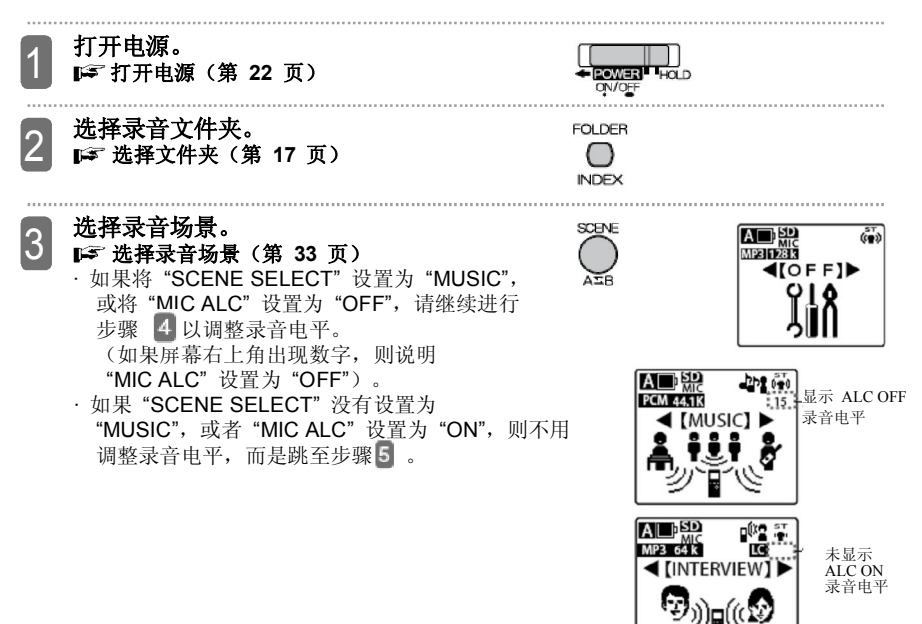

4 **调整录音电平(只有 "SCENE SELECT" 设置为 "MUSIC" 或者 "MIC ALC" 设置为 "OFF")。**

利用以下步骤调整录音电平。

### **1) 按 REC 键**

出现录音等待屏幕。

- · 在此状态下,没有开始录音。
- · 可以使用立体声耳机监听录音。使用 VOL (+/–) 键调整音量。

### **2) 在录制乐器演奏等声音时,要将话筒对准 乐器。**

录音电平增加时电平表向右侧延伸,向右侧延伸的越远, 话筒采集的声音越低。

### **3) 按 键调整录音电平。**

· 利用这些键可以从 0 至 30 调整显示录音电平。录音 电平可以为每个话筒灵敏度设置。如果录音电平设置为 0, 就不会录到声音。

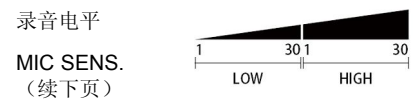

 **36**
· 在录音 LED 灯没有发光的范围内,应按 键,尽可能增加录音电平(电平 表向右扩展)。

- · 如果录音 LED 发光, 请按 K 键, 稍微降低 录音电平,直到录音 LED 熄灭。
- · 如果将录音电平降至 1, LED 依然发光,请将 "MIC SENS." 设置为 "LOW"。 如果将录音电平增加至 30 后,电平表没有达到 合适的录音电平,请将 "MIC SENS." 设置为 "HIGH"。

#### **LG** 改变话筒灵敏度 **(第 88 页)**

· 即使将希望录制的声音提高到最大值,电平表也不 会向右延伸,而且录音 LED 灯也没有发光,此时 REC'LED 就是适合的录音电平。

\* 如果 "REC LED" 设置为 "OFF",则录音 LED 灯不会发光。

### **打开或关闭录音 LED 灯(第 106 页)**

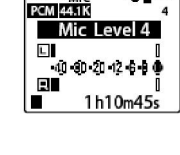

A 그 닭

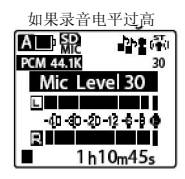

合适的录音电平

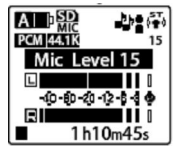

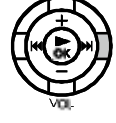

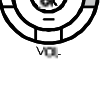

如果录音电平过低 ST

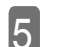

### **按 REC 键**

录音 LED 灯发光并开始录音。 · 在录音过程中,不要接触或移动录音笔, 否则会录下所有接触声音。

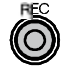

文件夹名称 /文件号

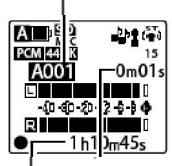

完成的录音时间 录音剩余时间

· 在录音过程中, 可以按 REC 键暂停, 然后再次 按下重新开始录音。

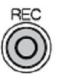

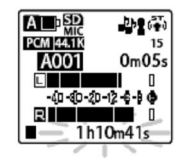

- 
- · 在录音过程中,可以设置索引标记。 **设置索引标记(第 56 页)**
- 录音文件保存在步骤 2 规定的文件夹内。

**按 STOP/BACK 键** 录音 LED 灯熄灭, 录音结束。 返回基本屏幕。

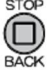

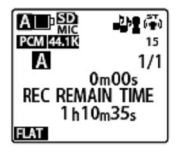

6

### **内置、外置话筒切换**

如果用插入外置输入(线路)/话筒插孔的外置立体声话筒录音,根据菜单中 "MIC MODE" 设 置的不同,录音格式(立体声/单声道)有所有改变。同样,在利用外置立体声话筒录音时,如 果从录音笔上拔下话筒,则 "MIC MODE" 设置将变为内置话筒。

● 如果"MIC MODE"设置为"STEREO" 或 "STEREO WIDE" 录音格式是立体声 (L/R)。

如果 "MIC MODE" 设置为 "ZOOM"

\*如果使用 PCM 录音, 则采用立体声格式在

记录格式应为单声道\*

左右声道录制相同的声音。

适用于立体 声录音

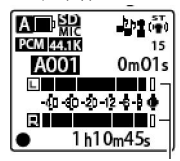

 电平表 适用于单声道 录音

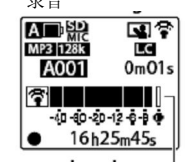

电平表

· 在立体声录音时(STEREO 或 STEREO WIDE), 使用两个电平表, 在单声道录音 (ZOOM) 时,只出现一个电平表。

### Note:

使用外置立体声话筒时,将 "MIC MODE" 设置改为 "STEREO" 或 "STEREO WIDE"。 在使用外置单声道时,将 "MIC MODE" 设置改为 "ZOOM"。

### **设置录音 EQ**

利用 EQ 功能,可以利用希望的声音质量录音,比如加强低音范围或是中音范围。

· 可以为话筒录音设置录音 EQ (使用文件夹 A 至 D) 。

· 只有在录音等待状态下设置录音 EQ。(将"SCENE SELECT"设置为"MUSIC",或将 "MIC ALC" 设置为 "OFF"。)

#### **录音(第 31 页)**

### **关于预置 EQ**

该录音笔带有七种录音 EQ 模式: FLAT、SUPER BASS、BASS、

MIDDLE、BASS &TREBLE、TREBLE 和 SUPER TREBLE, 还有一个 USER 选项, 可以用 来创建 5 波段录音。

七个预置 EQ 模式具有以下功能

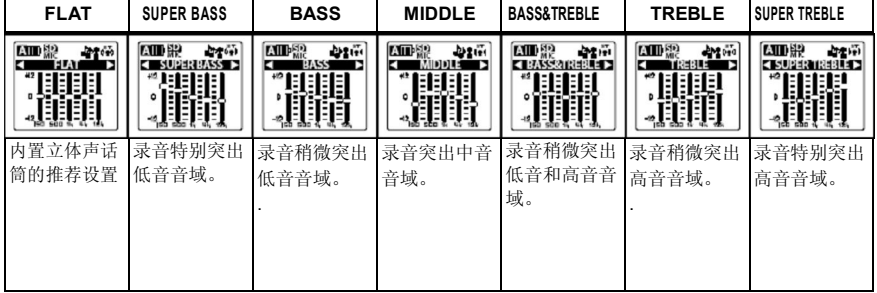

· 录音笔出厂时, USER 设置为 FLAT。

· 不能修改这七个预置录音 EQ 模式。 如果希望细调录音 EQ 模式, 请洗择 USER 然后进行自定义设置。 **设置常用录音 EQ 模式(只有选择 USER 时)(第 42 页)**

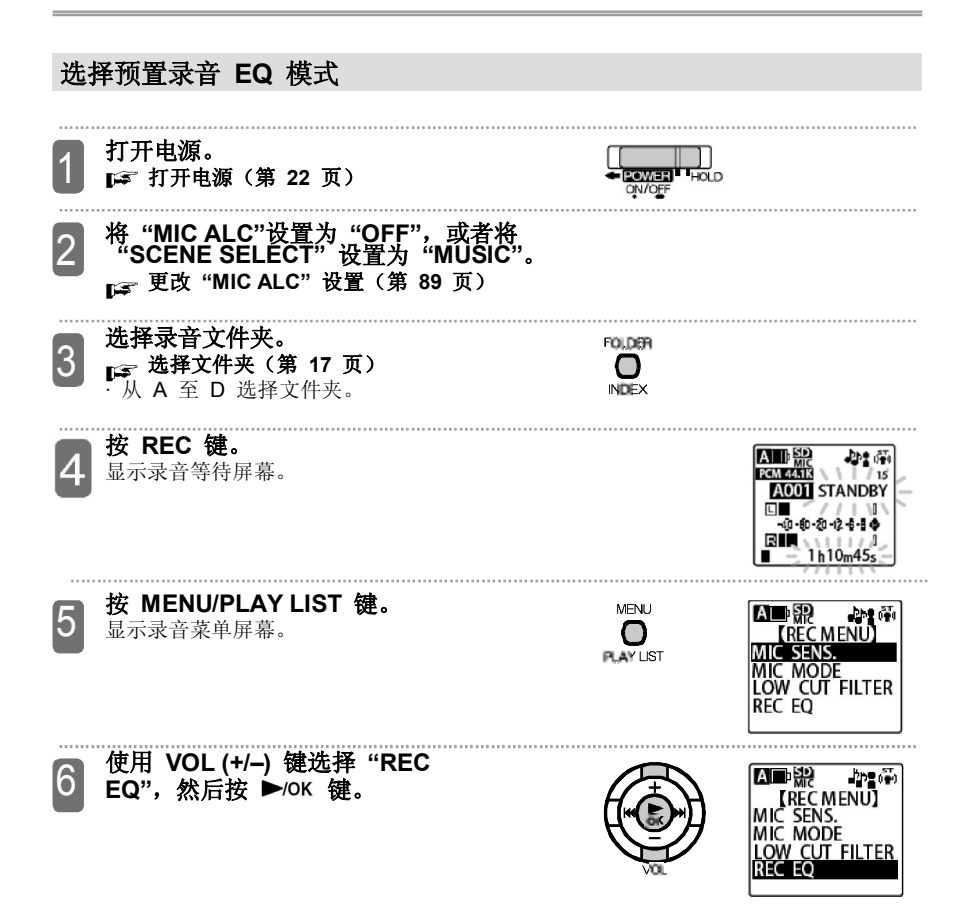

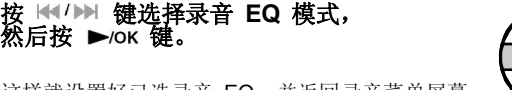

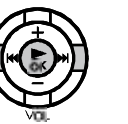

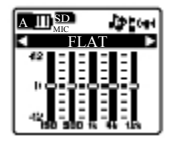

这样就设置好已选录音 EQ,并返回录音菜单屏幕。 可以选择七个预置录音 EQ 模式中的一个,或者用 户定义的 USER 模式, 以创建常用录音 EQ 模式。 · 如果选择 USER,请参阅"设置常用录音 EQ 模式 (只有选择 USER) (■ 第 42 页) 并设置常用录 音 EQ 模式。

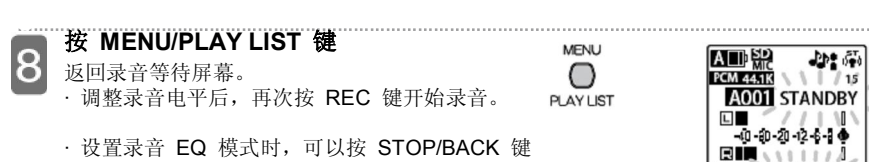

以取消操作并返回上一个状态。

· 关闭电源或是关闭电源并更换电池后,录音 EQ 设置不会丢失。但是如果没有先关闭电源 就更换电池则会丢失 EQ 设置。

### **设置常用 EQ 模式(只有选择 USER 后可用)**

选择 USER 作为录音 EQ 模式后, 更改五个波段的录音 EQ 模式中的每一个就可以自定义 该模式。

### 1 **将录音 EQ 模式变为**

**"USER".**

### **选择预置录音 EQ 模式**

**(第 41 页)**

7

.

然后按 ▶/ok 键。

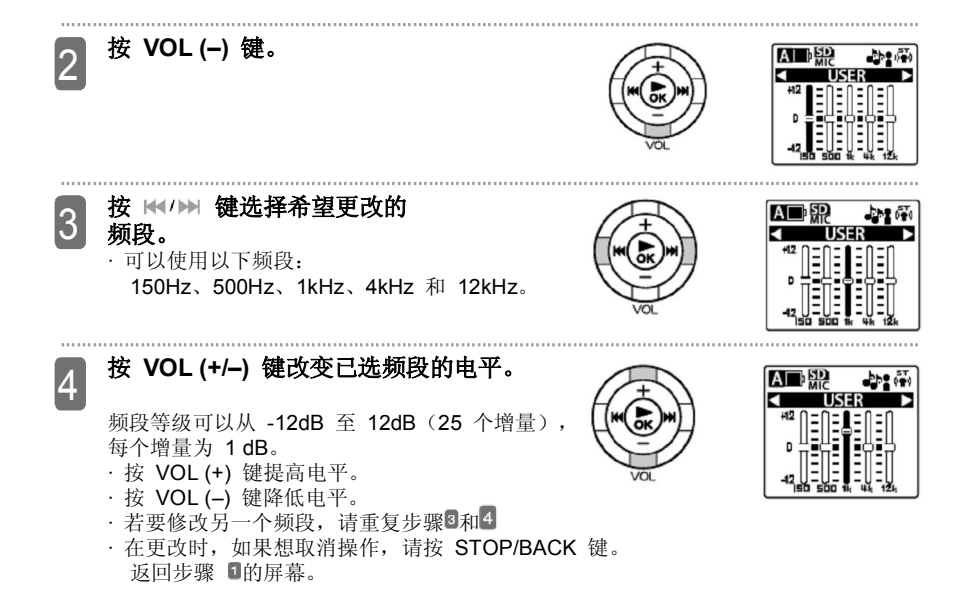

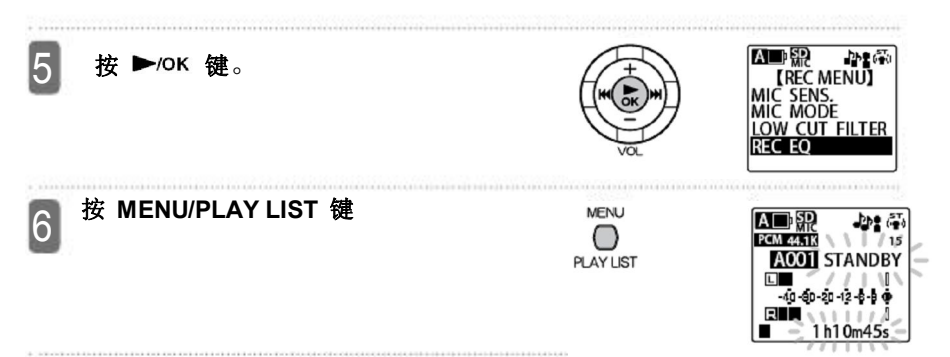

· 在操作过程中, 如果按 STOP/BACK 键两次, 会返回等待屏幕。

· 关闭电源或是关闭电源并更换电池后,设置好的 USER 模式不会丢失。但是如果没有先关闭 电源就更换电池则会丢失设置。

### **通过外置设备录音**

可以使用以下步骤将无线电卡座播放器、CD/MD 播放器或其他外置设备或其他外置设备与录

音笔相连,以录制音乐等。

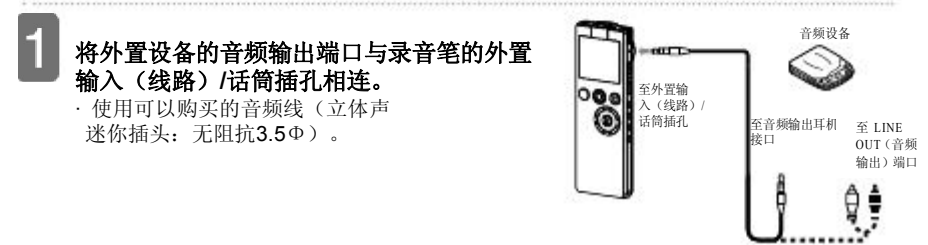

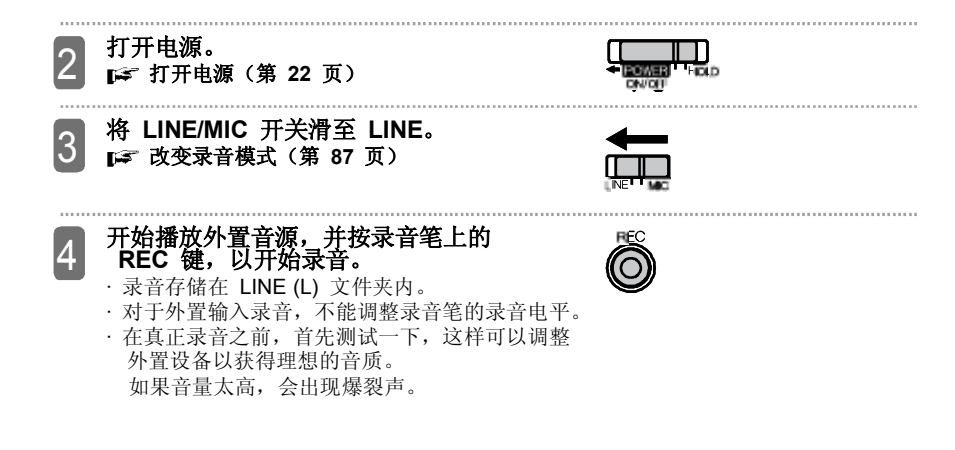

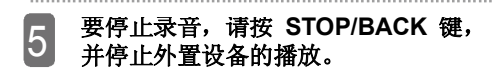

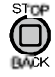

· 如果已经将外置设备设置为最大音量,但线路输入的声音依然很小,请将 LINE/MIC 开关 滑至 MIC,并调整录音电平,然后重新录音。在此情况下,录音会储存在已选的话筒文件夹 (A 至 D)。(<del>DF</del> 第 17 页)

# **播放**

**播放文件**

使用以下步骤播放录音笔录制的文件。

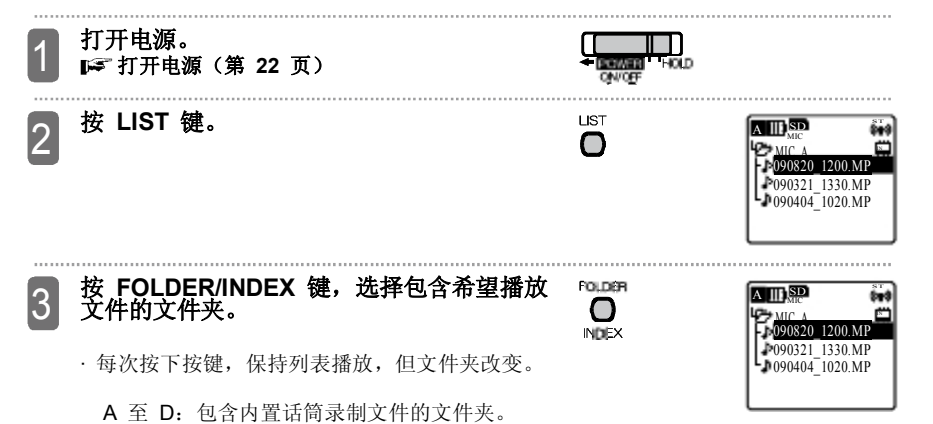

L: 包含线路输入创建文件的文件夹。

M:包含计算机传输音乐文件的文件夹。 P1 至 P5: 包含 M 文件夹内播放列表文件的文件夹 回:回收文件夹

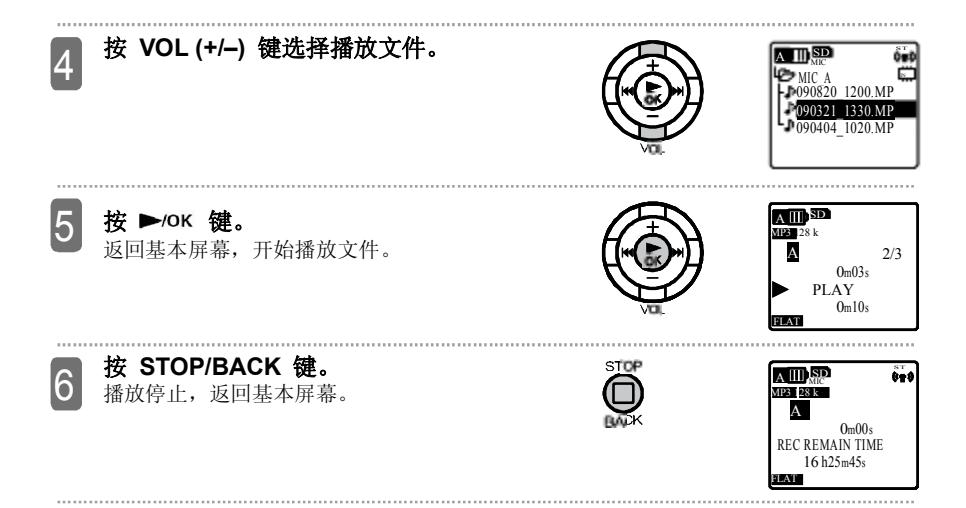

### **播放过程中的屏幕显示**

在播放过程中,由于播放文件夹的不同,LCD 屏幕显示会有所不同。 一次不可能显示全部屏幕。

### **MIC\_A 至 D(A 至 D), LINE (L) 文件件**

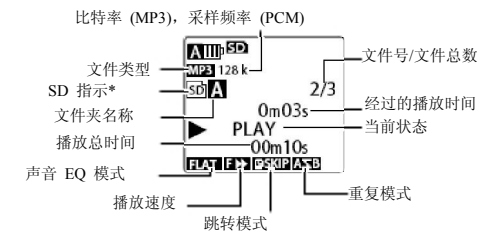

\* 播放 microSD 卡时显示

### **MUSIC (M) 文件夹**

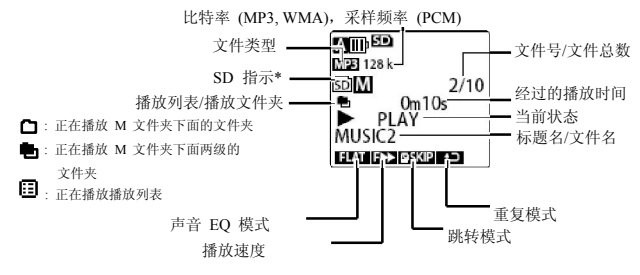

\* 播放 microSD 卡时显示

- · 根据文件的不同,经过的播放时间和实际经过的播放时间有所不同。
- · 根据文件的不同,可能无法显示记录的艺术家名称、标题名等。
- · 在播放过程中,屏幕会滚动显示长文件名。

### **快进**

在播放过程中, 按 ▶▶ 键超过 1 秒就开始快进。开始快进后, 将手指从按键上移开, 依然继 续快进。

要想返回正常播放速度, 请按 ▶/OK 键。

### **快退**

在播放过程中,按 1 键超过 1 秒就开始快退。开始快退后,将手指从按键上移开,依然 继续快退。

要想返回正常播放速度, 请按 ▶/OK 键。

### **跳至下一个或上一个文件**

在播放\*或停止过程中,按 ▶▶ 键跳至下一个文件。 重复按 ▶▶ 键可以连续跳至下一个文件。 按 11 键跳至上一个文件。重复按 11 键可以连续跳至上一个文件。 \*如果打开"TIME SKIP"设置, "TIME SKIP"设置的时间间隔决定跳转。

### **跳至下一个或上一个索引标记**

在播放\*带索引标记设置的文件过程中, 按 ▶▶ 键跳至下一个索引。重复按 ▶▶ 键可以连续跳 至下一个索引。

按 11 键跳至上一个索引。 重复按 11 键可以连续跳至上一个索引。

#### **设置索引标记(第 56 页)**

\*如果开启"TIME SKIP"设置,根据"TIME SKIP"设置的时间间隔确定跳转。

● 索引功能无法在 RECYCLE 文件夹内使用。

### **指定时间间隔的前跳或后跳**

如果已经用"TIME SKIP"设置了时间间隔, 在播放过程中, 按下 图/图 键只会根据设定的 时间间隔前跳或是后跳。

#### **设置跳转时间间隔(第 98 页)**

如果文件跳转位置或索引标记位置比时间跳转位置近,则录音笔跳至该位置。

● 如果开启"TIME SKIP", 要跳转下一个或上一个文件, 请先停止文件播放, 然后按一次 图》图

### **改变播放速度**

学习语言或乐器时,希望降低播放速度。而有时还希望加快会议中比较慢的部分。利用该录音 笔可以根据需要调整播放速度。录音笔的音频采用数字调节方式,并自动完成。而在听音乐时 不能改变音乐间隔。

#### **在播放过程中,如果希望加快播放速度, 请按 PLAY SPEED (+) 键。**

每按一下键就会加快播放速度。

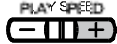

### **在播放过程中,如果希望降低播放速度, 请按 PLAY SPEED (-) 键。**

**PLAY SPEED** - 111 + 1

每按一下键就会降低播放速度。

.<br>对于 SLOW 播放,可以每次降低 5% 的播放<br>速度;对于 FAST 播放,可以每次增加 10% 的播放速度。

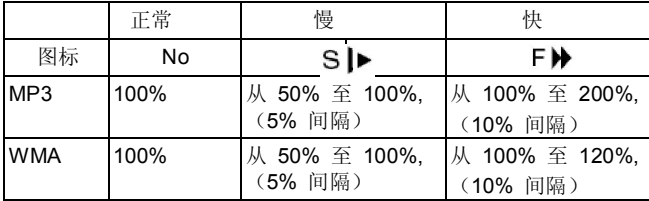

### **进行 A-B 重复播放(段落重复播放)**

在播放过程中,可以指定文件的段落(A 点至 B 点),然后连续播放该段。

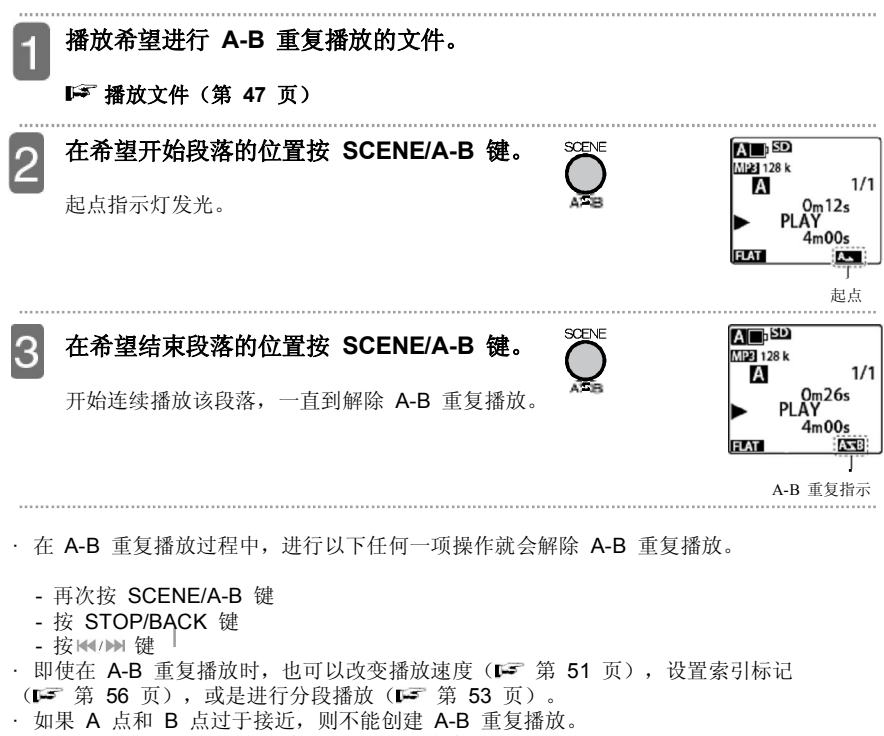

- · 设置 A 点后,如果没有创建 B 点,则文件终点成为 B 点。
- · A 点和 B 点必须设置在同一个文件内。

### **进行片段播放**

在播放过程中,利用该功能可以快退规定的秒数。该功能在听片段或只是错过重要音频 部分时有用。

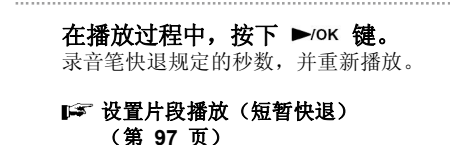

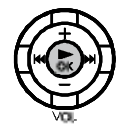

· 如果想重新听该"片段",可以重新按 ▶ / OK 键。 在 A-B 重复播放过程中, 在 A-B 段落内会出现片段播放。 · 如果规定秒数比从文件起点到当前播放位置长,则播放从文件起点开始播放。

·

· 无论规定秒数多大,播放最长只能返回到文件起点,而不能到上一个文件。

**进行播放时间搜索** 可以利用时间规定文件的播放位置。 **打开电源(或在播放过程中) MENU** 1 **然后按 MENU/PLAY LIST 键。 PLAY LIST 使用 VOL (+/–) 键选择 "PLAY**  $\overline{(\overline{(\bullet)}})$ ai psp 2 **MENU",然后按 键。** MIC 【MENU】 REC MENU PLAY MENU EDIT MENU COMMON MENU **使用 VOL (+/–) 键选择 "TIME**  $\overline{\text{}}$ SD A 3 **TPLAY MENU SEARCH",然后按 ▶/○**K 键。 **TE SEARCH PFAT RASE PLAY** IË SKIP OUND EQ **输入 "NOW" 时间。**  $\overline{\mathbb{S}}$ **AL** D<sub>MIC</sub> 4 …<br>按 H</>
N>
键选择时 (h)、分 (m) 或秒(s)。 【TIME SEARCH】 : 000h02m<u>3</u><br>: 000h04m0 使用 VOL (+/–) 键改变每个值。 000h0 0m0 0s 至 9 99 h59m 59s 时 分 秒 按 ▶/ok 键。 5 A SD 录音笔跳至规定时间位置, MP3 128 k 1/1 重新播放文件。 A  $m30s$ PLAY 4m00s FLAT

### **播放 MUSIC 文件夹文件**

MUSIC (M) 文件夹储存从计算机传输的 MP3、WMA 文件以及录音笔录制的 WAV 文件。 在 MUSIC (M) 文件夹可以创建子文件夹,以储存和播放文件。

#### **使用 Windows Media Player 传输音乐文件(第 115 页)**

### **关于 MYLIST1 至 MYLIST5 文件**

MUSIC 文件夹默认带有五个播放列表文件(MYLIST1 至 MYLIST5) 在 MUSIC 文件夹内可以将文件创建到 MYLIST1 至 MYLIST5 每个 播放列表,然后按照常用顺序播放文件。

**使用播放列表(仅在 MUSIC 文件夹内)(第 62 页)**

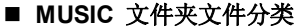

在 MUSIC 文件夹内,文件根据其名称按升序自动分类。 根据每个文件名中首个数字进行分类。 如果有些文件以 001 开头,有些是 01, 有些是 1, 则 001 比 01 和 1 靠前。

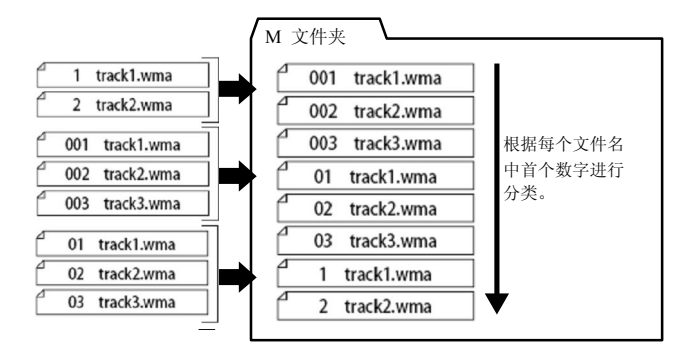

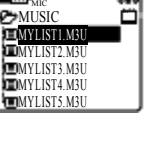

ST

**A** IIIb<sup>SD</sup>

**编辑**

### **设置或删除索引标记**

在文件所需位置设置索引标记后,在播放过程中可以快速跳至该位置。

### **若要跳至下一个或上一个索引标记(第 49 页)**

### **设置索引标记**

· 储存在 MUSIC (M) 文件夹、LINE (L) 文件夹和 RECYCLE (n) 文件夹内, 或者正在进行定时录音时不能设置文件的索引标记。

**INDEX** 

### 在录音、录音暂停或播放过程中, And Foller **按 FOLDER/INDEX 键可以在所需位置设置 索引标记。**

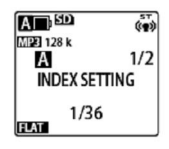

显示 "INDEX SETTING" 并设置索引。 · 索引标记设置后,继续录音或播放,并可以使用

- 相同的操作在不同的位置设置另一个索引标记。
- · 分割文件时会显示文件的索引标记。
- · 最多可设置 36 个索引标记。

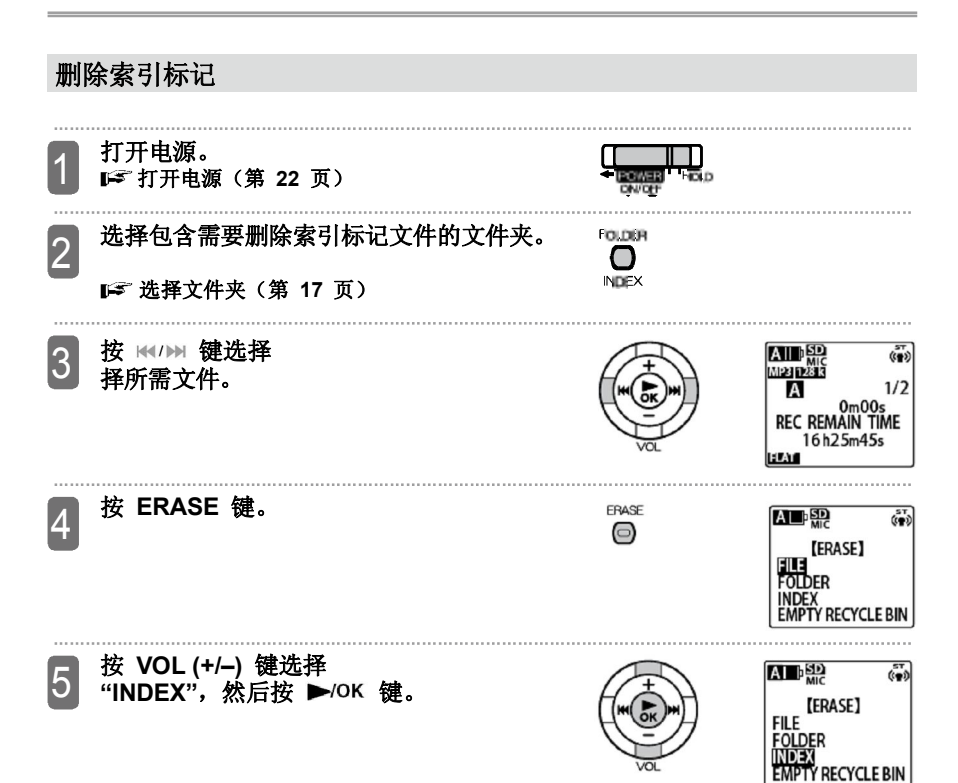

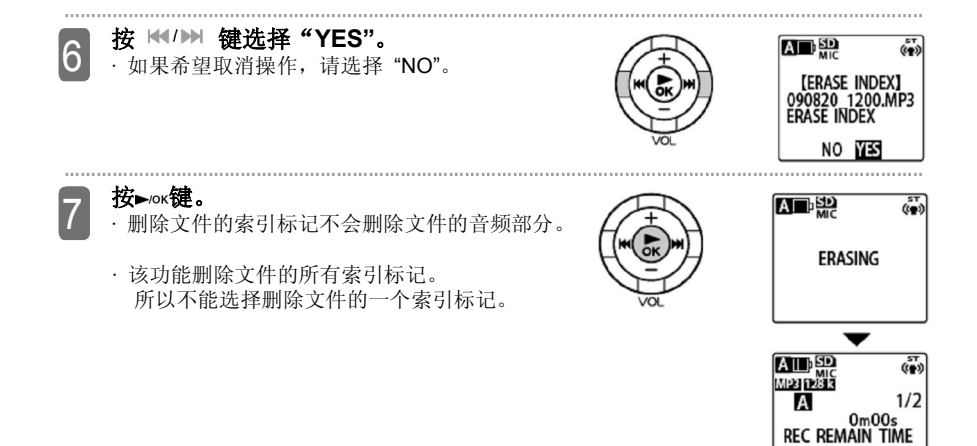

**FLAT** 

16h25m45s

## **分割文件**

利用该功能可以将文件一分为二,从而去掉不需要的部分,或是只留下所需的部分。

- · MUSIC (M) 文件夹和 RECYCLE(1)文件夹内的文件不能分割。
- · 若要使用该功能, 内存(或 microSD 卡) 必须有剩余空间。
- · 文件夹已满时不能使用该功能。

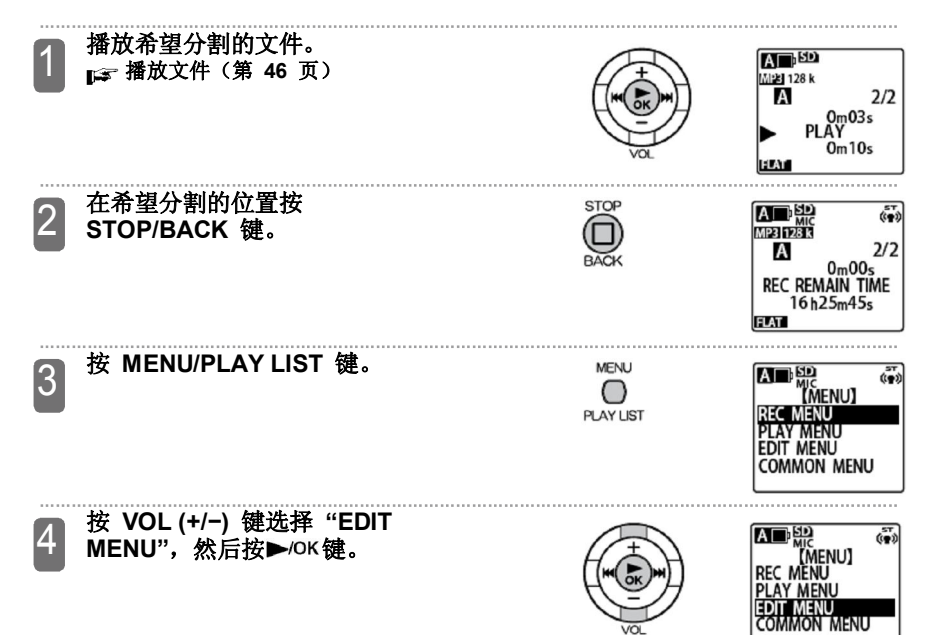

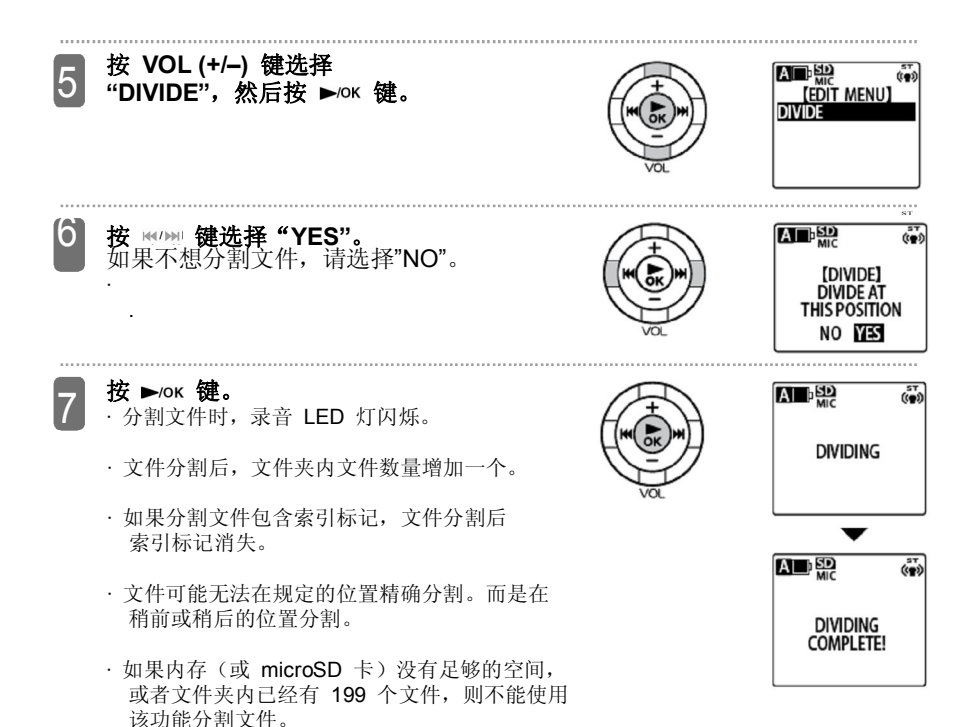

### ■文件分割功能使用方式和文件命名方式

实例: 分割 001A\_090820\_1200.MP3 文件

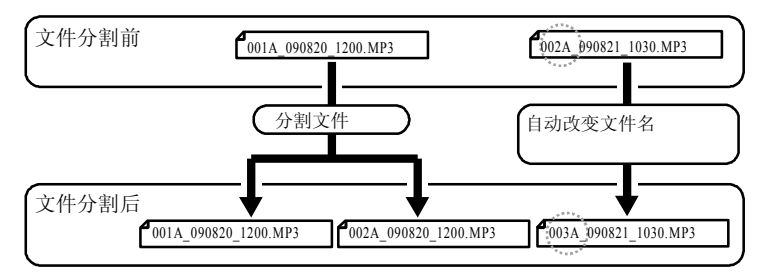

分割文件 001A 090820 1200.MP3 时, 会创建新文件 002A 090820 1200.MP3。 如果文件夹内已经存在相同文件号的文件,该文件会将编号让给新创建的文件使用;并使用 新文件号。

比如分割 001A\_090820\_1200.MP3 时, 得到

001A\_090820\_1200.MP3 和 002A\_090820\_1200.MP3。在相同的文件夹内,文件 002A\_090821\_1030.MP3 自动变为 003A\_090821\_1030.MP3。

· 文件的分割部分稍有重叠,文件所需的重叠时间和录音时间如下表:

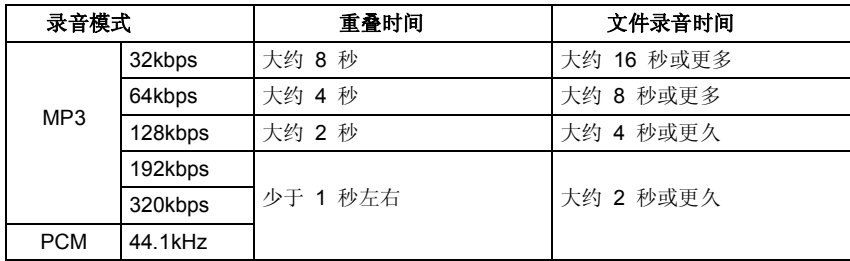

### **使用播放列表(仅在 MUSIC 文件夹内)**

\_录音笔 MUSIC(M) 文件夹默认有五个文件夹。可以编辑播放列表文件(MYLIST1.M3U 至<br>MYLIST5.M3U)。这样可以按照希望的顺序播放 MUSIC(M) 文件夹内的文件。 · 歌曲只能创建到储存在 MUSIC (M) 文件夹的播放列表内。

- · 不能删除 MYLIST1 至 MYLIST5。
- · 不能从计算机编辑 MYLIST。
- · 每个 MYLIST 最多可以创建 99 个文件。
- · 如果在"ID3 LANGUAGE"中选择英语、法语、德语或西班牙语, 就不能在播放列表中使用 俄语创建文件,而且即使选择了俄语,也不能播放播放列表内采用俄语名的文件。 如果在"ID3 LANGUAGE"中选择俄语,就不能在播放列表中使用英语、法语、德语或西班

 牙语创建文件,而且即使选择了英语、法语、德语或西班牙语,也不能播放播放列表内采用 这几种语言的文件。

### **一更改显示语言**(第 111 页)

### **在播放列表内创建文件或文件夹 (MYLIST)**

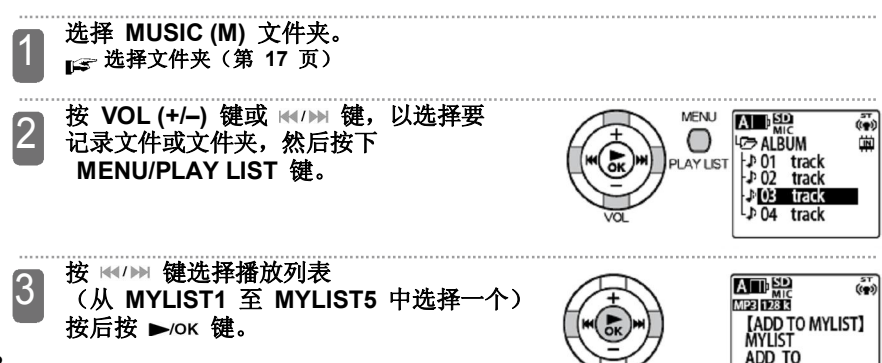

1 2 3 4 5

### **改变播放列表内的播放顺序**

使用以下步骤更改播放列表内的文件播放顺序。

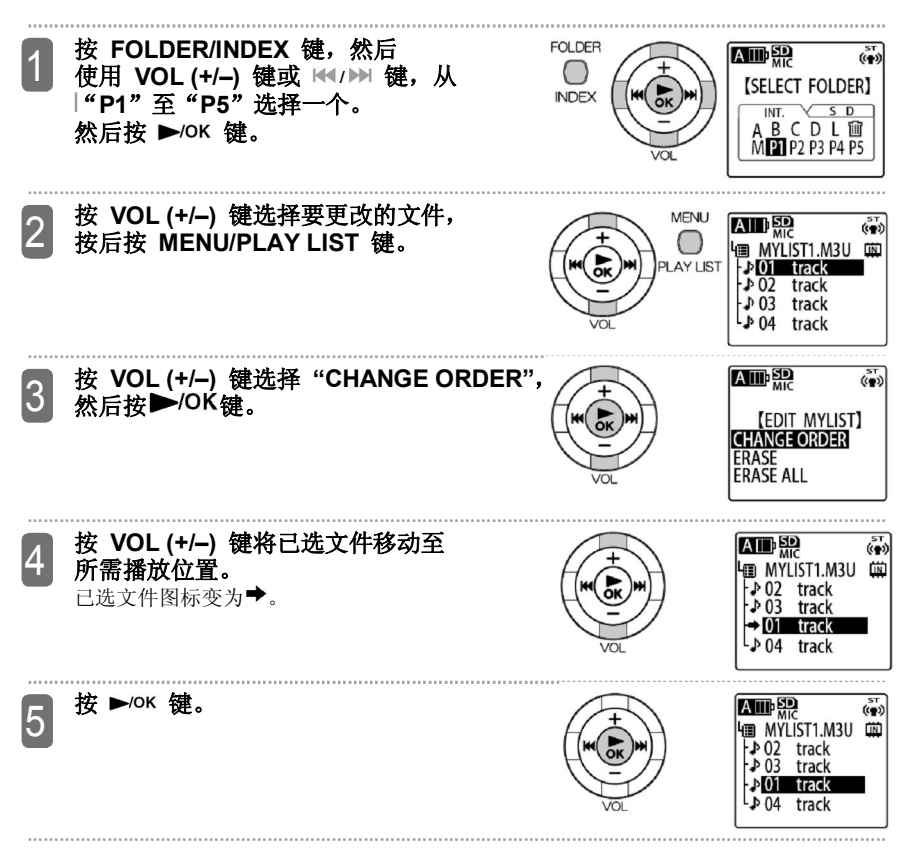

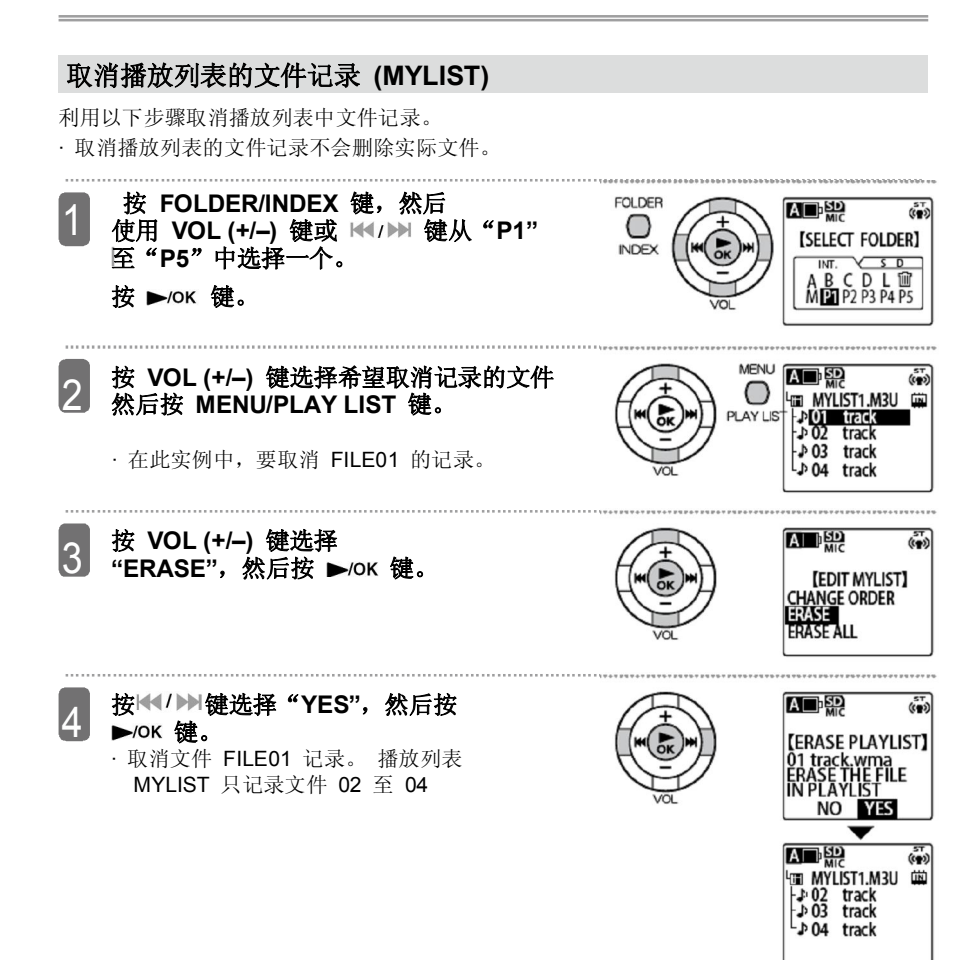

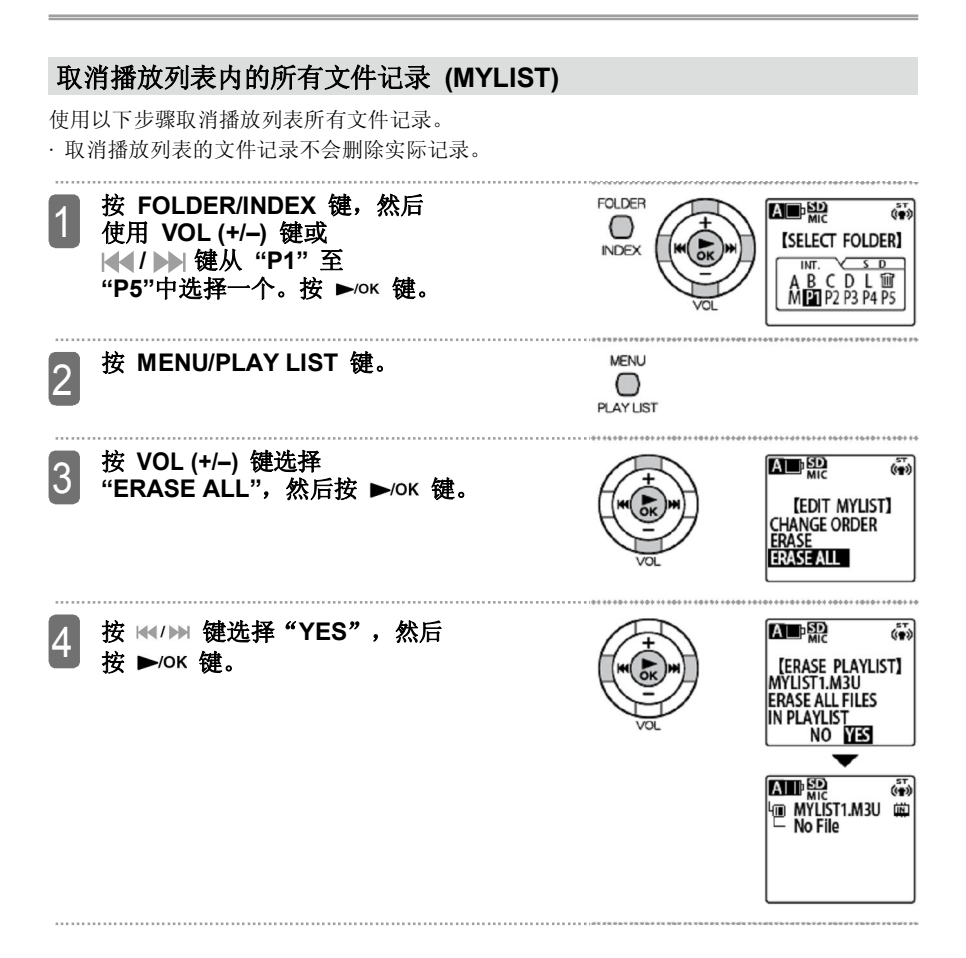

**创建计时器**

您可以设置定时器以便在规定时间录音、播放文件或激活蜂鸣声。 设置录音定时器和设置播放定时器的步骤稍有不同。 **剩余电池电量(第 23 页) 设置日历(日期与时间)(第 28 页) 打开电源。录音笔停止后,**  $\overline{\mathbf{r}}$ A SD MIC 1 **按 MENU/PLAY LIST 键。 POWER LUCLO IMENU** ON/OFF REC MENU<br>PLAY MENU MENLI EDIT MENU **COMMON MENU PLAY LIST 按 VOL (+/–) 键选择 ZD**  $\overline{ }$ 2 **"COMMON MENU",然后按** 【MEN U】 REC MENU ►/ок 键。 **AY MENU** EDIT MENU CO MMON MENU **按 VOL (+/–)键选择**  $\overline{ }$ SD A MIC 3 **"TIMER & ALARM",然后按** 【COMMON MENU】 BEEP SOUND j **键。** REC LED DATE & TIME TIMER & ALARM BATTERY SETTING  $\equiv$ SD A  $(n-1)$ 4 MIC **按 VOL (+/–) 键选择设置,然后按下** 【TIMER】  $1/2$ SETTING :OFF  $\blacktriangleright$ /OK键。 REPEAT :ONCE  $START$   $:AM12$ : 有关如何更改每个设置,请参阅第 67 – 70 页。  $FND$ **REC/PLAY** 

- 定时器开关<br>1) 按 VOL (+/-**1) 按 VOL (+/–) 键选择 "ON" 或 "OFF"。** OFF:关闭定时器
- ON: 打开定时器<br>2) 按 ▶/OK 键。
- 按 ▶/OK 键。

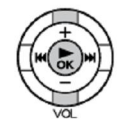

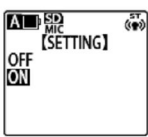

#### Е **1) 按 VOL (+/–) 键选重复定时器的频率: 重复定时器**

 **"ONCE"、"DAILY" 或"SELECT"。**

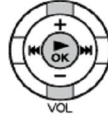

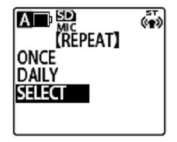

ONCE: 只在规定时间进行一次定时器 录音(或播放)。 DAILY: 每天在规定时间进行计时器 录音(或播放)。 SELECT: 在已选日期的规定时间进行定时器录音(或播放)

**2)** 按 ▶/OK 键。

# **如果重复计时器设置为 "SELECT"**

- **1) 按 VOL (+/-) 键或 键 以便突出显示日期,然后按** ▶/OK键选择。
	- · 可以选择多个日期。
	- 若要清楚洗项, 再次按 ▶/OK 键。
- **2) 按 VOL (+/–) 键 键选择** "OK", 然后按 ▶/ok 键。

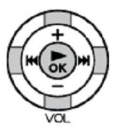

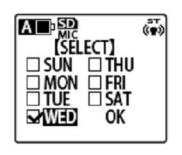

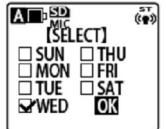

- **1)按 键选择启动时间的小时或分钟**
- **2)按 VOL (+/–) 键改变数值。** • AM12:00 是午夜, PM12:00 是中午。
- **3)按 键。**

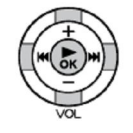

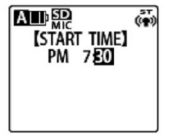

- 定时器结束时间
- **1)按 键选择结束时间 的小时或分钟。 2)按 VOL (+/–) 键更改数值。**
- 
- · AM12:00是午夜, 而 PM12:00 中午。 · 可以设置的起始和结束时间的最大间隔是 12 小时。
- **3)按 键。**

### ■ 定时器操作

**1)按VOL (+/–)键选择 "PLAY"或** <sup>A</sup> **"REC"。**

PLAY:在定时器设定的时间开始播放。 REC:在定时器设定的时间开始录制。

### **2)按 键。**

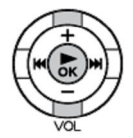

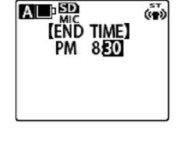

A MIC

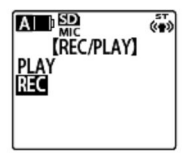

#### **播放内容(只有定时器操作设置为 "PLAY" 时) 1) 按 VOL (+/–) 键选择"BEEP" 或 "FILE"。**

BEEP:激活蜂鸣声。

FILE:播放已选文件。

· 如果选择"FILE", 则显示列表屏幕(IS 第 18 页) 这样就可以选择播放文件(不包括播放列表文件)。

#### **2) 按 键。**

### **声音质量(只有将定时器操作设置为 "REC") 按 VOL (+/–) 键或 键选择录音模式**

- · 定时器录音使用此处规定的声音质量,而与场景 洗择设置(第 33 页)或录 音模式(F 第 87 页)无关。
- 2) 按▶/OK键。

#### **录音存储位置(只有定时器操作设置为 "REC" 时) 按 VOL (+/–) 键或 键选择录音文件夹。**

#### · 如果希望录制到四个 SD 文件夹 (MIC\_A\_SD 至 MIC D SD) 中的一个,确保提前 插入 microSD 卡。

**按 键。**

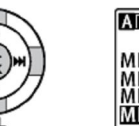

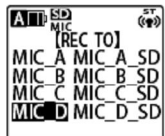

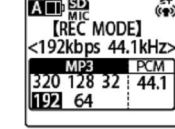

ST

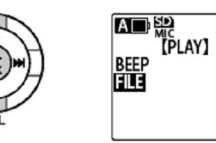

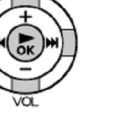

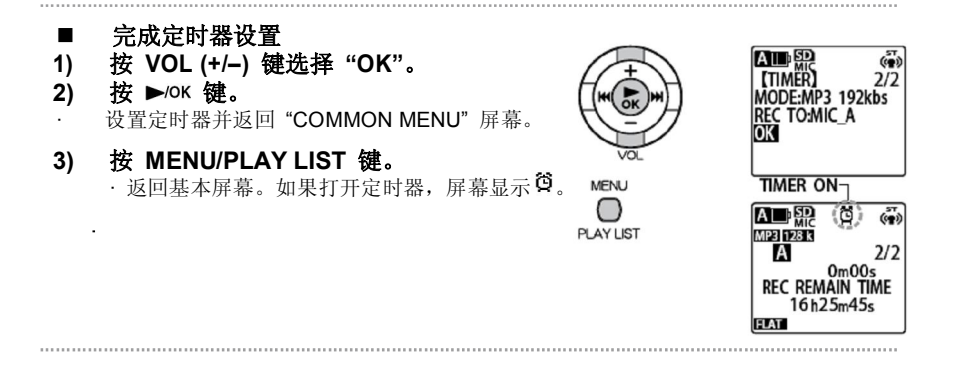

#### Note:

- · 完成日历初始化设置后,关闭定时器录音。
- · 设置好定时器以便从内存播放文件后,如果删除了已选文件,或是没有关闭安全设置, 到达规定时间后,录音笔蜂鸣 30 秒钟,而不会播放文件。
- · 在如下情况下,定时器录音(或播放)可能无法正常工作。

-如果内存(或microSD 卡)没有足够的空间来完成定时器规定的录音。

- 如果规定使用 microSD 卡上的文件(播放) 或文件夹(录音), 但没有插入 microSD卡。

-如果录音文件数量超过限制。

- 如果录音笔与计算机相连,在到达定时器规定时间后没有开始工作。
- 如果在录音(或播放)过程中电池电量低或者关闭电源。

由于某些原因, 定时器操作没有启动, 出现 或 & 以及 "CAN'T START TIMER OPERATION"。

■ 如果定时器重复设置为 "ONCE", 而且定时器录音失败, 则定时器变为 "OFF"。 如果定时器重复设置为 "DAILY" 或 "SELECT",而且定时器录音失败, 则定时器保持 "ON"。

## **关于回收站功能**

如果打开回收站功能, 删除录音笔文件后, 文件进入 RECYCLE ( m ) 文件夹。因此以后依 然可以从在 RECYCLE ( f ) 中恢复该文件, 无意删除文件时, 该功能很有用。

录音笔出厂时,已经打开了回收站功能。如果关闭了回收站功能,删除文件或文件夹后,数据 就从内存(或 microSD 卡)上完全删除,因此无法再恢复数据。**为了避免无意删除数据, 建议打开回收站功能(F 第 107 页)。** 

● RECYCLE ( <sup>f )</sup> 文件夹最多可以保存 199 个文件。如果文件夹内已经有 199 个文件, 就不 能再删除任何文件。如果发生这种情况,请清空 RECYCLE( f ) 文件夹或从文件夹中恢复一 些文件。

**从 RECYCLE ( ) 文件夹中恢复文件(第 73 页)**

#### **清空RECYCLE ( ) 文件夹(第 74 页)**  $\sqrt{2}$

#### ● 无论是否打开回收站功能, 删除储存在 M 文件夹内的文件时, 这些文件不会进入  **RECYCLE ( ) 文件夹,而是彻底从录音笔上删除。**

● 如果 RECYCLE ( f ) 文件夹内有大量文件, 录音笔的性能有所下降。因此, 建议定期清空 RECYCLE 文件夹。

- 如果打开回收站功能,删除文件时,显示的剩余录音时间不会增加。
- 如果将带有索引标记的文件移动至 RECYCLE ( m) 文件夹, 对应的索引文件也会移动 RECYCLE 文件夹(但是, 在 RECYCLE 文件夹内不能使用索引功能)。
- 如果格式化了内存或 microSD 卡, RECYCLE 文件夹内的全部文件被删除。
- 如果关闭回收站功能, 已经在 RECYCLE ( f ) 文件夹内的文件不会被删除。
- RECYCLE ( f ) 文件夹在列表屏幕上显示为 "RECYCLE"。
- 如果存储空间不足, 不能将文件移动至 RECYCLE 文件夹。

### **打开回收站功能时 RECYCLE 文件夹显示** 无文件 **有文件**

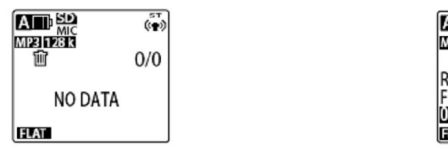

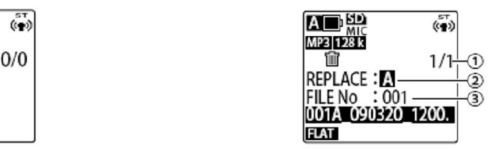

①RECYCLE 立件夹内 的文件号 ○<sup>2</sup> 除文件前的文件夹 ○<sup>3</sup> 删除文件前的文件号

### **文件移动至 RECYCLE 文件夹的名称**

文件移动至 RECYCLE 文件夹,自动更改文件名。

实例: 将 MIC A 文件夹内的文件 001A 090320 1200.MP3 移动至 RECYCLE 文件夹。

### $\blacksquare$ 001\_001 A \_090320\_1200.MP3

⋒ ①新文件号\* 会添加至已储存在 RECYCLE 文件夹内文件的开始<br>位置。(文件号根据 001、002、003 的顺序确定)。 号粮据 001、002、003 的顺序确定)。 ○<sup>2</sup> 文件号(将文件移动至 RECYCLE 文件夹之前的原始文件号) ○<sup>3</sup> 文件以前的储存文件夹(A 至 D、L) ○<sup>4</sup> 日期(录制文件时的日期) ○<sup>5</sup> 录音时间(开始录音的时间) ○<sup>6</sup> 文件扩展名(指明文件类型:MP3(MP3 录音)或者 WAV (PCM 录音)。 \* 录音笔不能显示该信息,只显示在计算机上。
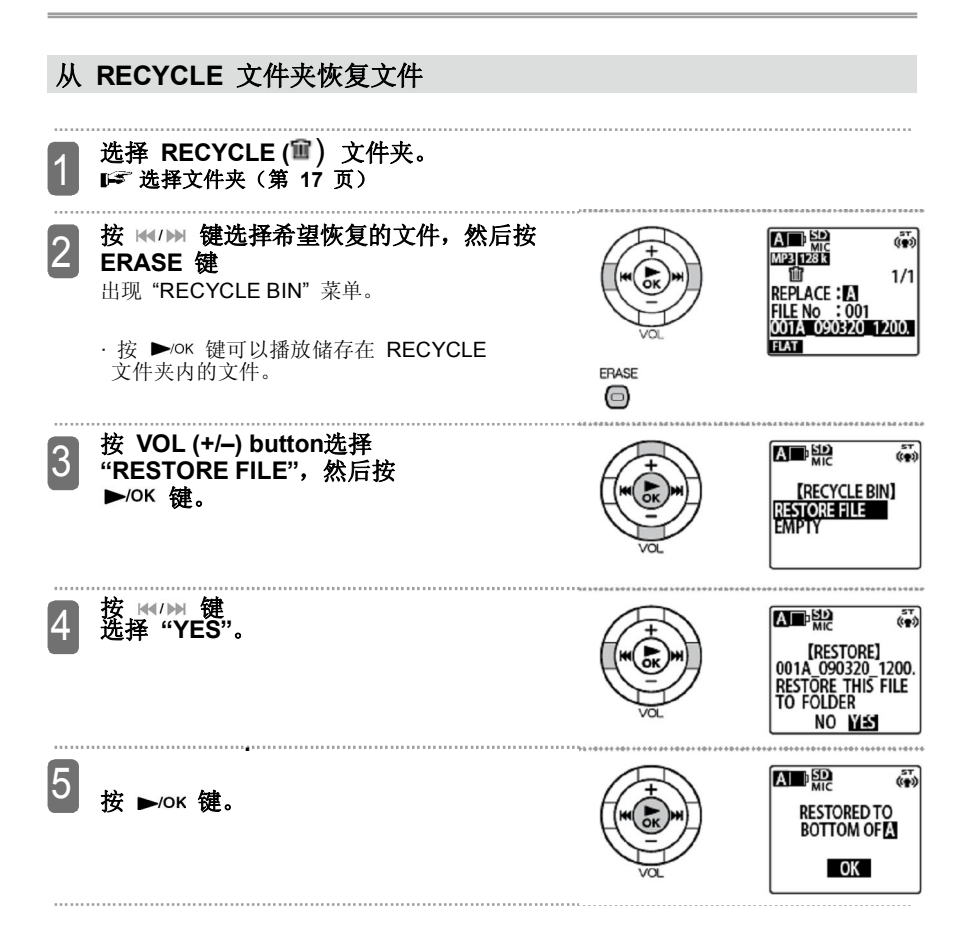

### · **从 RECYCLE 文件夹恢复文件后,该文件名改变,并被置于文件夹的末端。**

· 在步骤 5 中, 如果出现 "\* FOLDER FULL CANNOT RETURN", 这说明原始文件夹内 的文件数量已经到达极限。如果出现这种情况,请删除文件夹内的文件以获得更多空间。 (\*说明文件名。)

## **清空 RECYCLE 文件夹**

清空 RECYCLE 文件夹时,删除文件夹内的所有储存文件。RECYCLE 文件夹内的文件无法再恢 复。因此,在清空RECYCLE文件夹之前,要确保将所有必需文件的文件复制到计算机或外置设备内。 **· 在清空 RECYCLE 文件夹之前,确保检查是否选择了内存或 microSD 卡。**

**在内存和 microSD 卡之间切换(第 20 页)**

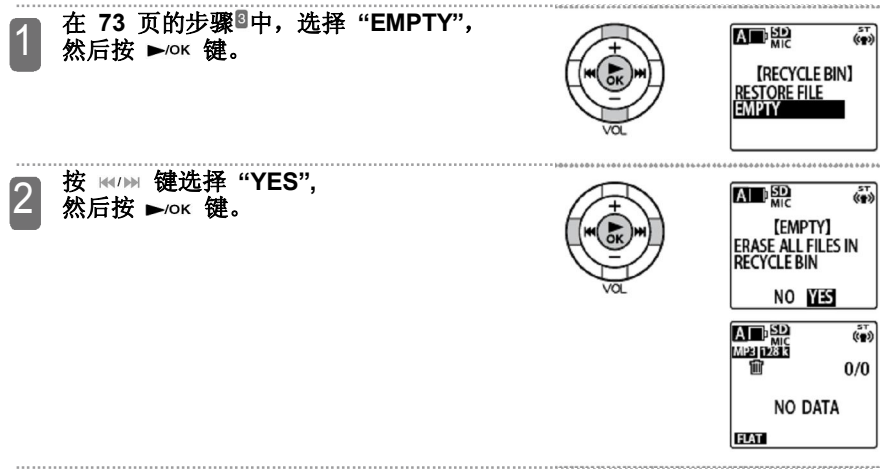

· 还可以按如下方式清空 RECYCLE 文件夹: 录音笔停止工作时, 在基本屏幕上按 ERASE 键显示 "ERASE" 菜单,然后从菜单清空 RECYCLE 文件夹。

# **删除文件**

.

可以选择文件夹内的文件然后删除。

· 如果关闭了回收站功能(IST第 110 页),删除的文件无法再恢复。因此,在删除文件之前, 要检查文件的内容,确保真得不再需要该文件。

· 在操作前,请检查确保有足够的剩余电量。

**· 在清空 RECYCLE 文件夹之前,确保检查是否选择了内存或是 microSD 卡。**

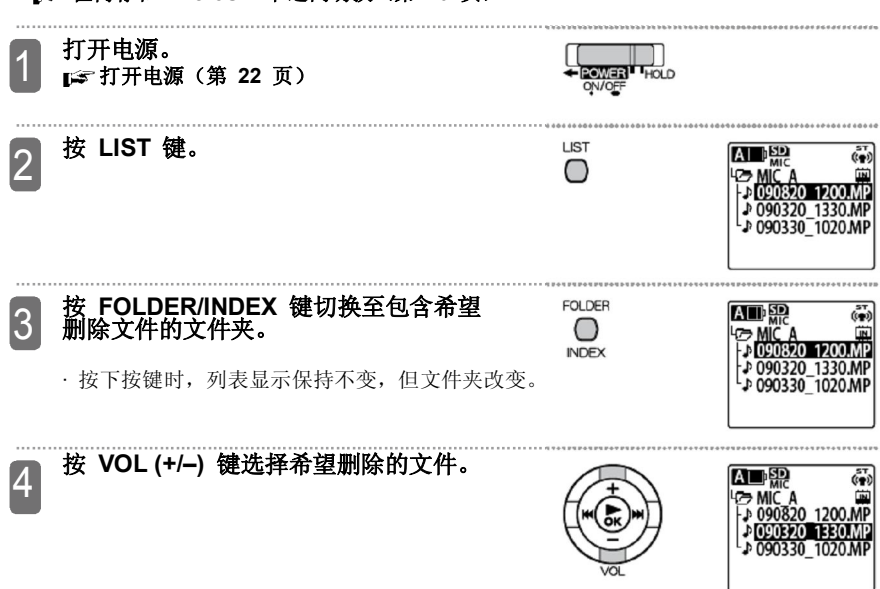

**在内存和 microSD 卡之间切换(第 20 页)**

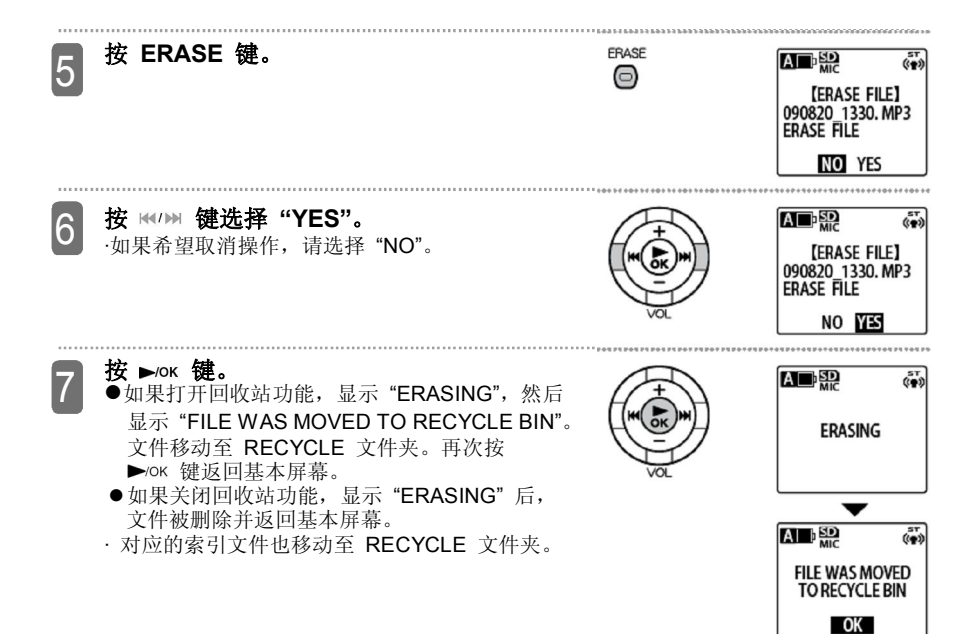

# **删除文件夹内的所有文件**

利用以下步骤删除文件夹内的所有文件。

- 如果关闭了回收站功能(┗ 第 110 页)删除的文件不能再恢复。因此在删除文件之前, 要检查文件的内容,确保真得不再需要该文件。
- · 在操作前,请检查确保有足够的剩余电量。

### **· 在清空 RECYCLE 文件夹之前,必须要检查是否选择了内存或是 microSD 卡。**

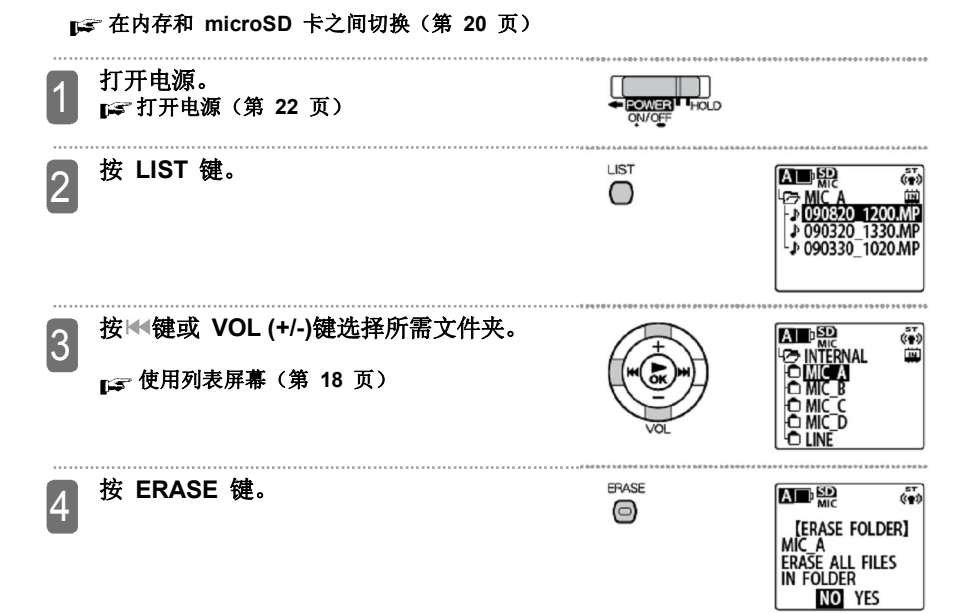

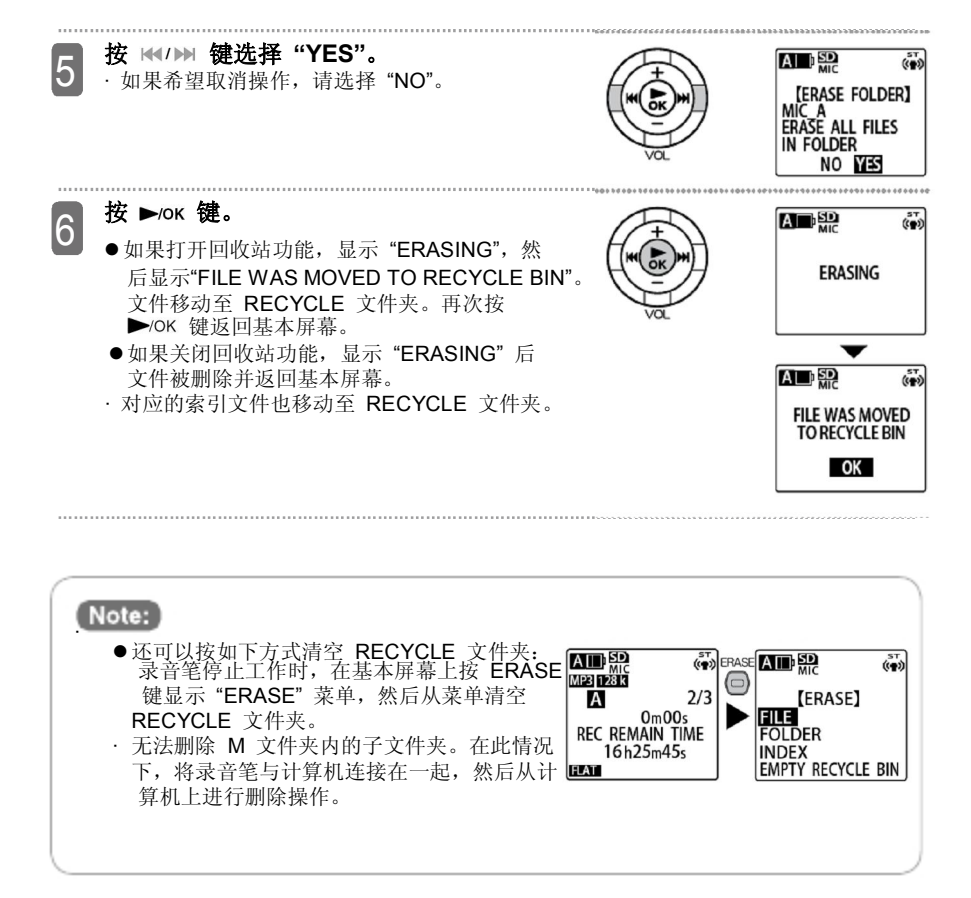

# **格式化内存或 microSD 卡**

**格式化内存或 microSD 卡时,即使打开回收站功能,也会完全删除内存或 microSD 卡上 的所有的文件,而且文件不能再恢复。 因此,在格式化之前,请始终检查内存或 microSD 卡上的内容,确保的确不再需要。 如果需要,请将任何所需的文件复制到计算机或外部设备内,然后再执行格式化操作。 ( 第 115 和 131 页)**

· 在执行该操作之前,请检查并确保电池有足够的电量。

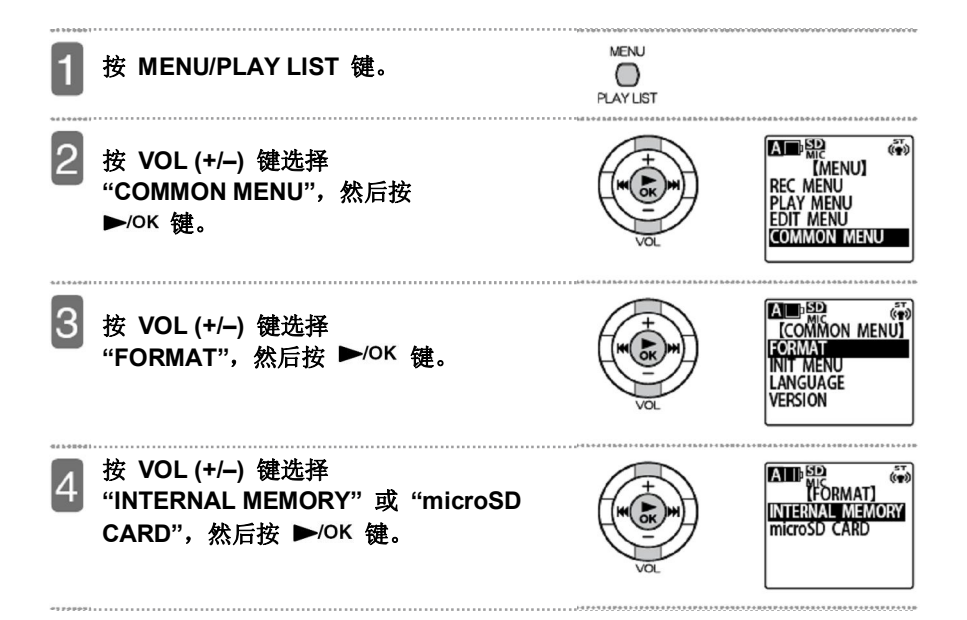

5

**按 键选择 "YES",然后按 键。**

- · 如果不想格式化, 请选择"NO", 然后按  $\blacktriangleright$ /OK键。
- · 进行格式化时,不能取消操作。
- · 进行格式化时,不能取走 microSD 卡或电池。
- · 进行格式化时,录音 LED 灯闪烁。

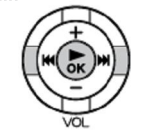

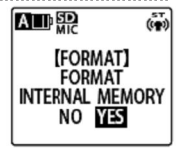

# **按 MENU/PLAY LIST 键退出菜单。**

# **如何使用菜单**

利用菜单屏幕可以改变录音笔设置,而且还可以使用录音笔功能。本节说明使用菜单的基础。 实例:改变录音模式

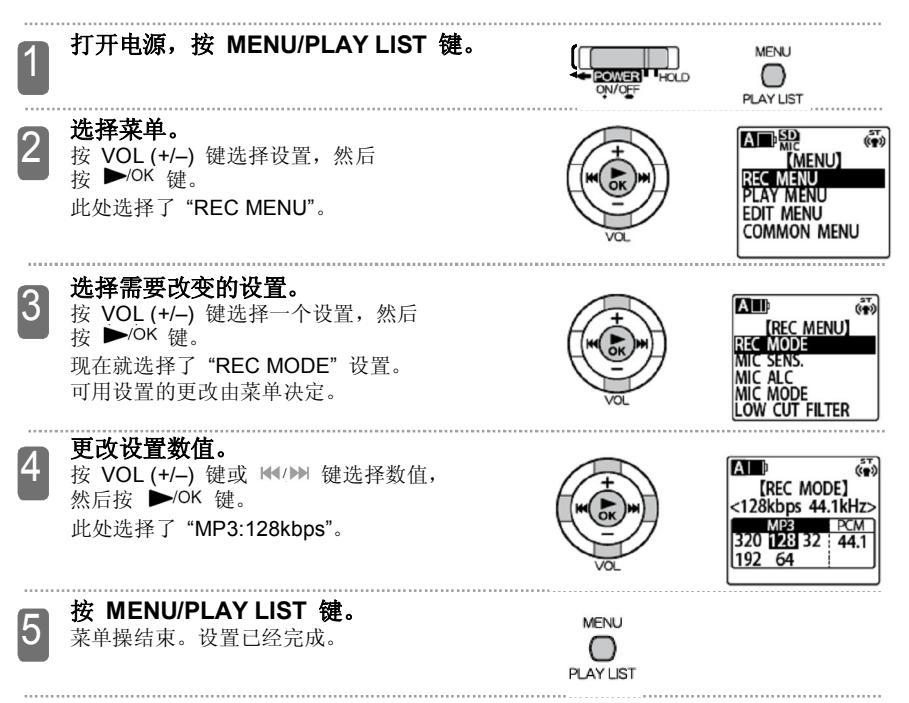

# **菜单列表**

# **录音笔停止工作时可用的菜单**

录音笔停止工作时,在基本屏幕上按 MENU/PLAY LIST 键显示以下菜单。

(录音笔出厂设置)。 【菜单】 【设置】 REC MODE 【数值】 PCM: 44.1kHz 【页码】 第 87 页 MP3: 320/192/**128**/64/32kbps REC MENU MIC SENS. MIC ALC MIC MODE LOW CUT FILTER PEAK LIMITER AUTO DIVIDE SELF TIMER VAS **HIGH**/LOW OFF/**ON STEREO**/STEREO WIDE/ZOOM **OFF**/ON **OFF**/ON **OFF**/ON **OFF**/5sec /10sec /30sec **OFF**/ON 第 88 页 第 89 页 第 90 页 第 91 页 第 91 页 第 92 页 第 92 页 第 94 页

\* 以**粗体**显示的数值是默认数值

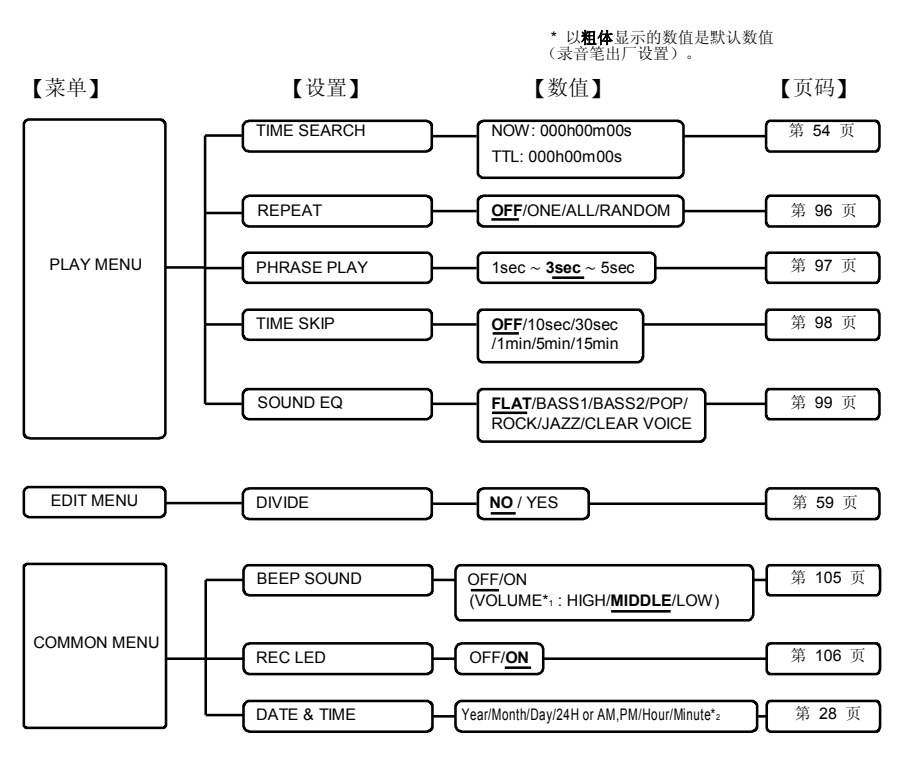

\*1 只有 "BEEP SOUND" 设置为 "ON",才能调整音量。

\*2 录音笔出厂时设置为 "2009.OCT.01 24H 00:00"。

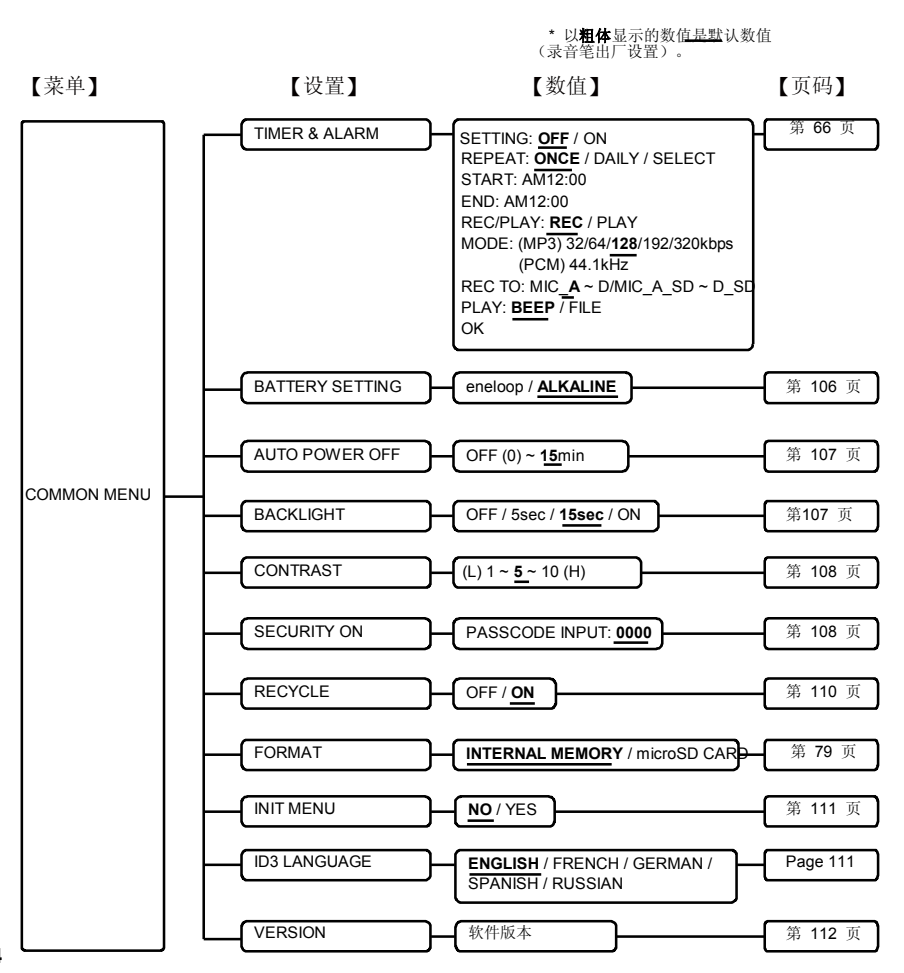

### ■ 播放菜单

播放过程中,可以按 MENU/PLAY LIST 键使用以下设置。

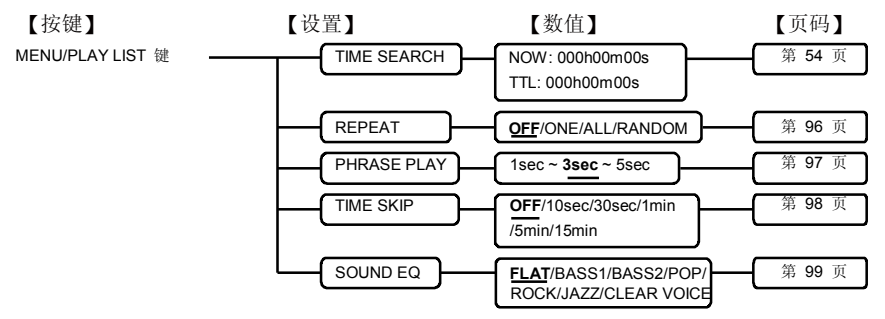

### ■ 删除菜单

录音笔停止工作时,可以按 ERASE 键可以使用以下设置。

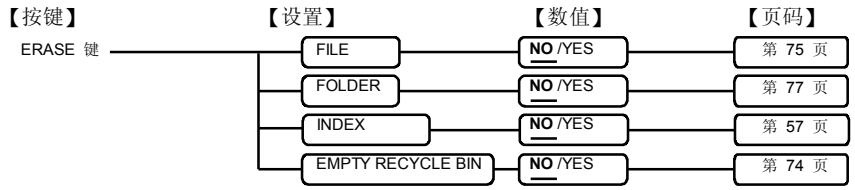

## ■ RECYCLE 文件夹菜单

在 RECYCLE 文件夹内,可以按 ERASE 键使用以下设置。

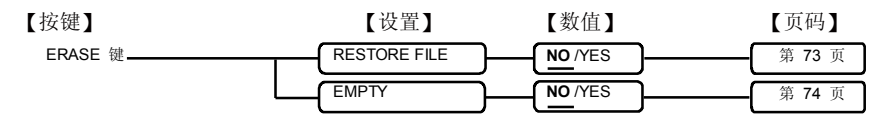

### ■ 播放列表编辑菜单

在显示播放列表 (MYLIST) 过程中,可以按 MENU/PLAY LIST 键使用以下设置。

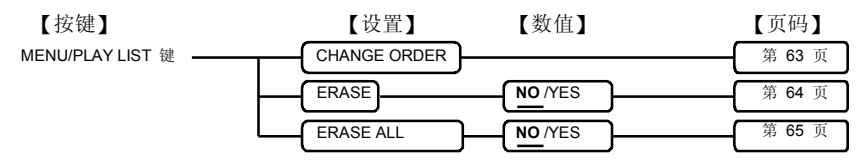

### ■ 录音场景编辑菜单

在录音场景屏幕按 MENU/PLAY LIST 键使用以下设置。

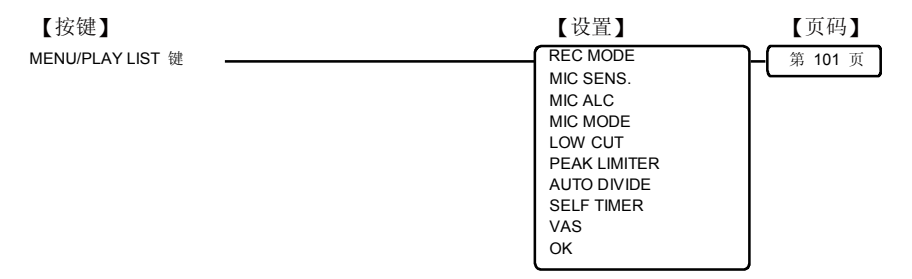

## ■ 录音等待菜单

在录音等待过程中,可以按 MENU/PLAY LIST 键使用以下设置。

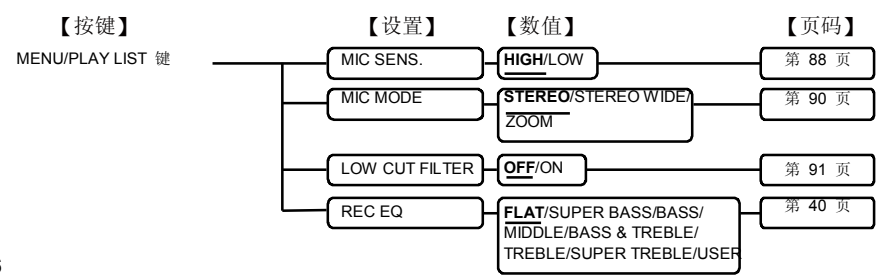

# **使用录音菜单 (REC MENU)**

# **更改录音模式**

话筒录音或线路输入录音的声音质量可以 改变。 这样可以为特定的需求提供最佳的音质。

**打开电源。在基本屏幕上按 MENU/PLAY LIST 键。**

- 2 **按 VOL (+/–) 键选择 "REC MENU",然后按** ▶/OK 键。
- 3 **按 VOL (+/–) 键选择** "**REC MODE"**, 然后按<br>►/○K 键。

4 **按 VOL (+/–) 键或 键选择录音模式,** 然后按▶/OK 键。

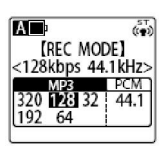

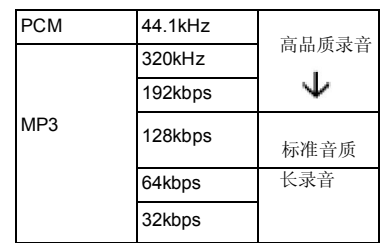

· PCM在录制所有音频数据时采用非压缩格式, 而MP3 采用压缩格式录音。如果提高音质, 数据文件体积增加,这样就减少了可能的录音 时间。因此应首先考虑音质优先还是录音时间 优先。然后选择合适的录音模式。

### **键。 录音模式和可能的录音时间(第 133 页)**

### **按 MENU/PLAY LIST 键退出菜单。**

·屏幕上显示已选录音模式。

如果选择 128kbps

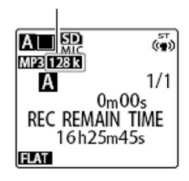

# **改变话筒的灵敏度** 4.

可以根据录音状况更改话筒灵敏度。如果发现 录音太小或是太大,请更改话筒灵敏度。

#### 1 **打开电源。在基本屏幕上按 MENU/PLAY LIST 键。**

- 2 **按 VOL (+/–) 键选择 "REC MENU",然后按**
- 3 **按 VOL (+/–) 键选择 "MIC SENS." 设置,** 然后按 ▶/OK 键。

**按 VOL (+/–) 键选择 "HIGH" 或 "LOW",然后 按 键。**

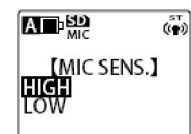

HIGH:如果录音太小,请选该值。

LOW:如果录音太大,请选该值。

## **键。 按 MENU/PLAY LIST 键退出菜单。**

· "MIC SENS." 设置改变时,屏幕上的图标 也会改变。

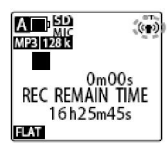

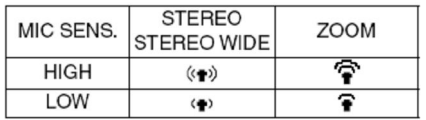

· "MIC SENS." 设置只有在话筒录音过程中有效。

# **改变 "MIC ALC" 设置**

MIC ALC 是指话筒的自动电平控制。在会议、谈话录音时,打开 "MIC ALC" 设置。在录制 乐器演奏或录制希望手动调整录音电平的自然声音时,请关闭该设置。

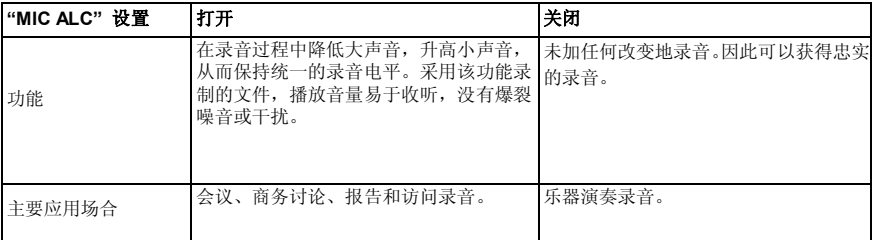

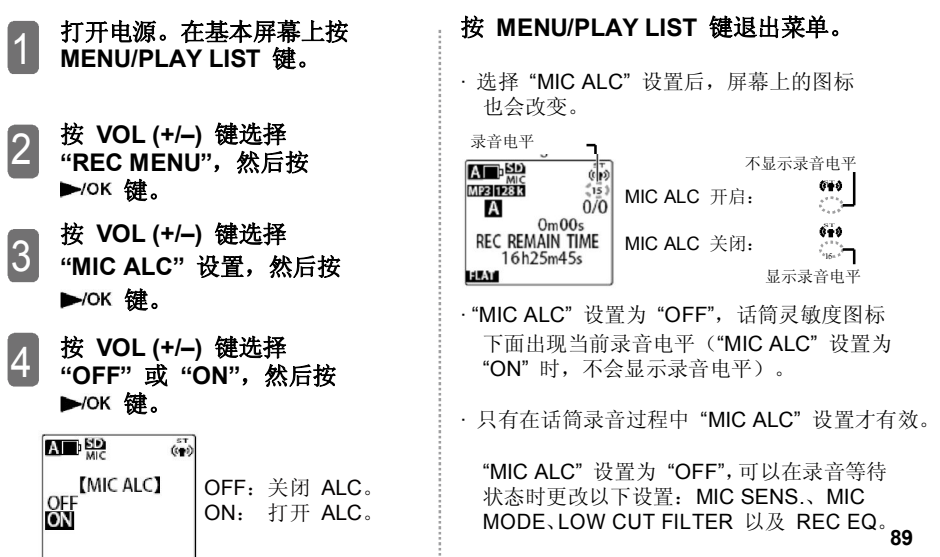

# **改变话筒模式**

录音笔自带内置全向式立体声话筒和可调话筒,可以根据录音场景选择。

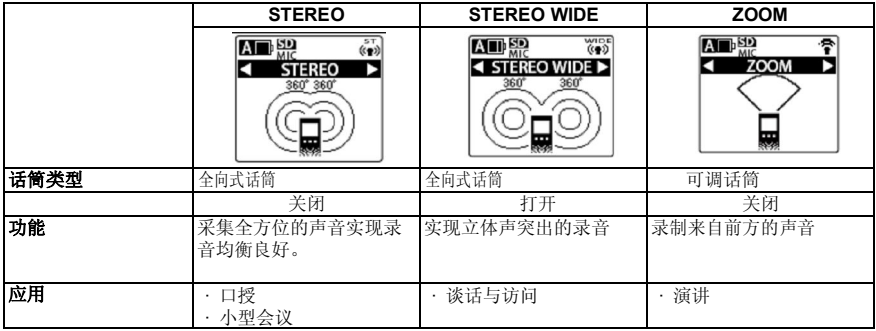

#### 1 **打开电源,在基本屏幕上按 MENU/PLAY LIST 键。**

- 2 **按 VOL (+/–) 键选择 "REC MENU",然后按**
- 3 **按 VOL (+/–) 键选择 键。**
- 4 按 H4/M 键选择所需的话筒模式, 然后按 ▶/ok 键。
	- 重复按 KK/>> 键可以循环选择如下 话筒模式:STEREO→STEREO WIDE→ZOOM (mono)→STEREO。

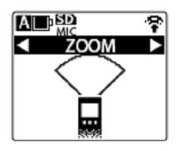

# **键。 <sup>按</sup> MENU/PLAY LIST 键退出菜单。**

**"MIC MODE" 设置,然后按** · 选择话筒模式后,屏幕上的图标也会改变。

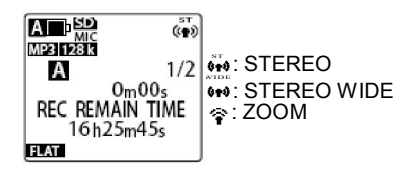

## **设置低频滤波器**

低频滤波器减少声音的低频部分,可以获得 清晰的录音。如果希望滤除不想保留的声音, 比如在会议录音时的空调声,该功能很有用。

- 1 **打开电源,按 MENU/PLAY LIST 键。**
- 2 **按 VOL (+/–) 键选择 "REC MENU",然后按 键。**
- 3 **按 VOL (+/–) 键选择 "LOW CUT FILTER" 设置,** 然后按 ▶/ok 键。

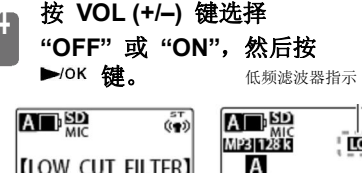

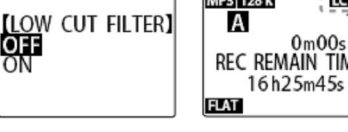

 $\overline{(\mathbf{c})}$ 

## **按 MENU/PLAY LIST 键退出菜单。**

· 打开 "LOW CUT FILTER" 设置,屏幕上显 示图标。

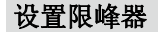

该设置自动调整任何突然、过多的输入。可以 在录音过程中抑制所有声音变形。

· 只有 "MIC ALC" 设置为 "OFF" 时, 该设置才有效。

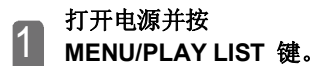

- 2 j **按 VOL (+/–) 键选择 "REC MENU",然后按 键。**
- 3 **按 VOL (+/–) 键选择 "PEAK LIMITER" 设置,然后 按 键。**
- 4 **按 VOL (+/–) 键选择 "OFF" 或 "ON",然后按 键。**

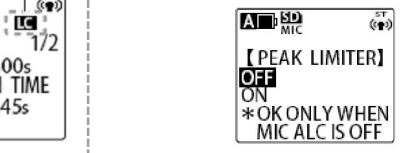

**按 MENU/PLAY LIST 键退出菜单。**

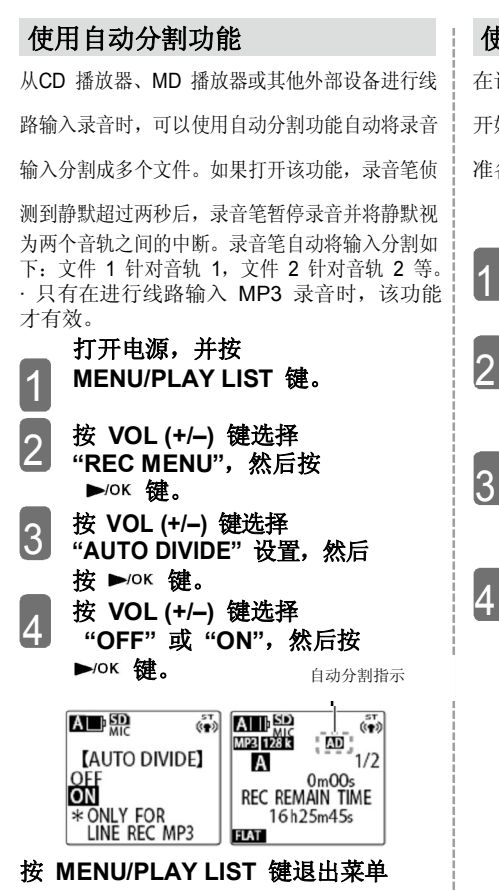

· 打开 "AUTO DIVIDE"设置,屏幕显示图标。

# **使用自动定时器**

在话筒录音过程中,可以规定按下 REC 键后 开始录音的时间。该功能在开始录音之前需要 准备时间的情况下非常有用。比如乐器演奏。

#### 1 **打开电源,按后按 MENU/PLAY LIST 键。**

- 2 **按 VOL (+/–) 键选择 "REC MENU",然后按 键。**
- **按 VOL (+/–) 键选择 "SELF TIMER",然后按** ▶/OK 键。
- 4 **按 VOL (+/–) 键为自动定时器 选择数值,然后按** ▶/ok 键。

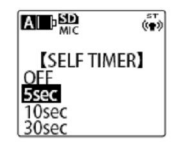

OFF: 不使用自动定时器功能。 5sec:按 REC 键 5 秒后开始录音。 10sec: 按 REC 键 10 秒后开始录音。<br>30sec: 按 REC 键 30 秒后开始录音。

#### 5 **按 MENU/PLAY LIST 键 退出菜单。**

返回基本屏幕。

#### 6 **按 REC 键**

出现自动定时器屏幕,并开始规定时间 倒计时(如果 "REC LED" 设置为 "ON",录音 LED 灯闪烁)。 · 如果 "SCENE SELECT" 设置为 "MUSIC",或者 "MIC ALC" 设置为 "OFF",录音笔进入录音等待模式 调整录音电平后,再次按 REC 键。 出现自动定时器屏幕,并开始倒计时。

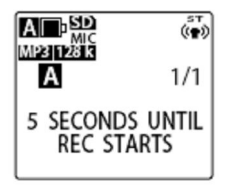

### 步骤 **规定时间过去后开始录音。**

• 使用自动定时器录音后, 自动定时器数值被储存, 一直到"SELF TIMER"设置为"OFF", 或 初始化菜单设置。

### **初始化菜单设置(第 111 页)**

· 在倒计时过程中, 可以按 STOP/BACK 键取消 自动定时器录音。取消操作后,可以再次按 REC 键重新开始倒计时。

## **使用 VAS 功能**

如果"VAS"(语音启动系统)设置为 "ON" 而且录音笔等待录音,当录音笔侦测到 声音后,自动开始录音。当声音低于一定水平 后,录音自动暂停(录音等待)。

- · "MIC ALC"设置为 "OFF"时, 无法进行 VAS 录音。
- · 如果"VAS"设置为"ON", 即使在录音过 程中暂停(录音等待),自动关闭电源功能 也不会启动。但是,如果在 VAS 录音过程 中按REC 键(暂停),这与正常录音状态 暂停完全一样。(如果"AUTO POWER OFF" 设置为"ON", 规定时间过后, 电源关闭。)
- · 在线路输入录音过程中, 无法改变"VAS" 设置。

· 由于可能进行小声音录音,对于重要的录音 请关闭 VAS 功能。

· 如果 "LOW CUT FILTER" 设置为 "ON", 声音的低频部分可能被删除,从而无法启 动录音。此时请将 "LOW CUT FILTER" 设置为 "OFF"。

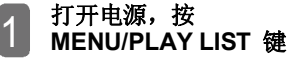

- 2 **按 VOL (+/–) 键选择 "REC MENU",然后按 键。**
- 3 **按 VOL (+/–) 键选择 "VAS" 设置,然后按**  $\blacktriangleright$ /OK 键。
- 4 **按 VOL (+/–) 键选择 "OFF" 或 "ON",然后按** ▶/OK 键。

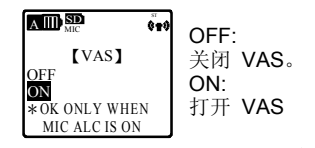

**按 MENU/PLAY LIST 键退出菜单。**

· 打开"VAS"设置,屏幕显示图标。

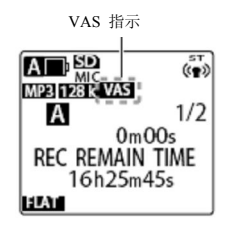

## **在基本屏幕上按 REC 键。**

录音笔侦测到声音后,开始自动录音。如果 侦测不到声音,录音笔暂停(录音等待); 经过时间和 VAS 指示灯闪烁

· 按 STOP/BACK 键停止录音。

### ■ 调整声音侦测等级

如果"VAS"设置为"ON",可以在录音过程 中按 H4/>> 键以调整声音侦测等级。

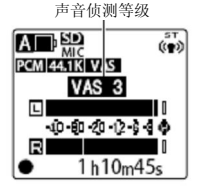

· 声音侦测等级可以从 1 至 5 调整。

(录音笔出厂时,声音侦测等级设置为 3。) · 如果侦测等级设置较高等级,侦测到较小 声音就可以开始录音。在噪音很多的环境下 可能暂停录音。

# **使用播放菜单 (PLAY MENU)**

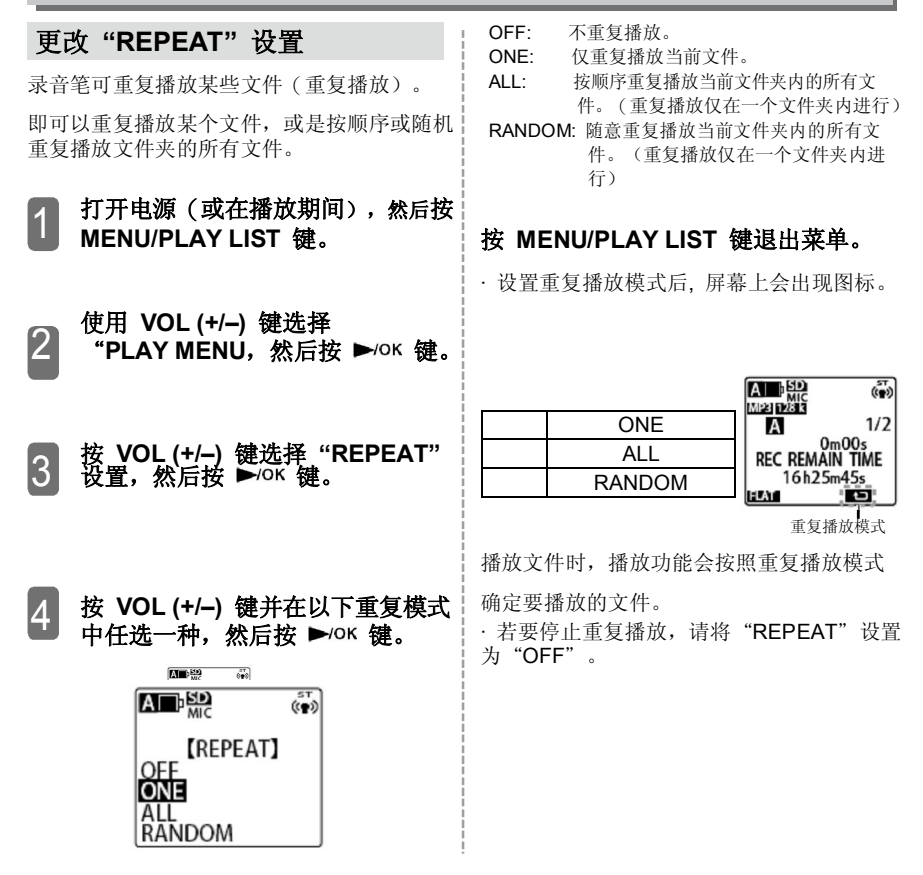

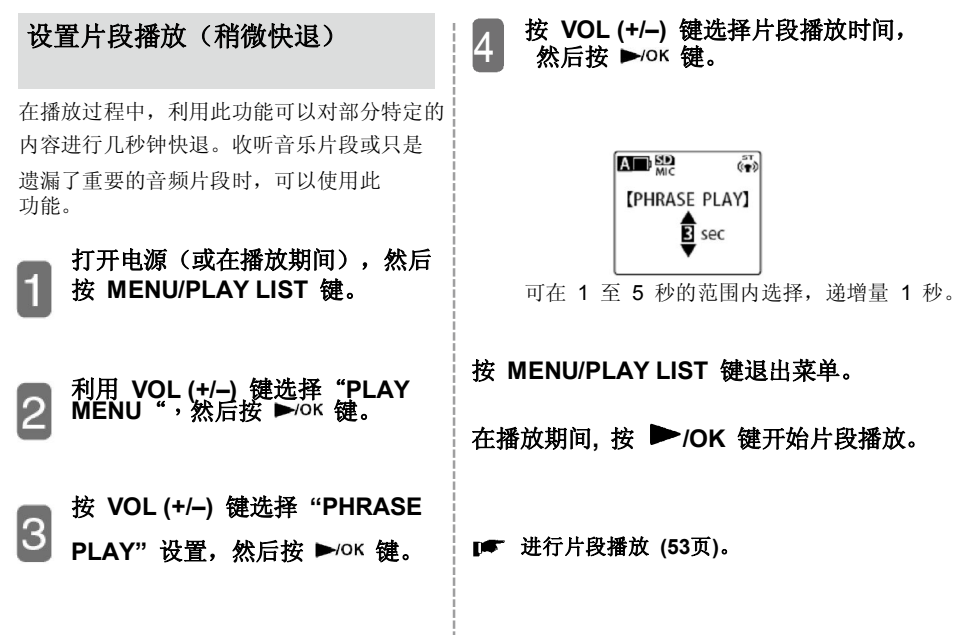

## **设置时间跳过**

在播放期间,通过快进和后退功能,可跳过某 个具体的时间间隔。运用此功能可快速选定某 个需要播放的片段,或重复播放一个文件内的 相同部分。

### 1 **打开电源(或在播放期间),然后 按 MENU/PLAY LIST 键。**

2 **利用 VOL (+/–) 键选择**"**PLAY MENU ", 然后按 ▶/OK 键。** 

3 **按 VOL (+/–) 键选择"TIME SKIP"** 设置, 然后按 ▶/OK 键。

#### 4 **按 VOL (+/–) 键或 键选择以下 一个时间间隔,然后按 ▶/OK 键。**

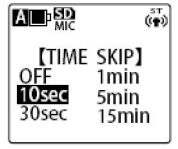

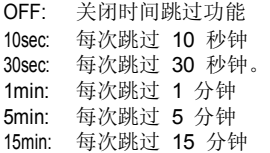

### **按 MENU/PLAY LIST 键退出菜单。**

· 在设定时间跳过功能时,屏幕上会出现图标。

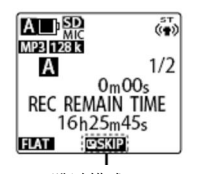

跳过模式

**通过快进或后退功能跳过某个具体的时间 间隔(第 50 页)**

# **设置声音均衡器**

通过设置声音均衡器,可获得最喜欢的音质效果。 · 只有在播放中使用立体声耳机,声音均衡器功能才有效。

## **选择声音均衡器模式**

录音笔可提供7种预设声音均衡器模式:FLAT、BASS1、BASS2、POP、 ROCK、JAZZ 和 CLEAR VOICE。这 7 种预设声音均衡器模式有如下特点。

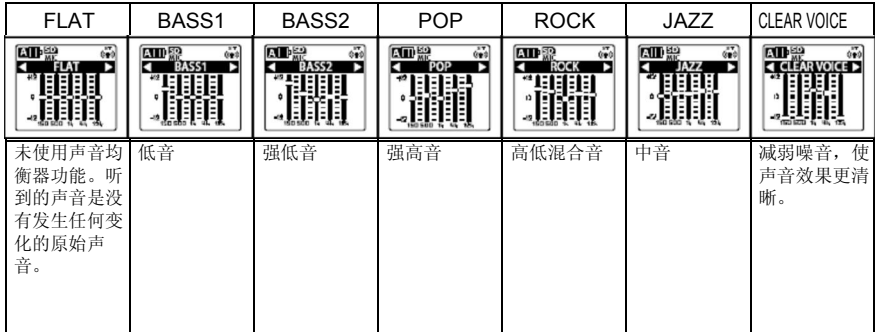

· 这7种预设声音均衡器模式不能更改(调整)。

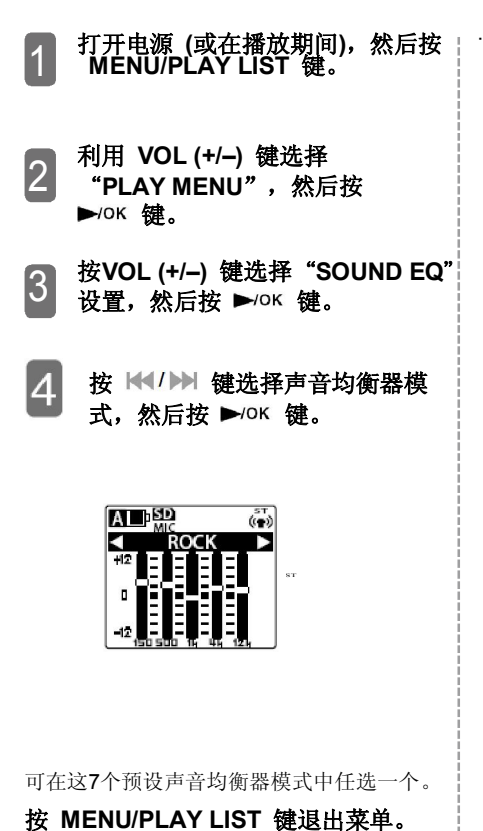

· 所选的声音均衡器模式出现在屏幕上。

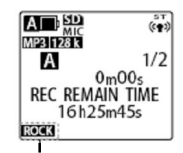

声音均衡器模式

# **设定录音场景选择功能**

录音笔提供了下列 4 个预设录音场景,可根据需要进行编辑。也可运用 FAVORITE1 至 FAVORITE3 创建或新建所需录音场景。下表列出了可选择的录音场景及可改变设定的项。

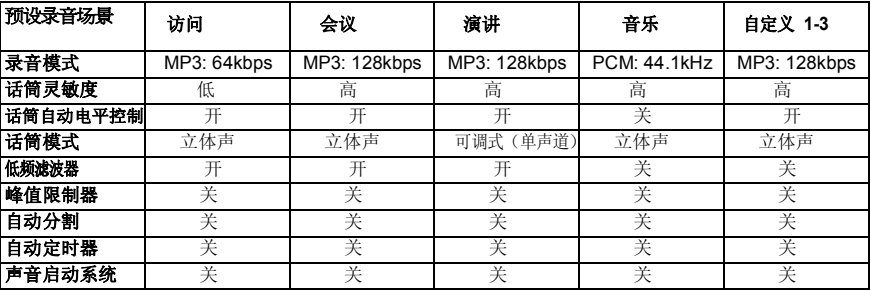

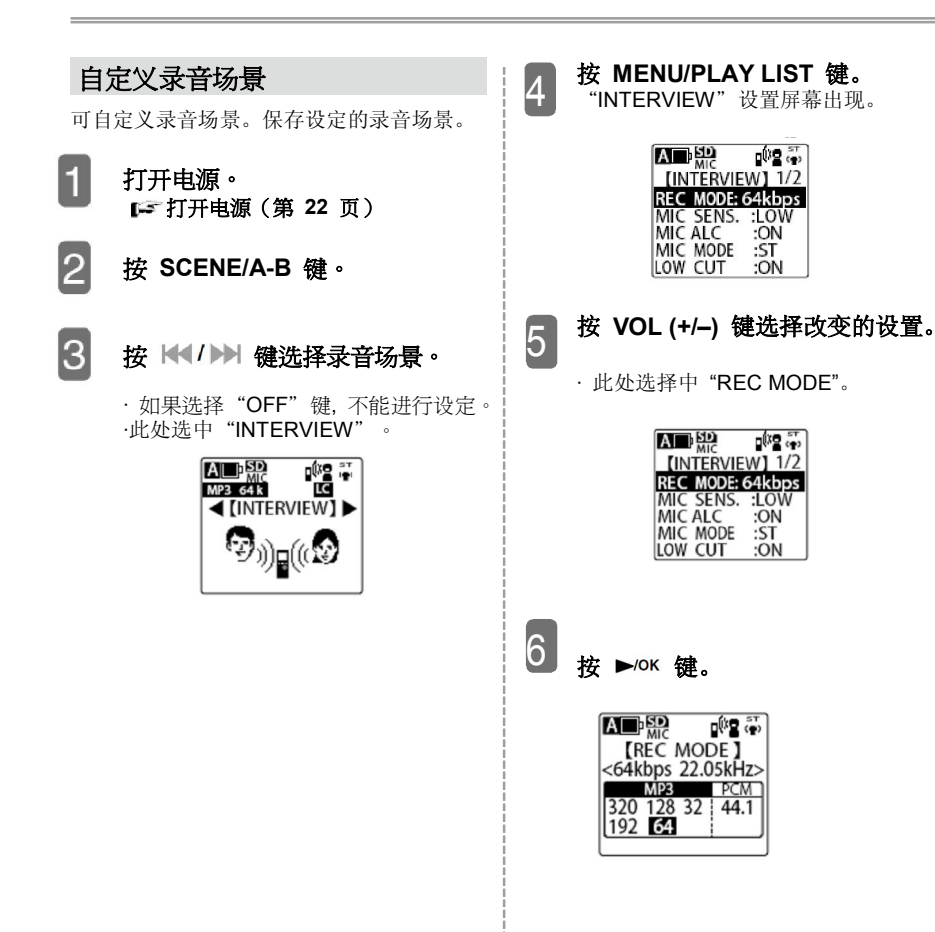

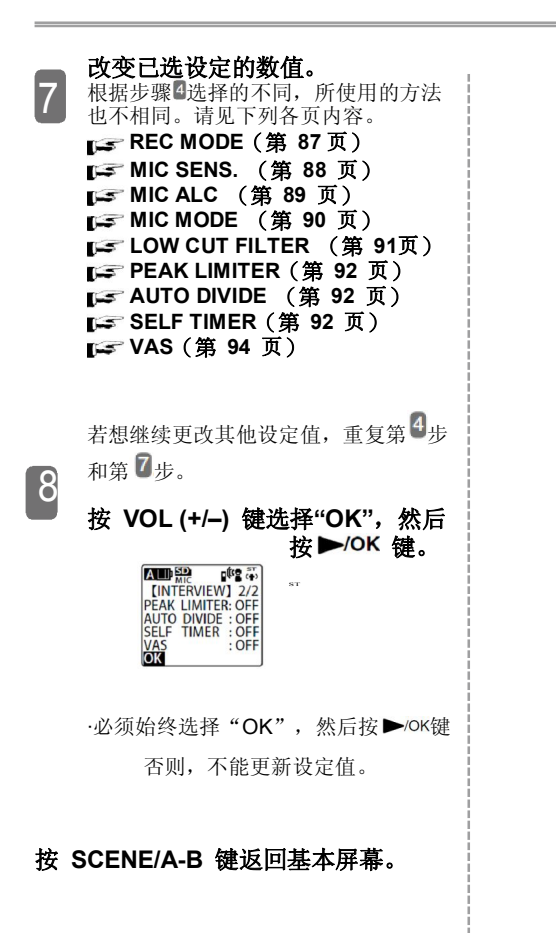

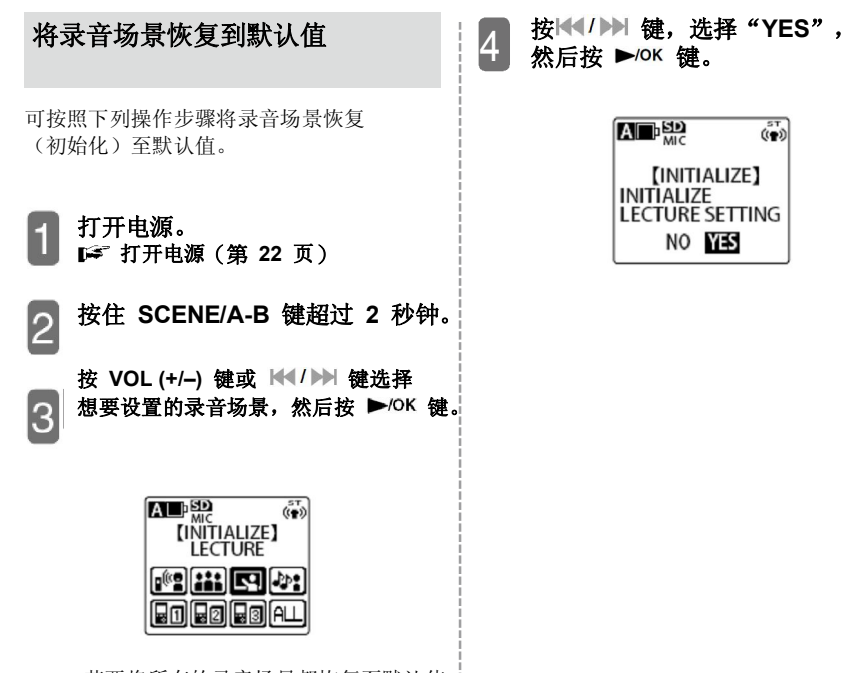

·若要将所有的录音场景都恢复至默认值, 请选择"ALL"。

# **使用公用菜单 (COMMON MENU)**

### **设置**"**BEEP SOUND**" 可以使用该功能设置按键音类型。 5 A 1 2 3 4 **打开电源,并按 MENU/PLAY LIST 键。 按 VOL (+/–) 键选择** "**COMMON MENU**"**,然后按 键。 按 VOL (+/–) 键选择** "**BEEP SOUND**"**设置,然后按** ►/ок 键。 **按 VOL (+/–) 键选择"OFF"或 "ON", 然后按** ►/ок 键。 高 中  $\sim$ A SD  $\overline{c_{\infty}}$ 【BEEP SOUND】 OFF ON OFF: ON: 无按键音。 按键时只能听到蜂鸣声。

**如果选择"ON",按 VOL (+/–) 键选择想要设置** 的音量,然后按 ▶/OK 键。

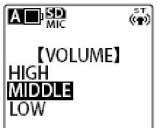

## **按 MENU/PLAY LIST 键退出菜单。**

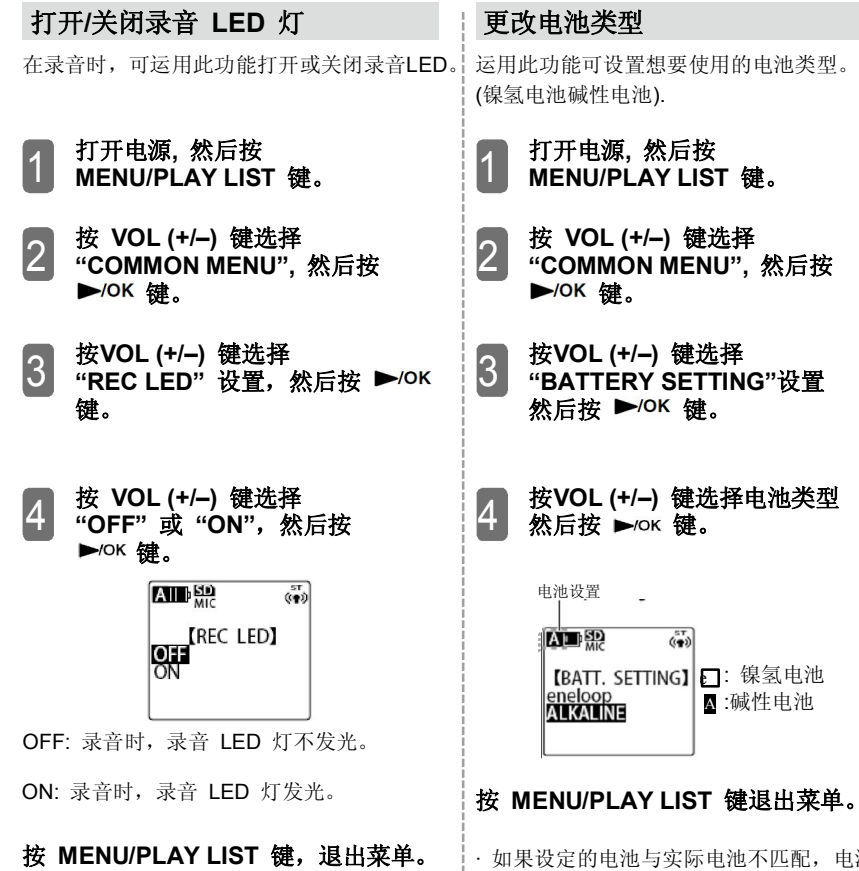

# **更改电池类型**

(镍氢电池碱性电池).

**打开电源, 然后按 MENU/PLAY LIST 键。**

- **按 VOL (+/–) 键选择 "COMMON MENU", 然后按 键。 键。**
- **按VOL (+/–) 键选择 "BATTERY SETTING"设置** 然后按 ▶/OK 键。
- **按VOL (+/–) 键选择电池类型** 然后按 ▶/ok 键。

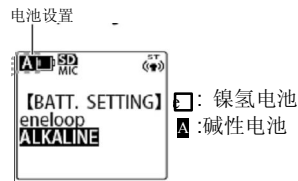

### **按 MENU/PLAY LIST 键退出菜单。**

· 如果设定的电池与实际电池不匹配,电池 指示灯无法正确显示。

# **设置自动断电功能**

如果利用此功能设置了停止使用录音笔的 具体时间,到时录音笔自动关闭电源(不包括 录音过程中的暂停和 VAS 录音以及播放)。 利用此功能可以在忘记关闭电源时自动断电, 节省用电量。

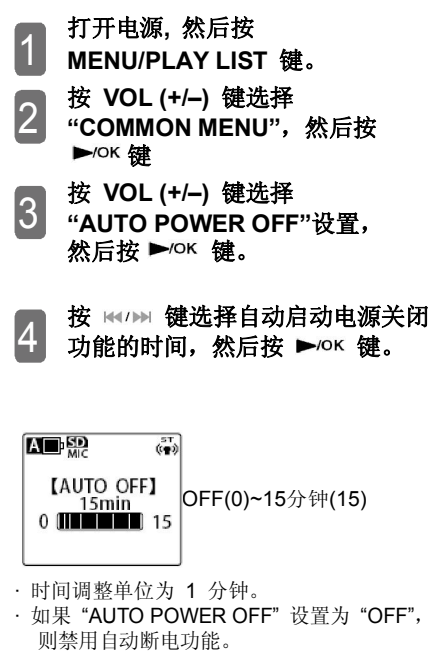

**按 MENU/PLAY LIST 键退出菜单。**

# **打开/关闭屏幕背光灯**

运用此功能可设置按键后屏幕背光灯发光 的持续时间。

#### 1 **打开电源, 然后按 MENU/PLAY LIST 键。**

- 2 **按VOL (+/–) 键选择** "**COMMON MENU**"**,然后按** ▶/ok 键。
- 3 **按 VOL (+/–) 键选择** "**BACKLIGHT**"**设置,** 然后按 ▶/ok 键。

#### 4 **按VOL (+/–) 键选择** "**OFF**"**、**"**5sec**"**、**"**15sec**"**、 或** "ON", 然后按 ►/οκ 键。

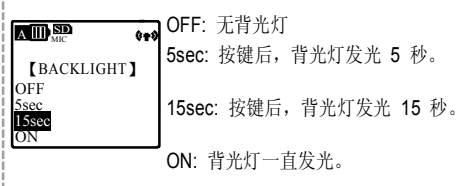

### **按 MENU/PLAY LIST 键退出菜单。**

· 录音笔出厂设置为"15sec"。

· 如果电池电量低, 背光灯可能不发光。

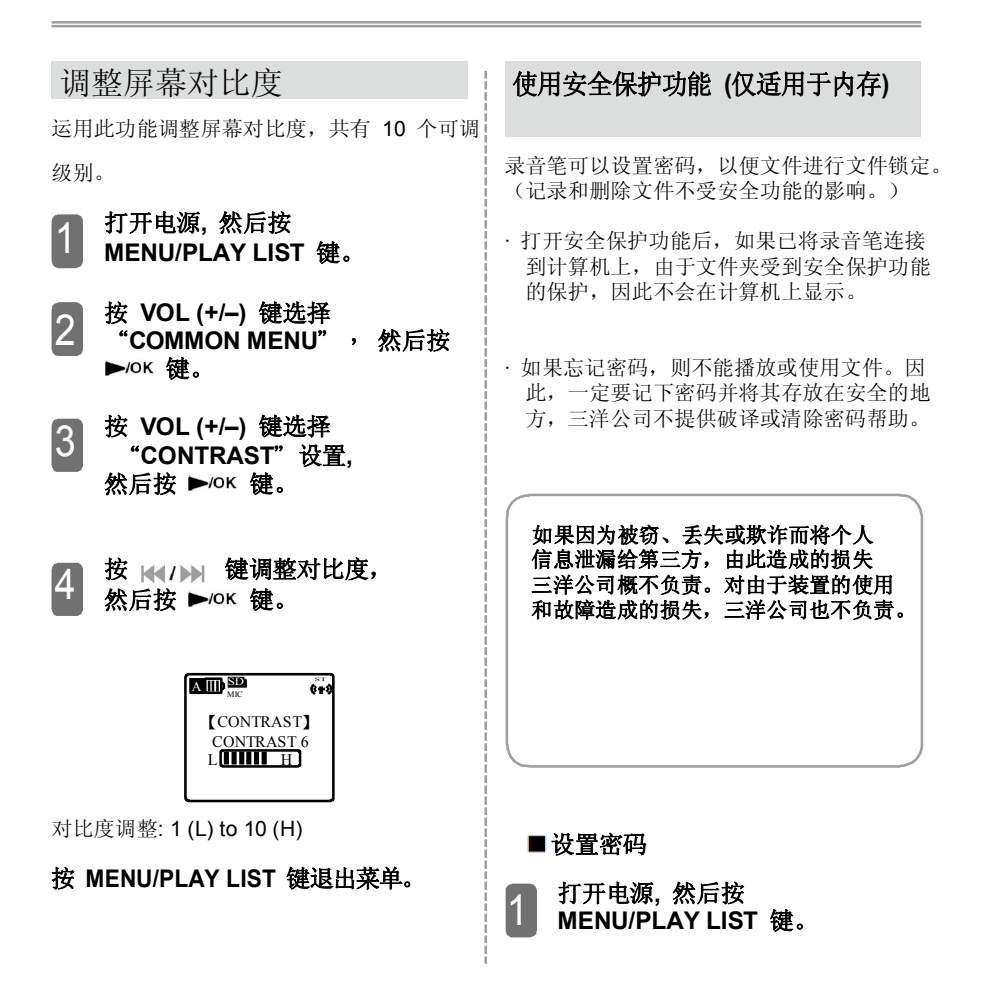

#### **108**
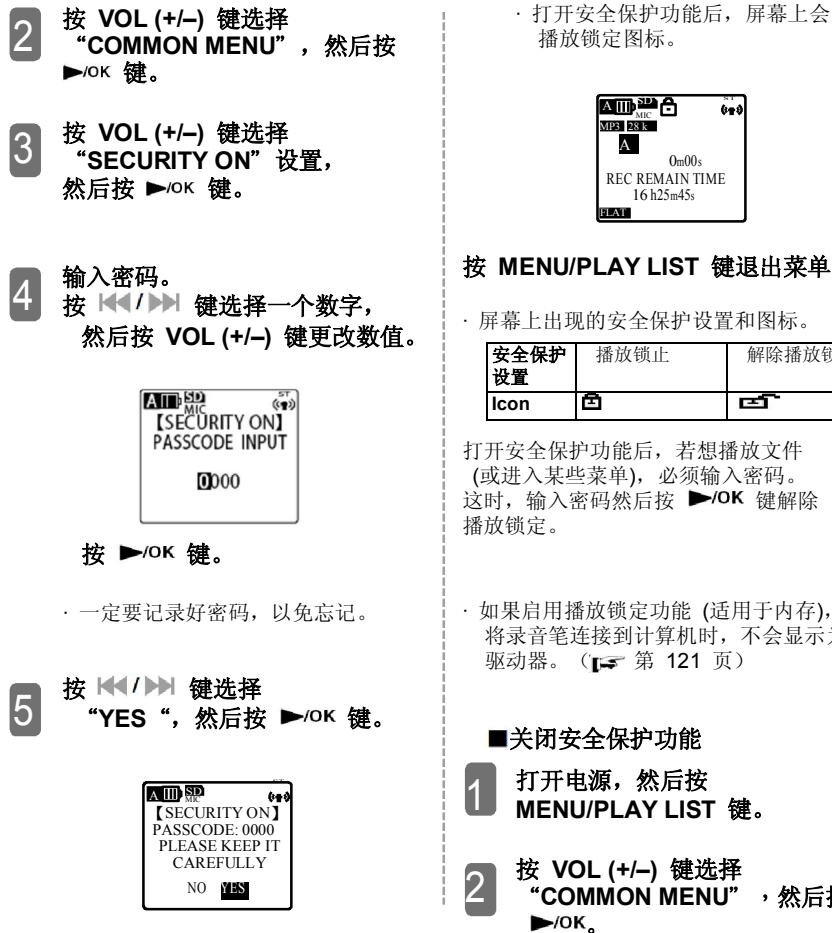

· 打开安全保护功能后,屏幕上会出现 播放锁定图标。

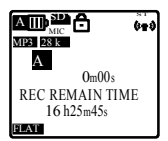

### **按 MENU/PLAY LIST 键退出菜单。**

· 屏幕上出现的安全保护设置和图标。

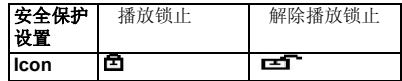

打开安全保护功能后,若想播放文件 (或进入某些菜单),必须输入密码。 这时,输入密码然后按 ▶/OK 键解除 播放锁定。

将录音笔连接到计算机时,不会显示为 驱动器。(F 第 121 页)

**■关闭安全保护功能** 

2

1 **打开电源,然后按 MENU/PLAY LIST 键。**

**按 VOL (+/–) 键选择** "**COMMON MENU**",**然后按 。 <sup>109</sup>**

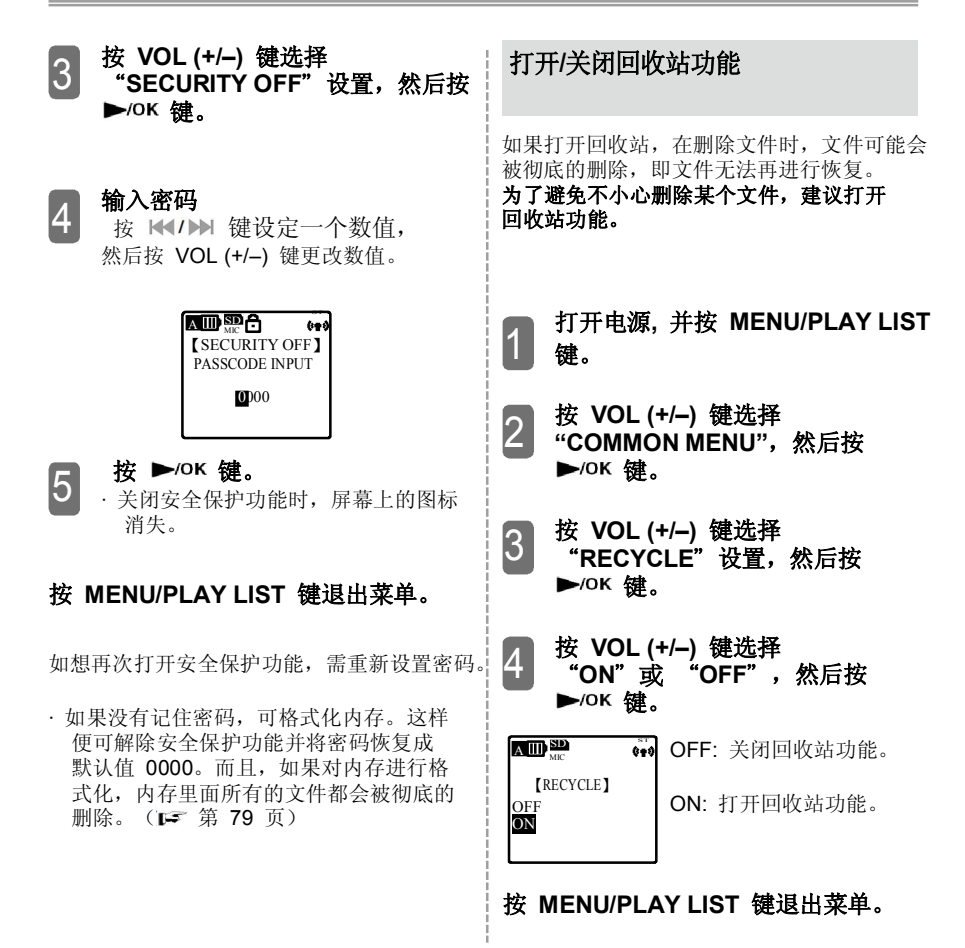

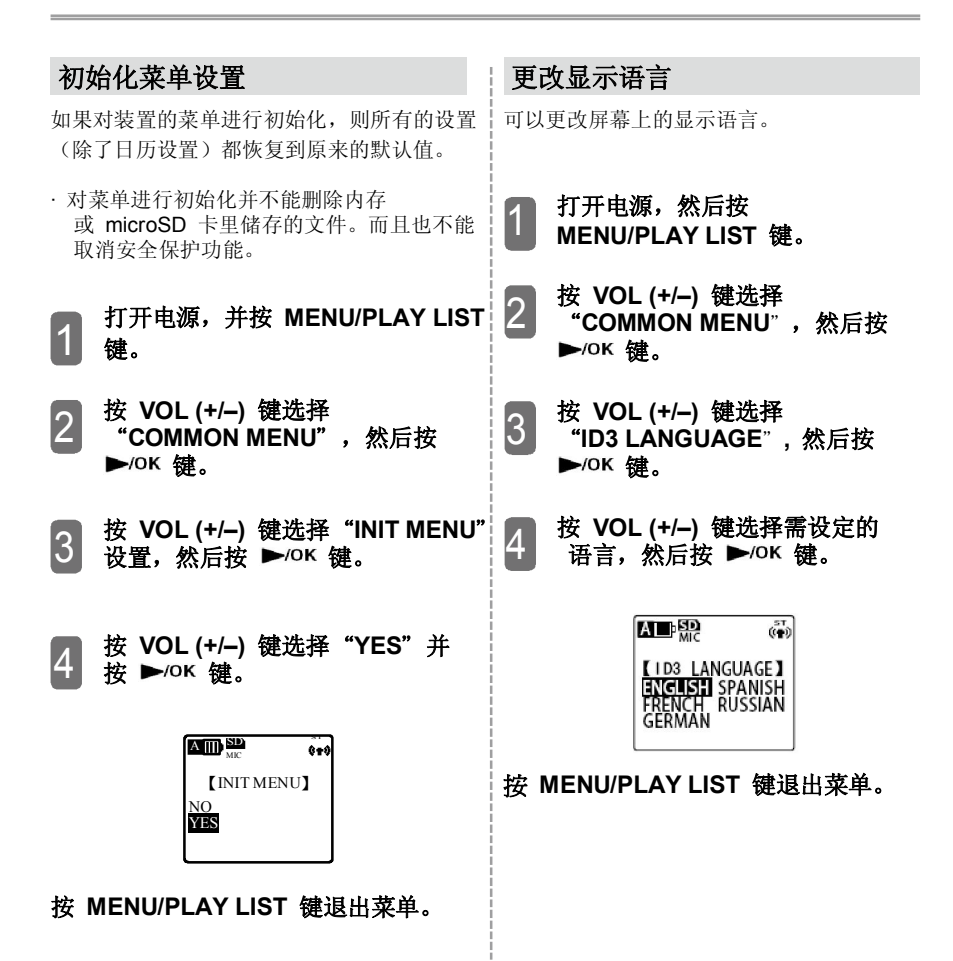

· 如果设定的语言是英语、法语、德语或 西班牙语,则不能在播放列表上新建俄语 的文件名。而且,即使选择了俄语,也 不能播放列表中用俄语命名的文件。

如果设定的语言为俄语,则不能在播放列表 上新建法语、德语或西班牙的文件名。 而且即使选择了这三种语言中的一种语言, 也不能播放列表中用法语、德语或西班牙 命名的文件。

### **使用播放列表**(**仅在 MUSIC 文件夹 内使用**)(第 **<sup>62</sup> <sup>页</sup>**) 3

**检查版本**

可检查装置所使用的硬件版本。

### 1 **打开电源,并按 MENU/PLAY LIST 键。**

- 2 **按 VOL (+/–) 键选择** "**COMMON MENU**"**,然后按 键。**
- **按 VOL (+/–) 键选择 "VERSION" 设置,然后按 键。**

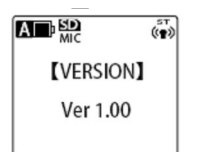

### **按 MENU/PLAY LIST 键退出菜单。**

# **录音笔与计算机相连的准备**

# **检查操作环境**

# **操作环境**

录音笔可以在以下计算机环境中使用。

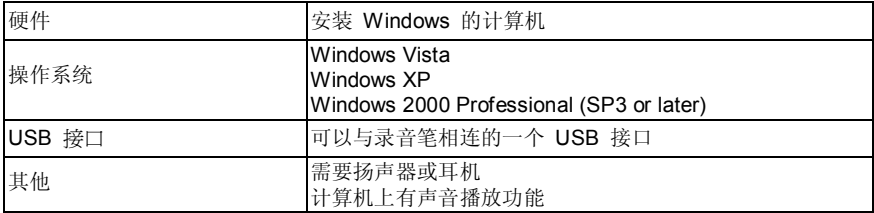

### **关于 Windows Media Player**

使用适合以下计算机操作系统的 Windows Media Player:

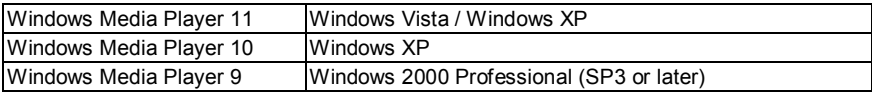

\* 如果使用非上表所列 Windows Media Player, 不能保证正常操作。

\* 上述操作环境是 2009 年 10 月至今的版本。

获取 Windows Media Player 最新版本,请参见下列网站。 **http://www.microsoft.com/windows/windowsmedia/player/11/**

- · 如果使用的计算机没有安装 Windows (比如 macintosh ), 不能保证操作正常。
- · 在下列环境中不能保证操作正常。
	- Windows 升级。
	- Windows 95、Windows NT、Windows 98、Windows 98SE、或 Windows Me
	- 带有 Windows 操作系统的双启动环境。
- · 保证的操作并不一定适用于推荐环境状态下的所有计算机。
- · 根据操作模式的不同,有些模式(比如等待或暂停\*)可能无法正常使用。 如果出现这种情况,在操作已连接录音笔的计算机时请不要使用这些模式。
- · 如果运行 Windows Vista/XP/2000, 请使用管理员帐号讲行登录(管理员)。
- · 从 Windows 2000 开始不保证引入动态磁盘的正常操作。
- \* 挂起: 挂起是指 CPU、LCD 和 HDD 均已停止工作,因此可将耗电量将到最低。挂起状态 与休眠状态不同。在挂起状态下, CPU 虽然停止了, 但 ROM 依然带电。

### **连接计算机注意事项**

### · **如果在计算机上更改录音笔 MP3 或 WAV 文件名,则无法在源文件夹播放这些文件。 为了解决这个问题,要遵循下列命名规则将这些文件重命名,或将这些文件 移至 MUSIC 文件夹,然后再进行播放。( 第 14 页)**

- · 一定要在录音笔上格式化 microSD 卡。如果在计算机上格式化卡,随后的记录可能不准确。
- 如果在计算机上已经格式化了卡,则在录音笔上再格式化一次即可。(157第 79 页)
- · 如果使用总线供电的 USB 集线器或 USB 延长线(不是随带电缆),不允许进行操作。 因此,一定要使用录音笔随带的 USB 延长电缆线进行连接。
- · 将录音笔连接到计算机后,即便电量很低,也照常运行。

本手册所述的是 Windows XP 的英文版本。

# **利用计算机可以进行哪些操作?**

可以从计算机进行如下操作。

### **将录制文件在计算机上备份。**

可以将录音笔上的已录制文件备份到计算机上。

■可以从计算机上恢复音频文件 可以将音频文件(计算机备份)恢复到录音笔上,并用录音笔收听这些文件。

### ■将音频文件复制到 CD-R/RW

使用 Windows Media Player 可以将音频文件(记录在装置上的)复制到 CD-R/RW 盘。

### **创建声频文件**(**CD 制作**)

使用计算机可以将 CD 音乐或 CD 语言制作成文件(录音笔可以播放的格式)并将文件复制到 录音笔上。

### ■利用 Windows Media Player 传输音乐文件

利用 Windows Media Player 可以将音乐文件(计算机上创建的)传输至录音笔上。

### **具有 USB 存储器** 或 **microSD 卡的读写器功能**

本装置除了作为录音笔使用,还可以当作 USB 存储器或 microSD 卡的读写器,即可以在内 存或 MicroSD 卡内存储文件和图片。

# **连接计算机与断开连接**

### **连接至计算机**

2

### 1 **将录音笔的 USB 接口滑出。 滑出 USB 接口 (第 13 页)**

### **断开电源,将 USB 接口 连接到计算机上。**

- · 如果使用总线供电 USB 集线器或 USB 延长 线(不是随带电缆),不能保证操作正常。 因此,一定要使用专用的 USB 延长线 连接。
- · 将录音笔与计算机相连后,即使录音笔电量很低, 也照常运行。

### **■ 与计算机连接后的屏幕显示**

文件传输时,不要将装置从计算机上断开。 显示连接屏幕后,无法使用录音笔上的所 有按键和开关。

### **■录音笔与计算机首次连接**

由于会出现多次"Found New Hardware"信息, 因此在所有信息消失前,请不要断开录音笔与 计算机的连接。

· 如果计算机上没有出现任何信息

(百字第 120 页)

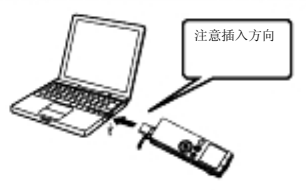

### **关于 AutoPlay 屏幕** 如果计算机上运行的是 Windows XP 或 Windows Vista 系统, 就会出现 AutoPlay 屏幕。 从 AutoPlay 屏幕上选择"Open folder to view files",然后点击"OK"。装置上的文件夹就会 出现。 而且 AutoPlay 屏幕上的选项和内容也 会根据计算机的操作环境而变化。

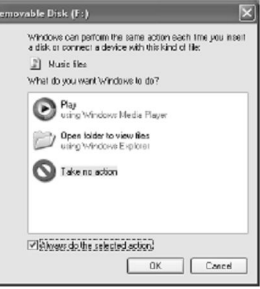

### **断开与计算机连接**

### 1 **单击任务栏图标 然后单击** "**Safely remove USB mass storage device**"。

· 由于计算机的操作环境不同,所出现的驱动器 也不相同。出现这种现象是正常的。

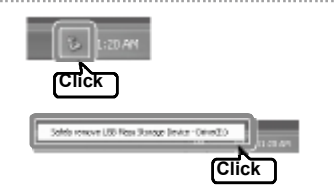

### 2 **当**"**Safe To Remove Hardware**" **信息出现后,将录音笔从计算机上断开。**

·如果工具栏没有出现 2, 请单击 < 显示隐藏图标。 如果依然没有出现,请关闭计算机,选然后切断录音笔 与计算机的连接。

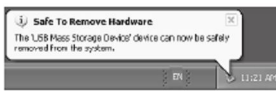

# **从计算机上查看录音笔的文件夹和文件**

本节主要介绍插入 microSD 卡 (始终由录音笔格式化)的情况。将录音笔与计算机相连, 屏幕上会显示"EH800D"(内存)和"EH800D SD"(microSD 卡)文件夹。 然而,如果计算机的操作系统是 Windows 2000, 内存储器和 microSD 卡都显示为"可移动 磁盘"。本节主要是以 Windows XP (操作系统) 为例进行说明。

### 1 **将录音笔与计算机相连 连接计算机 (第 116 页)**

2 **打开 My Computer** 从开始菜单点击 My Computer, 或

在桌面上双击 My Computer 图标。

3 **打开 EH800D** 或 **EH800D\_SD 文件夹。** 双击"EH800D"或"EH800D SD"。 **如果没有显示 EH800D** 或 **EH800D\_SD 文件夹 (第 120 页)** 显示录音笔文件夹。

**关于文件/文件夹 (第 14 页)**

### · **内存的驱动器名**

内存显示为 "EH800D"。

### · **microSD 卡的启动器名**

如果 microSD 由录音笔格式化, 则以"EH800D\_SD"名称出现。如果 microSD 卡不是由录音笔格式化,则以"可移动磁盘"名称出现。如果 录音笔内没有插入 microSD 卡或是插入不是由录音笔格式化的卡,则会显示 "可移动磁盘"。

### **· 如果在计算机上更改储存在录音笔内的 MP3 文件 或 WAV 文件名,则该文件不能在源文件 内播放。为了解决这个问题,可按照下列命名规则对这些文件重命名,或将这些文件 移至 MUSIC 文件夹,然后进行播放。(第 14 页)**

### **■计算机显示安全设置和可移动磁盘**

() 显示驱动器名称。

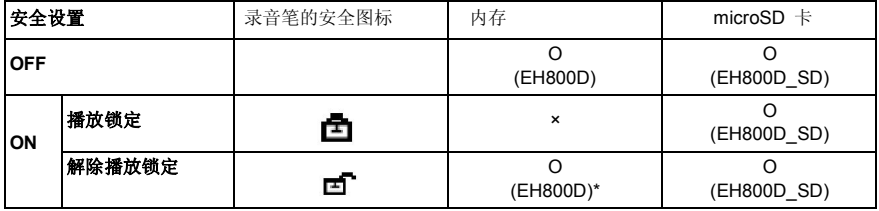

O : 计算机显示。

× : 计算机上不显示。

此表适用于录音笔打开并与计算机相连的情况。

\* 关闭电源设置播放锁定。这样即使在断电的情况下将装置连接到计算机上也不会 有任何显示。

# **检查计算机是否正确识别录音笔**

### **Windows Vista**

将录音笔与计算机相连,然后进行如下操作。

从"Start"菜单,用鼠标右键单击 Computer 图标,在显示的菜单栏内选择 Properties, 然后打开 System 屏幕。

单击 Device Manager。出现用户帐号控制屏幕时,选择 Continue 打开 Device Manger 屏幕。如果在"Disk drives"和"Universal Serial Bus controllers"下方出现下图所示装置, 则表明录音笔已经与计算机正确相连。

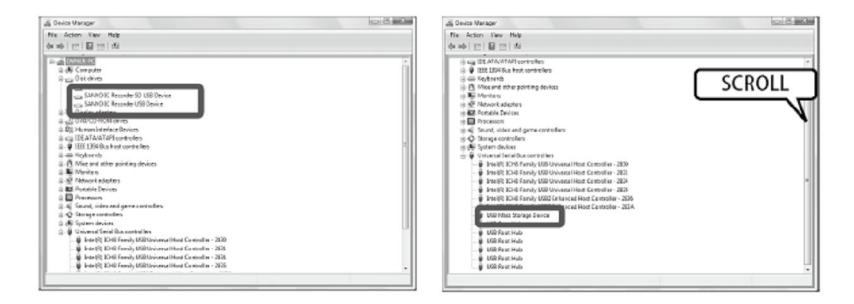

### **Windows XP 或 Windows 2000**

将录音笔与计算机相连,然后进行如下操作。

从 Start 菜单(或桌面)用鼠标右键单击 Computer 图标, 在显示的菜单栏内选择 Properties, 然后打开 System Properties 屏幕。

单击 Device Manager。出现用户帐号控制屏幕时,选择 Continue 打开 Device Manger 屏幕。如果在"Disk drives"和"Universal Serial Bus controllers"下方出现下图所示装置, 则表明录音笔已经与计算机正确相连。

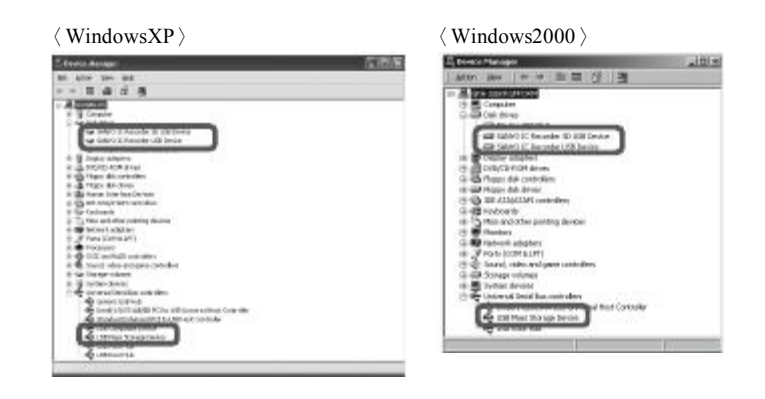

### **如果设备管理器显示信息不准确**

按照下列程序进行操作。

- 关闭所有正在运行的应用程序。
- 断开其他 USB 设备 (不包括运行正常的鼠标/ 键盘),仅将录音笔与计算机相连。
- 如果计算机上有多个 USB 接口(如前后都有),尝试通过别的 USB 接口将录音笔 与计算机相连。

如果录音笔通过总线供电 USB 集线器(USB 设备上有多个端口)与计算机相连, 拔掉集线器并使用专用的 USB 延长线通过 USB 接口将录音笔与计算机直接相连。

· 一定要使用专用的 USB 延长线将录音笔与计算机相连。

# **报错信息**

在录音笔操作过程中,可能会显示报错信息。下表说明了各种报错信息。

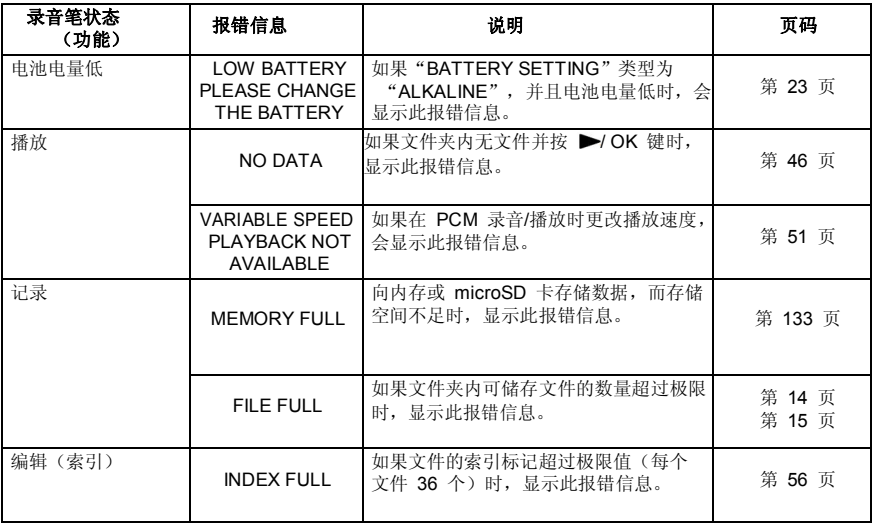

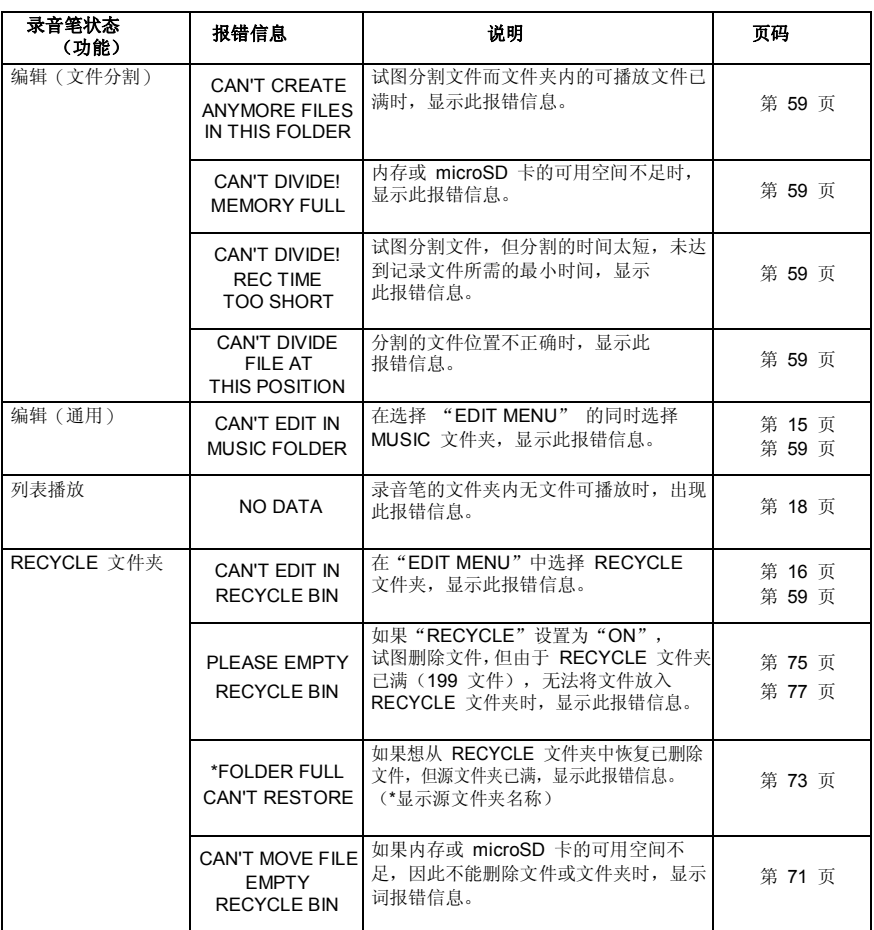

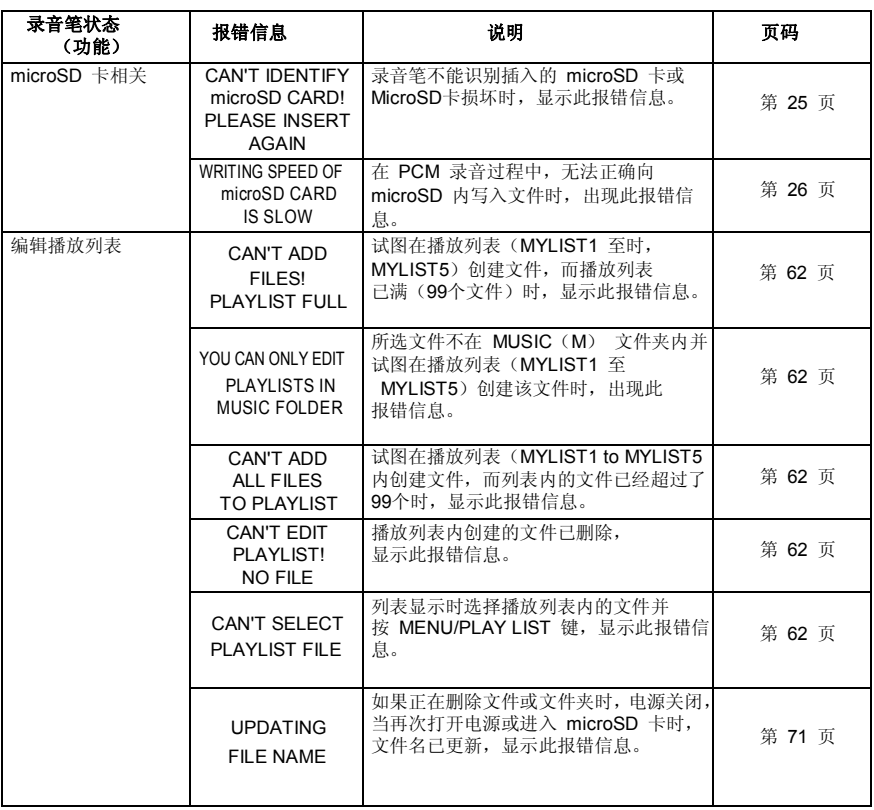

# **联系当地经销商前**

请尝试以下故障解决办法。如果故障依然存在,请与当地经销商联系,获取帮助。

### **录音笔无法启动**

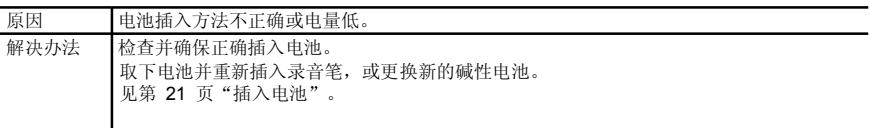

### **按键或开关无反应**

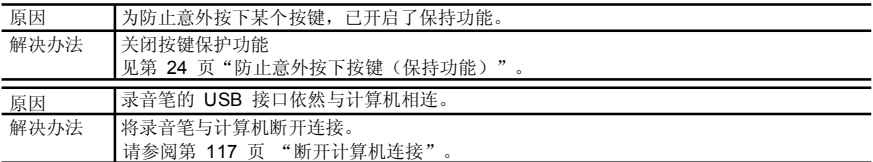

### **录音笔不识别 microSD 卡**

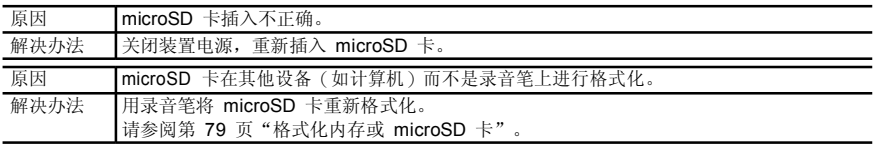

### **不能听到声音**

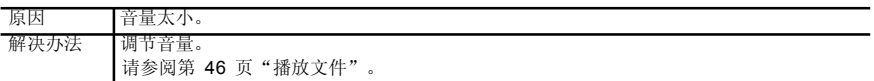

### **MIC\_A to MIC\_、LINE 或 RECYCLE 文件夹内的文件不能播放。**

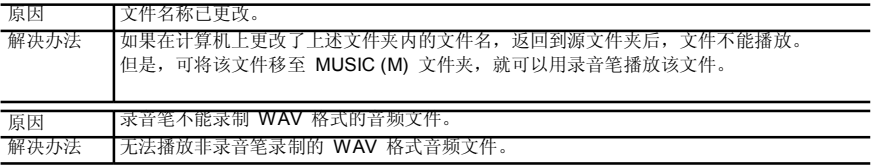

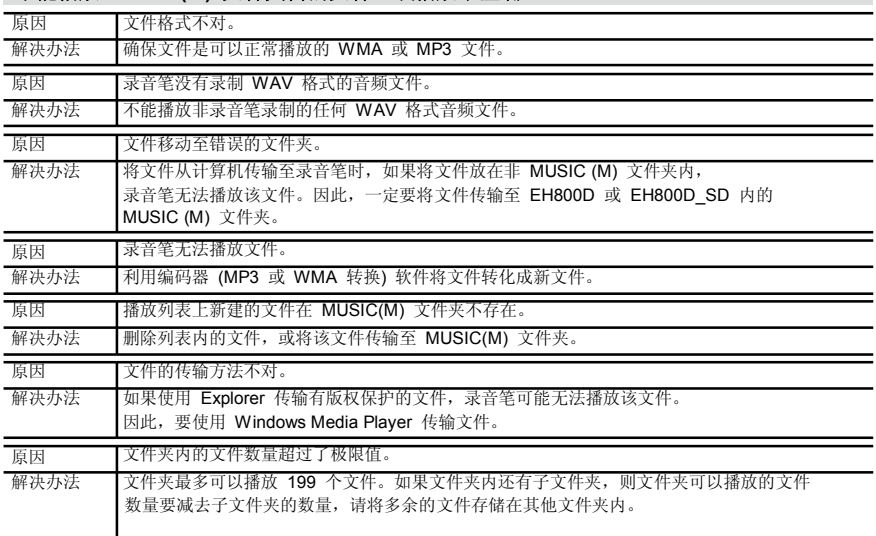

### **不能播放 MUSIC(M) 文件夹内的文件,或播放不正确**

### **无法分割文件**

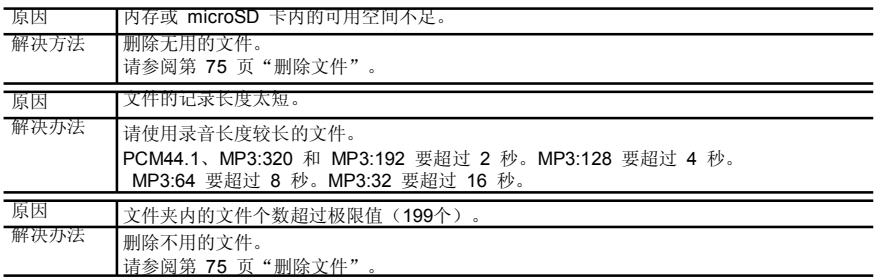

### **不能删除文件**

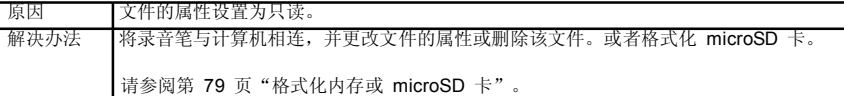

### **将录音笔与计算机相连后不显示 EH800D 或 EH800D\_SD**

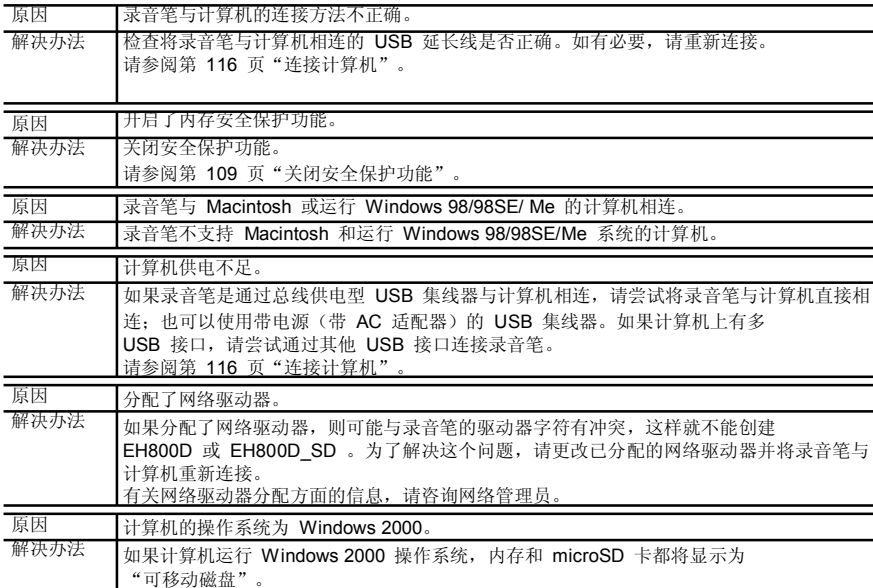

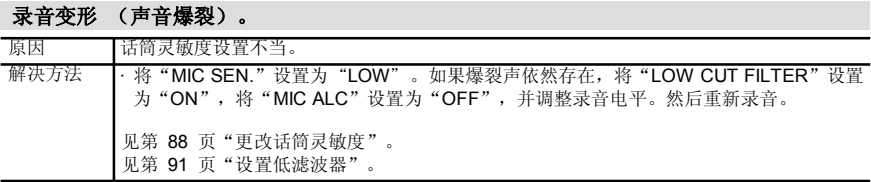

### **录制文件发生声音跳读。**

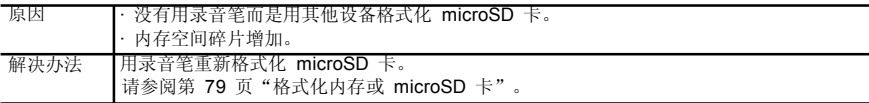

### **录音笔与计算机相连时,录音笔没有出现连接图标。**

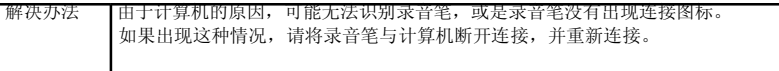

### **日历的显示不正确**

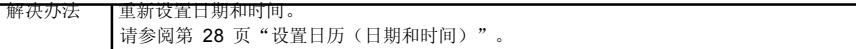

### **文件已删除,但可用空间没有增加。**

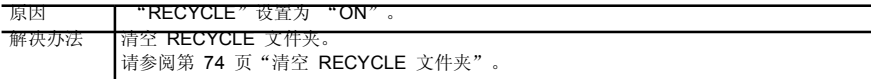

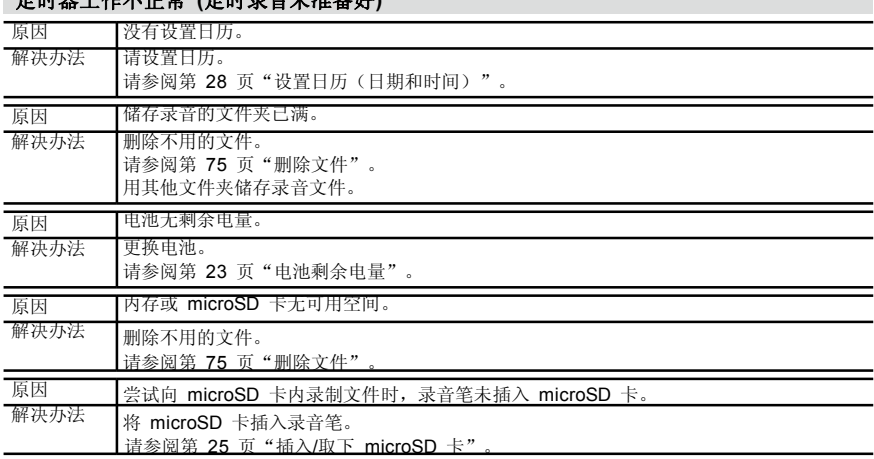

### **定时器工作不正常 (定时录音未准备好)**

### **录音时有噪音**

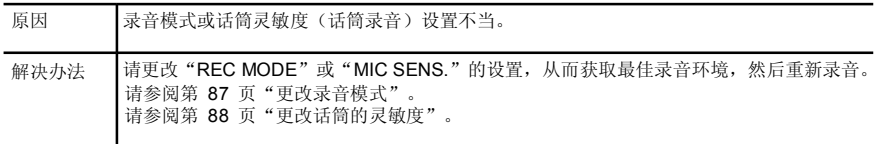

# **常见问题**

### **问题: 为什么用话筒录音时会听到"沙沙"声?**

答案: 用话筒录音时,如果移动录音笔或者握着录音笔的手(或手指)移动,就会有噪音录制进去。因此, 在用话筒录音时,尽量不要移动录音笔。

### **问题: 如何将录音保存到录音带或 MD 内?**

答案: 请使用购买的音频线(迷你插头:3.5Φ)可以方便地录音笔内储存的录音文件传输至到外部设备上, 比如磁带录音机或 MD 播放器。

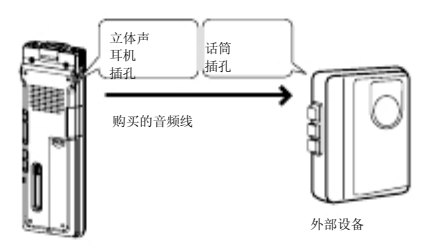

### **音频线**

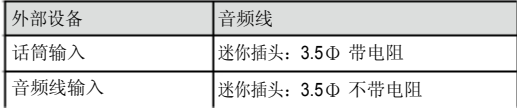

· 使用立体声音频线。

· 进行复制前,清先试录一下,以便调节录音笔的音量。

· 也可把磁带录音机或 CD/MD 播放器作为声源设备向录音笔内录音。

■ 第 44 页

### œ

### **问题: 将文件从计算机传输回录音笔后,该文件不能再播放。**

答案: 是否在计算机上更改了文件名?如果更改了文件名,即使将该文件放回源文件夹(MIC\_A 至 MIC\_D 或 LINE 文件夹), 也不能再播放该文件。这种情况下, 可将该文件移至 MUSIC(M) 文件夹, 然后 播放文件。

清洁

请用软布擦拭录音笔。

· 不可用苯、酒精、稀释剂擦拭录音笔,以免损坏录音笔或是导致其表面褪色。也不要在录音笔表面上 使用任何杀虫剂。

### **关于录音笔的温升。**

如果长时间使用录音笔,其温度可能升高,这是正常现象。

# 主要规格

支持的操作系统 内存 支持的媒介 录音模式和 可能的录音时长 内存 2GB

 $(microSD + /microSDHC + )$ :

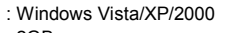

: 2GB

:

: microSD 卡、microSDHC 卡

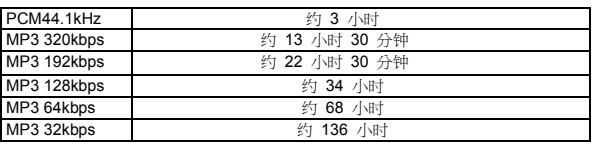

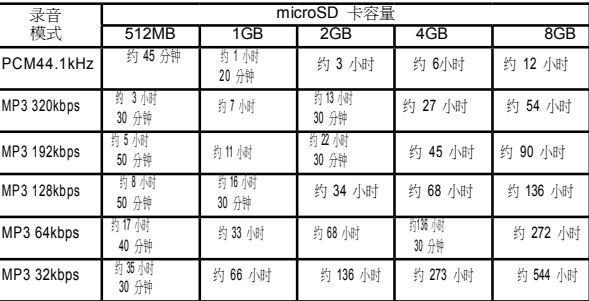

如果使用 Toshiba 的 SD 内存卡,请参考以上数据。

- · 上表所列的录音时长仅是大约的参考值。由于 microSD 卡的生产厂家 或规格的不同,时间可能会有所不同。
- · 如果内存卡里有多个记录文件,则录音总时长比上述数值短。
- · 如果录音笔处于默认状态(录音笔出厂时无录音数据),并且在 录音过程中录音模式没有改变,那么可能的录音时长是指从打开录音笔 开始录音至录音结束的总时间,这适用于所有文件夹。
- \* 一个文件的最大录音时长(连续录音)为 2GB。 但是,持续录音时长不能超过电池的使用时长。

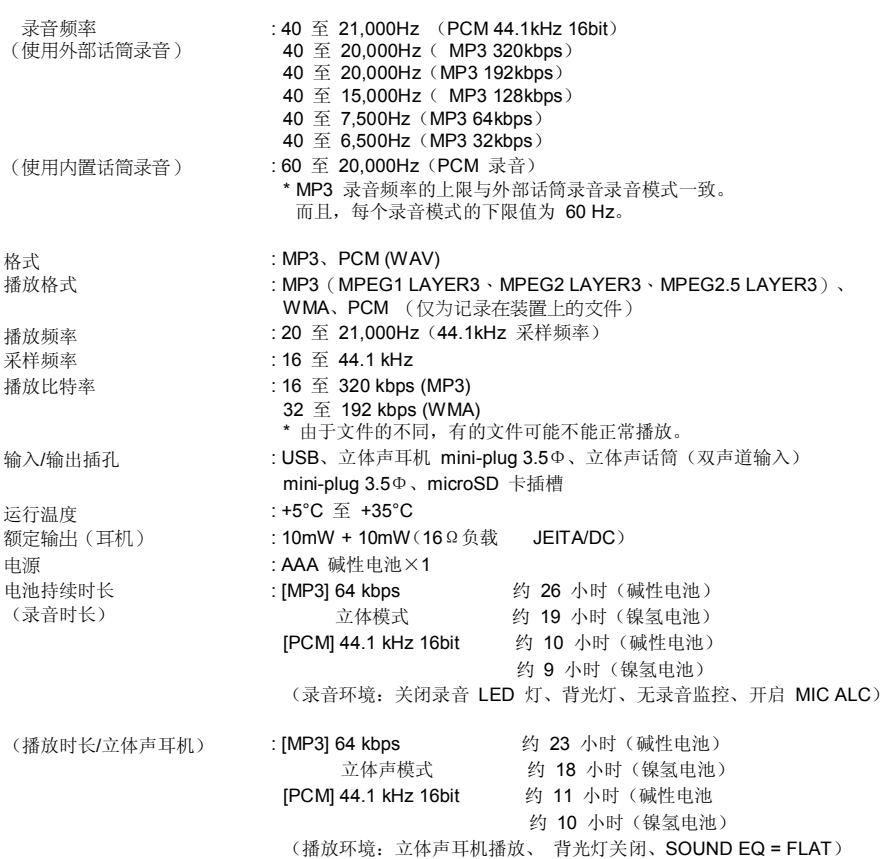

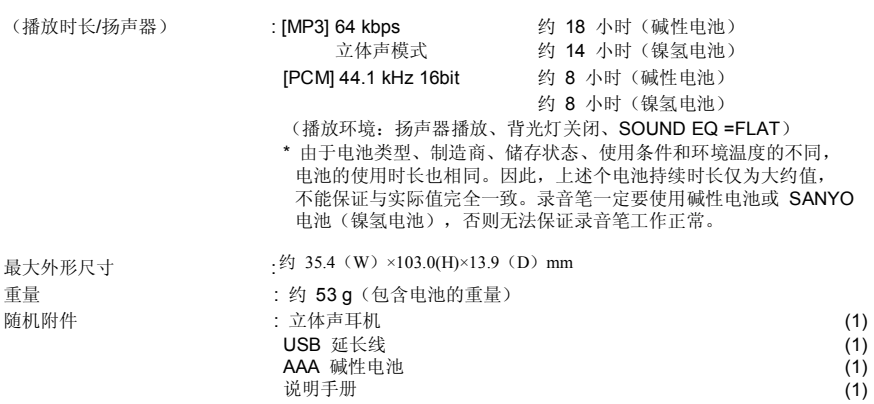

规格如有变动,恕不另行通知。

# **Index**

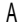

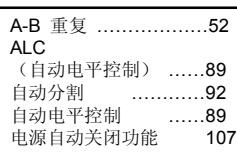

# B

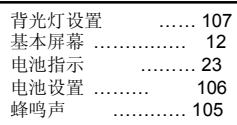

# $\overline{C}$

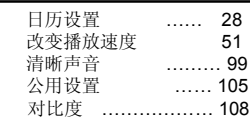

# $D$

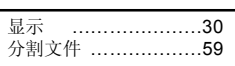

# E

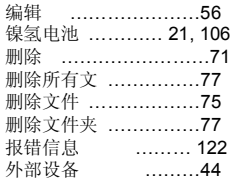

# F

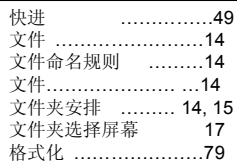

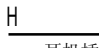

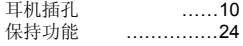

### I

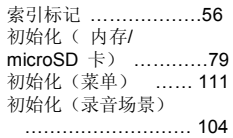

### L

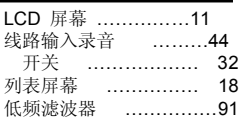

# M

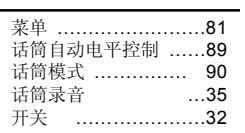

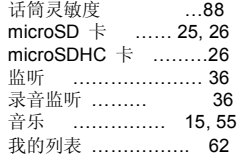

### P

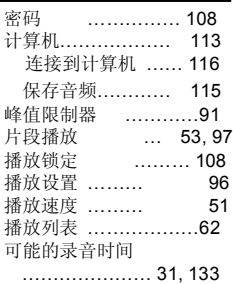

# R

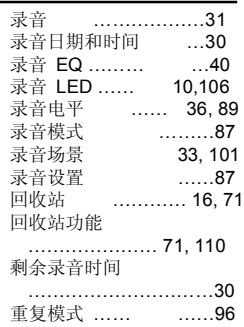

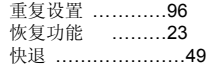

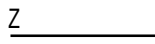

可调话筒 ……………………90

 $S$ 

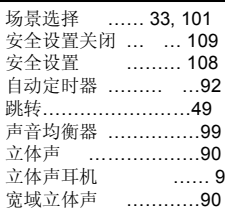

### T

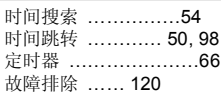

# ST<br>U<br>W<br>W  $\cup$

USB 接口……… 13,116

### $\mathsf{V}$

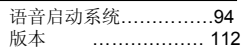

### W

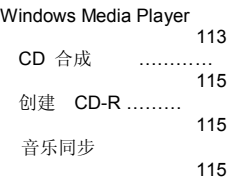

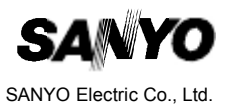